# Manual de configuración

# **TEC@** rápida INVERSOR

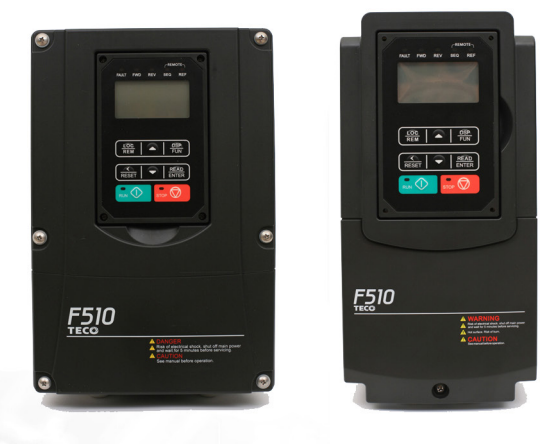

William

## **THE COMMERSOR** Serie F510**Repair**

**THERE** 

## **Capítulo 1 Precauciones de seguridad**

### **Definición de seguridad:**

En este manual, las precauciones de seguridad se dividen en dos categorías:

 $\sqrt{4}$  ADVERTENCIA: riesgo de lesiones graves o muerte, como consecuencia de un funcionamiento erróneo.

**Precaución:** debido al peligro causado por el incumplimiento de los requisitos, puede producirse lesiones moderadas o leves y daños en el equipo.

Se recomienda a los usuarios leer detenidamente las precauciones de seguridad exigidas en este capítulo antes de instalar y realizar pruebas y reparaciones en el sistema. La empresa se exime de toda responsabilidad ante cualquier lesión personal y pérdida de equipos debida a un manejo erróneo del sistema.

### **1.1 Antes de conectar el inversor**

#### Advertencia

El circuito principal debe estar correctamente cableado. Para el suministro monofásico utilice los terminales de entrada (R/L1, T/L3) y para el suministro trifásico utilice los terminales de entrada (R/L1, S/L2, T/L3). Los terminales U/T1, V/T2 y W/T3 solo deben utilizarse para conectar el motor. Conectar la alimentación de entrada a los terminales U/T1, V/T2 o W/T3 provocará daños al inversor.

#### **Al** Precaución

- Para evitar que la cubierta delantera se desprenda o que se produzca cualquier otro daño físico, no transporte el inversor agarrándolo por su cubierta. Cuando transporte la unidad, sujétela por el disipador de calor. Un manejo incorrecto puede dañar el inversor o provocar lesiones al personal, por lo que debe evitarse.
- Para evitar el riesgo de incendio, no instale el inversor sobre o cerca de objetos inflamables. Instálelo sobre objetos no inflamables, como superficies metálicas.
- Si se colocan varios inversores dentro del mismo panel de control, proporcione una ventilación adecuada para mantener la temperatura por debajo de los 40 °C/104 °F (50 °C/122 °F sin una cubierta antipolvo) para evitar el sobrecalentamiento o la aparición de un incendio.
- Al quitar o instalar el operador digital, desconecte primero la alimentación y, a continuación, siga las instrucciones del presente manual para evitar errores o pérdida de pantalla provocada por conexiones defectuosas.

#### **Advertencia**

- Este producto se vende sujeto a la norma IEC 61800-3. En un ambiente doméstico, este producto puede causar interferencias radioeléctricas, en cuyo caso es posible que el usuario tenga que aplicar medidas correctivas.
- Se proporciona una protección contra la temperatura excesiva del motor.

## **1.2 Cableado**

#### Advertencia

- Desconecte siempre la fuente de alimentación antes de proceder con la instalación del inversor y del cableado de las terminales del usuario.
- El cableado debe realizarlo personal cualificado o un electricista certificado.
- Asegurarse de que el inversor está correctamente conectado a tierra (clase 200 V: la impedancia de puesta a tierra debería ser inferior a 100 Ω. Clase 400 V: la impedancia de puesta a tierra debería ser inferior a 10 Ω).
- Asegurarse de que el inversor está correctamente conectado a tierra Es necesario desconectar el cable de puesta a tierra en el panel de control para evitar una sobretensión repentina que provoque daños en las piezas electrónicas si no está correctamente conectado a tierra.
- Es necesario que el RCD cumpla con la norma de protección de la corriente de fuga de tipo B.
- Después de realizar el cableado, compruebe y pruebe los circuitos de parada de emergencia (el instalador es responsable de un cableado correcto).
- No toque nunca ninguna de las líneas de alimentación de entrada o salida directamente ni permita que una línea de alimentación de salida entre en contacto con la caja del inversor.
- No realice ninguna prueba de resistencia a la tensión dieléctrica (megóhmetro) en el inversor, ya que esto provocará daños en los componentes semiconductores del mismo.

#### **Precauci**ó**n**

- La tensión de línea aplicada debe corresponderse con la tensión de entrada especificada del inversor.
- Conecte la resistencia de frenado y la unidad de frenado a los terminales designados
- No conecte una resistencia de frenado directamente en los terminales CC P (+) y N (-), de lo contrario podría provocarse un incendio.
- Use las recomendaciones de calibre del cable y las especificaciones relativas al par
- No conecte nunca la alimentación a los terminales de salida del inversor U/T1, V/T2 y W/T3.
- No conecte un contactor o un interruptor en serie con el inversor y el motor.
- No conecte un condensador de corrección del factor de potencia o un supresor de sobrecargas a la salida del inversor.
- Asegúrese de que la interferencia generada por el inversor y el motor no afecte a los dispositivos periféricos.

## **1.3 Antes del funcionamiento**

#### **Advertencia**

- Asegúrese de que la capacidad del inversor sea equivalente a los parámetros 13-00.
- Reduzca la frecuencia portadora (parámetro 11-01) si el cable que va desde el inversor al motor mide más de 25 m. Una corriente de alta frecuencia puede ser generada por la capacidad parásita entre los cables y tener como consecuencia una desconexión por sobrecorriente del inversor, un aumento de la corriente de fuga o una lectura incorrecta de la corriente.
- Asegúrese de poner en su sitio todas las cubiertas antes de activar la alimentación. No quite ninguna de las cubiertas mientras la alimentación del inversor esté activada; de lo contrario, podría producirse una descarga eléctrica.
- No manipule los interruptores con las manos mojadas; de hacerlo, podría producirse una descarga eléctrica.
- No toque los terminales del inversor cuando estén sometidos a tensión, aunque el inversor se haya detenido; de lo contrario, podría producirse una descarga eléctrica.

## **1.4 Configuración de los parámetros**

#### **Precaución**

- No conecte una carga al motor mientras se está realizando un ajuste automático rotativo.
- Asegúrese de que el motor pueda funcionar libremente y de que haya espacio suficiente alrededor del mismo cuando se realiza el ajuste automático rotativo.

## **1.5 Funcionamiento**

#### **Advertencia**

- Asegúrese de poner en su sitio todas las cubiertas antes de activar la alimentación. No quite ninguna de las cubiertas mientras la alimentación del inversor esté activada; de lo contrario, podría producirse una descarga eléctrica.
- No conecte ni desconecte el motor durante el funcionamiento. Esto provocará que se dispare el inversor, lo que podría provocar daños al mismo.
- Las operaciones pueden activarse de forma inesperada si se restablece una alarma o fallo con una orden de marcha activa. Confirme que no haya ninguna orden de marcha activo al restablecer la alarma o el fallo; de lo contrario, podrían producirse accidentes.
- No manipule los interruptores con las manos mojadas; de hacerlo, podría producirse una descarga eléctrica.
- Existe un interruptor de emergencia de hardware externo independiente que cierra

automáticamente la salida del inversor en el caso de peligro.

- Si se habilita el reinicio automático después de que se restablezca la alimentación (parámetro 07-00), el inversor se pondrá en marcha automáticamente una vez restablecida la alimentación.
- Asegúrese de que es seguro operar con el inversor y el motor antes de realizar un ajuste automático rotativo.
- No toque los terminales del inversor cuando estén sometidos a tensión, aunque el inversor se haya detenido; de lo contrario, podría producirse una descarga eléctrica.
- No compruebe las señales en los paneles del circuito mientras el inversor está en funcionamiento.

Después de que se haya desconectado la alimentación, el ventilador de refrigeración puede seguir en funcionamiento durante algún tiempo.

#### **<u>/ Precaución</u>**

- No toque los componentes que generen calor, como disipadores de calor o resistencias de frenado.
- Compruebe con cuidado el rendimiento del motor o de la máquina operando a velocidad elevada; de lo contrario, podrían producirse lesiones.
- Respete las configuraciones de los parámetros relacionadas con la unidad de frenado cuando sea aplicable.
- No use la función de frenado del inversor para la sujeción mecánica; de lo contrario, podrían producirse lesiones.

No compruebe las señales en los paneles del circuito mientras el inversor está en funcionamiento.

## **1.6 Mantenimiento, inspección y sustitución**

#### **Advertencia**

- Espere un mínimo de cinco minutos después de que se haya desconectado la alimentación antes de realizar una inspección. Confirme también que la luz de carga esté apagada y que la tensión del bus CC haya bajado por debajo de 25 Vcc.
- No toque nunca los terminales de alta tensión en el inversor.
- Asegúrese de que esté desconectada la alimentación del inversor antes de desconectarlo.
- Solamente el personal autorizado debería realizar operaciones de mantenimiento, inspección y sustitución (quítese las joyas de metal como relojes y anillos, y use herramientas aisladas).

#### **Precaución**

- El inversor puede usarse en un ambiente con un rango de temperatura de 14 °~104(140) ° F (-10~+40(60) °C) y una humedad relativa del 95 % sin condensación.
- El inversor puede operar en un ambiente libre de polvo, gas, niebla y humedad.

## **1.7 Eliminación del inversor**

#### **Al** Precaución

- Elimine esta unidad con cuidado como un desecho industrial y de conformidad con las normativas locales requeridas.
- Los condensadores del circuito principal del inversor y del panel del circuito impreso se consideran desechos peligrosos y no deben quemarse.
- El cierre de plástico y las partes del inversor como el panel de la cubierta superior emitirán gases perjudiciales si se queman.

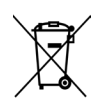

Los aparatos que contienen componentes eléctricos no pueden eliminarse junto con los residuos domésticos. Debe recogerse por separado junto con los residuos eléctricos y electrónicos, de acuerdo con la legislación local vigente.

## **1.8 Exención de responsabilidad garantizada**

 La pérdida de oportunidades ocasionada por los productos de la empresa, los daños a clientes de su empresa o a su empresa, los daños a productos ajenos a la empresa o las indemnizaciones a otras empresas, estén o no dentro del periodo de garantía, no están cubiertos por la empresa.

## **Capítulo 2 Entorno e instalación**

### **2.1 Esquema del sistema**

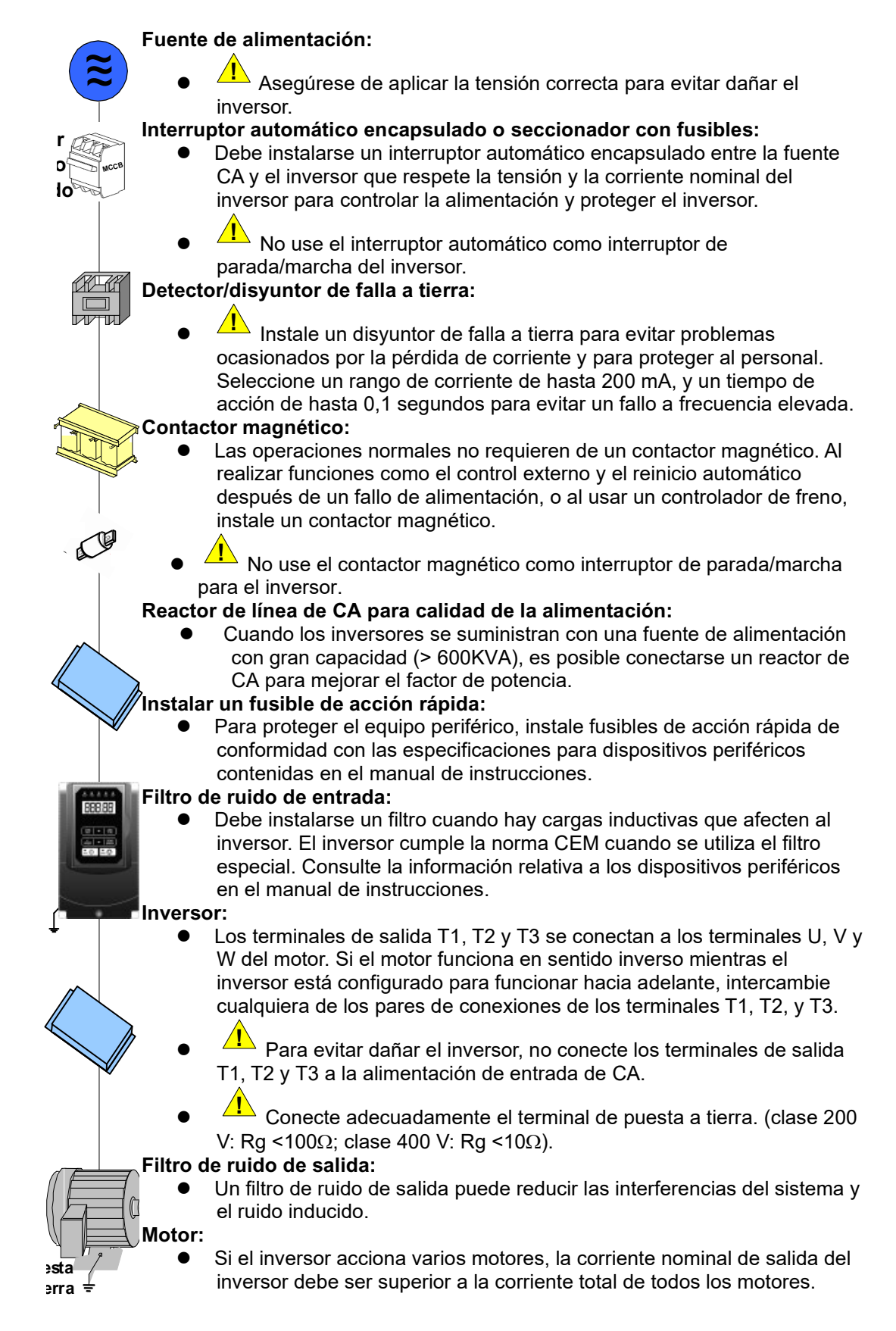

### **2.2 Esquema general de cableado (para los tipos H y C est**á**ndar)**

A continuación se muestra el esquema de cableado estándar del inversor F510 (◎ indica los terminales del circuito principal  $y \circ$  indica los terminales del circuito de control). La ubicación y los símbolos del bloque de terminales de cableado pueden variar según el modelo de F510. La descripción de los terminales del circuito de control y del circuito principal puede consultarse en las tablas 2.1, 2.2 y 2.3.

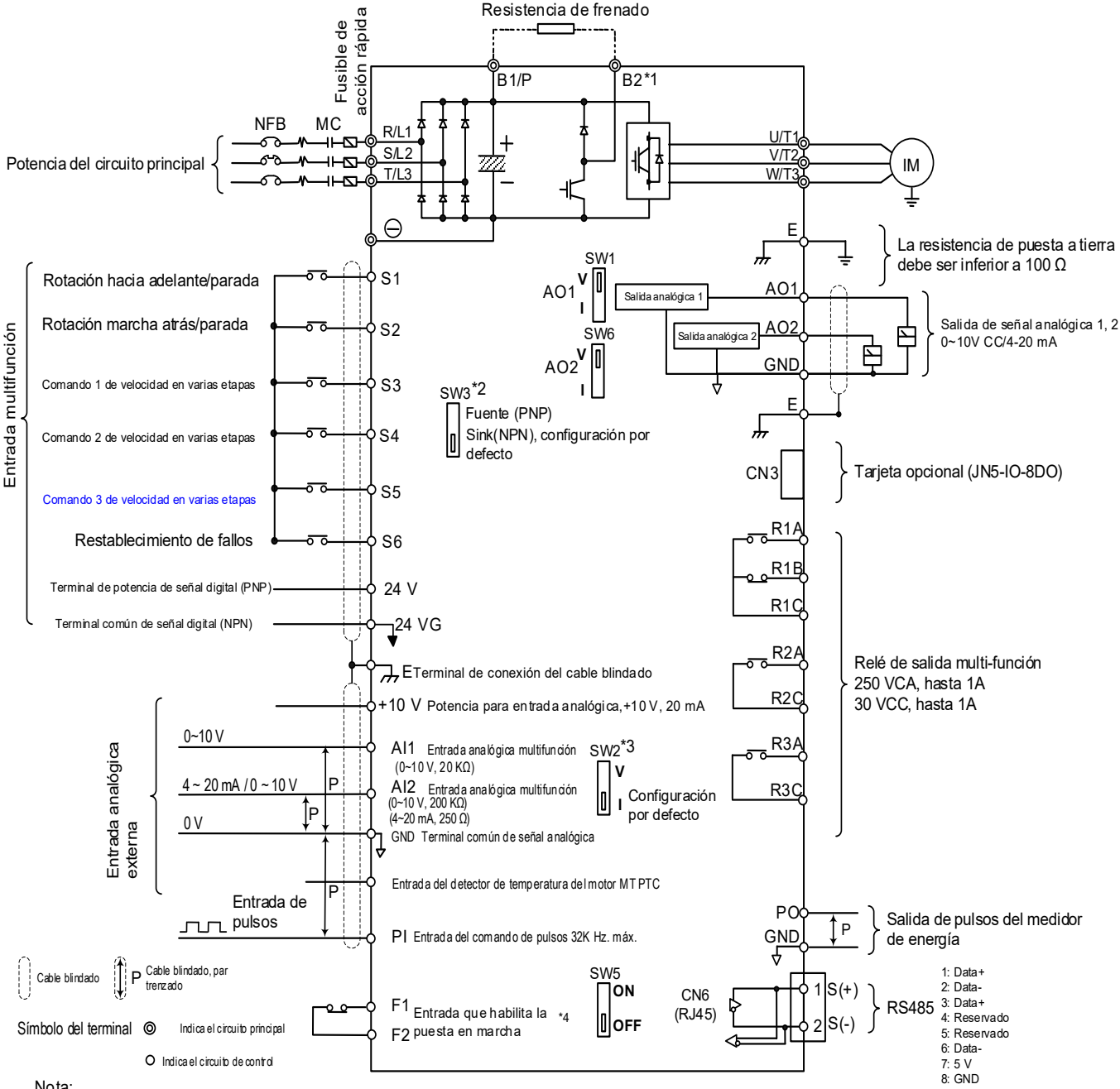

Nota:

- \*1: los Modelos IP20 200 V 1~30 HP, 400 V 1~40 HP e IP55 400 V 1~25 HP tienen un transistor de frenado integrado de tal forma que la resistencia de frenado puede conectarse entre los terminales B1 y B2.
- \*2: los terminales de entrada digitales multifunción S1~S6 pueden configurarse en modo Source (PNP) o Sink (NPN) vía SW3.
- \*3: use SW2 para cambiar entre la entrada de tensión (0~10V) y corriente (4~20mA) para la entrada analógica multifunción 2 (AI2). Además, compruebe también el parámetro 04-00 para un ajuste correcto.
- \*4: la entrada que habilita la puesta en marcha F1 y F2 es una entrada normalmente cerrada. La entrada debe cerrarse para permitir la salida del inversor. Para activar esta entrada, abra el enlace
- entre F1 y F2.
- \*5: IP20 1~3 HP no admite tarjeta opcional.
- \*6: 200 V 60~175 HP y 400 V 100~425 HP tienen reactores de CC incorporados.

## **2.3 Esquema general de cableado (para los tipos E y G mejorados)**

A continuación se muestra el esquema de cableado estándar del inversor F510 (◎ indica los terminales del circuito principal y ○ indica los terminales del circuito de control). La ubicación y los símbolos del bloque de terminales de cableado pueden variar según el modelo de F510. La descripción de los terminales del circuito de control y del circuito principal puede consultarse en las tablas 2.1, 2.2 y 2.3.

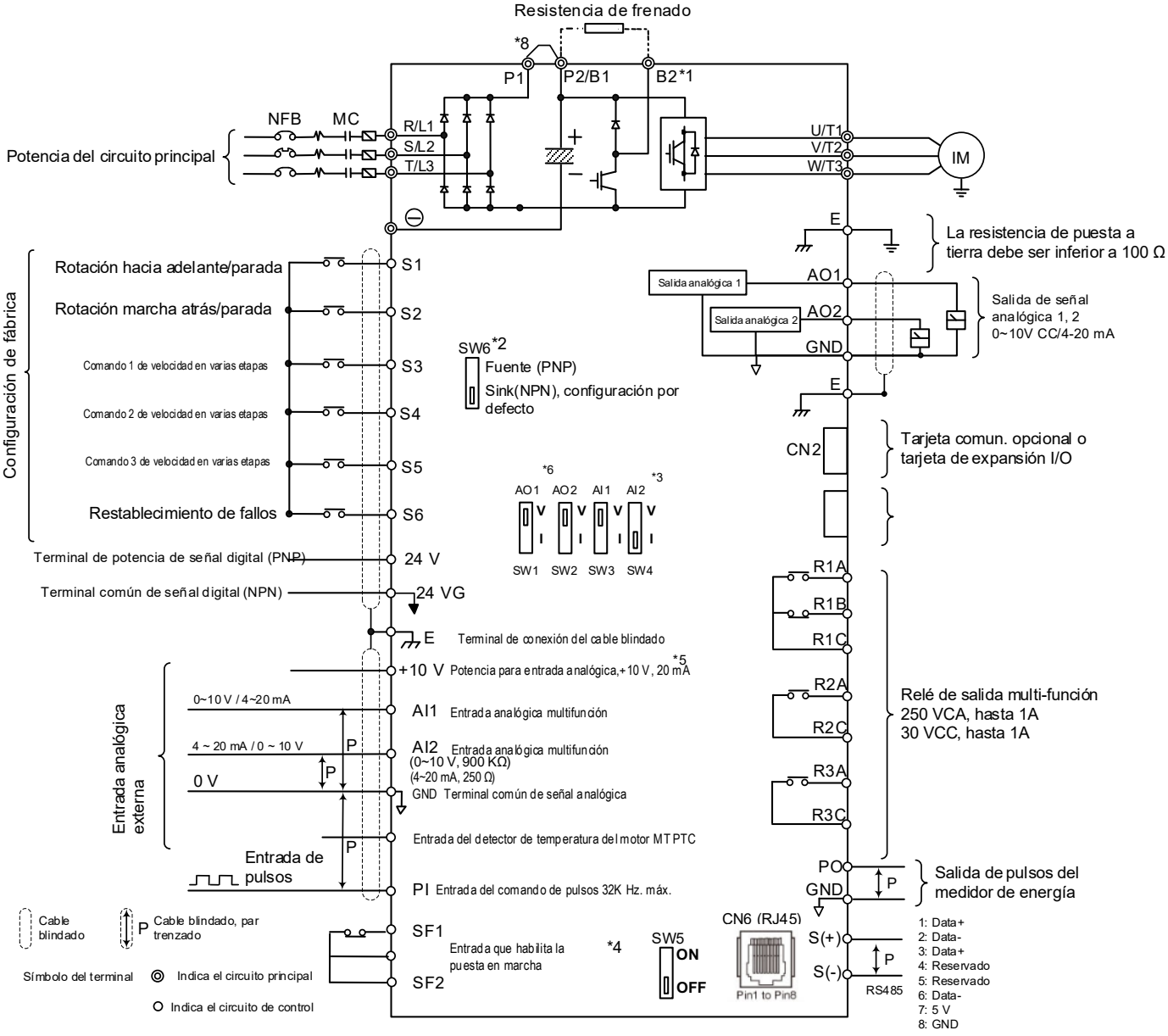

Observaciones:

- \*1: los modelos IP20 200V 1~30HP, 400V 1~40HP tienen un transistor de frenado integrado de tal forma que el resistor de frenado se puede conectar entre la terminal B1 y B2.
- \*2: los terminales de entrada digital multifunción S1~S6 pueden configurarse en modo Source (PNP) o Sink (NPN) mediante SW6.
- \*3: use SW3/SW4 para cambiar entre entrada tensión (0~10 V) y corriente (4~20 mA) para la entrada analógica multifunción 2 (AI2). Compruebe además la correcta configuración del parámetro 04-00.
- \*4: la entrada que habilita la puesta en marcha SF1 y SF2 es una entrada normalmente cerrada. La entrada debe cerrarse para permitir la salida del inversor. Para activar esta entrada, abra la unión entre SF1/SF2 y SG.
- \*5: al usar el colector abierto para la entrada de pulsos, no necesita resistencia debido a la resistencia pull-up integrada. \*6: la configuración por defecto de AO1/AO2 es 0~+10 V.
- \*7: es necesario encender el conmutador para la resistencia terminal RS485 en el último inversor cuando hay muchos inversores en conexión paralela.
- \*8: solo los modelos IP20 200V 5~50HP y 400V 5~100HP proporcionan terminal P1 y P2, para DCL externo conectado entre P1 y P2. P1 y P2 se cortocircuitan antes de salir de fábrica.
- \*9: 200V 60~175HP y 400V 125~425HP tienen reactores de CC incorporados.

## **2.4 Descripción de los terminales (para los tipos H y C est**á**ndar)**

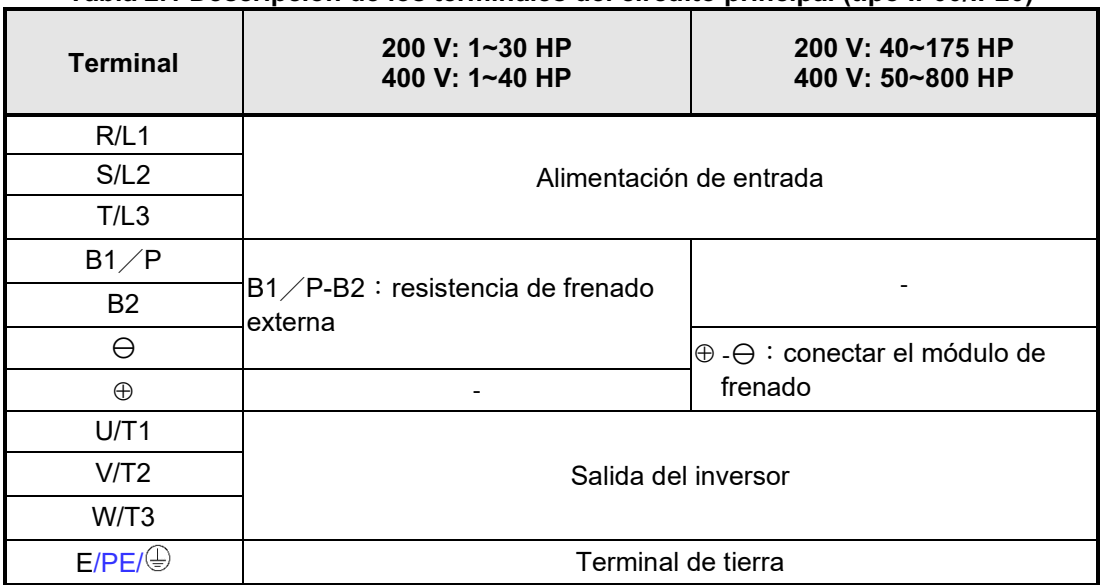

**Tabla 2.1 Descripción de los terminales del circuito principal (tipo IP00/IP20)**

#### **Tabla 2.2 Descripción de los terminales del circuito principal (tipo IP55)**

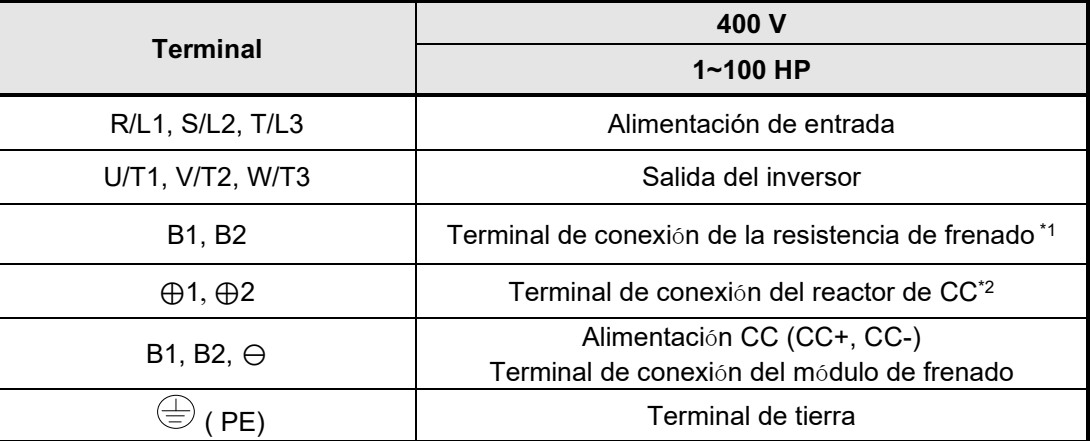

\*1. El modelo de 40 0V 25 HP (18,5 KW) o inferior cuenta con un transistor de frenado integrado.

\*2. Antes de conectar el reactor CC, elimine el cortocircuito entre el terminal ⊕1 y ⊕2.

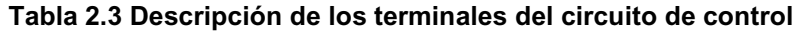

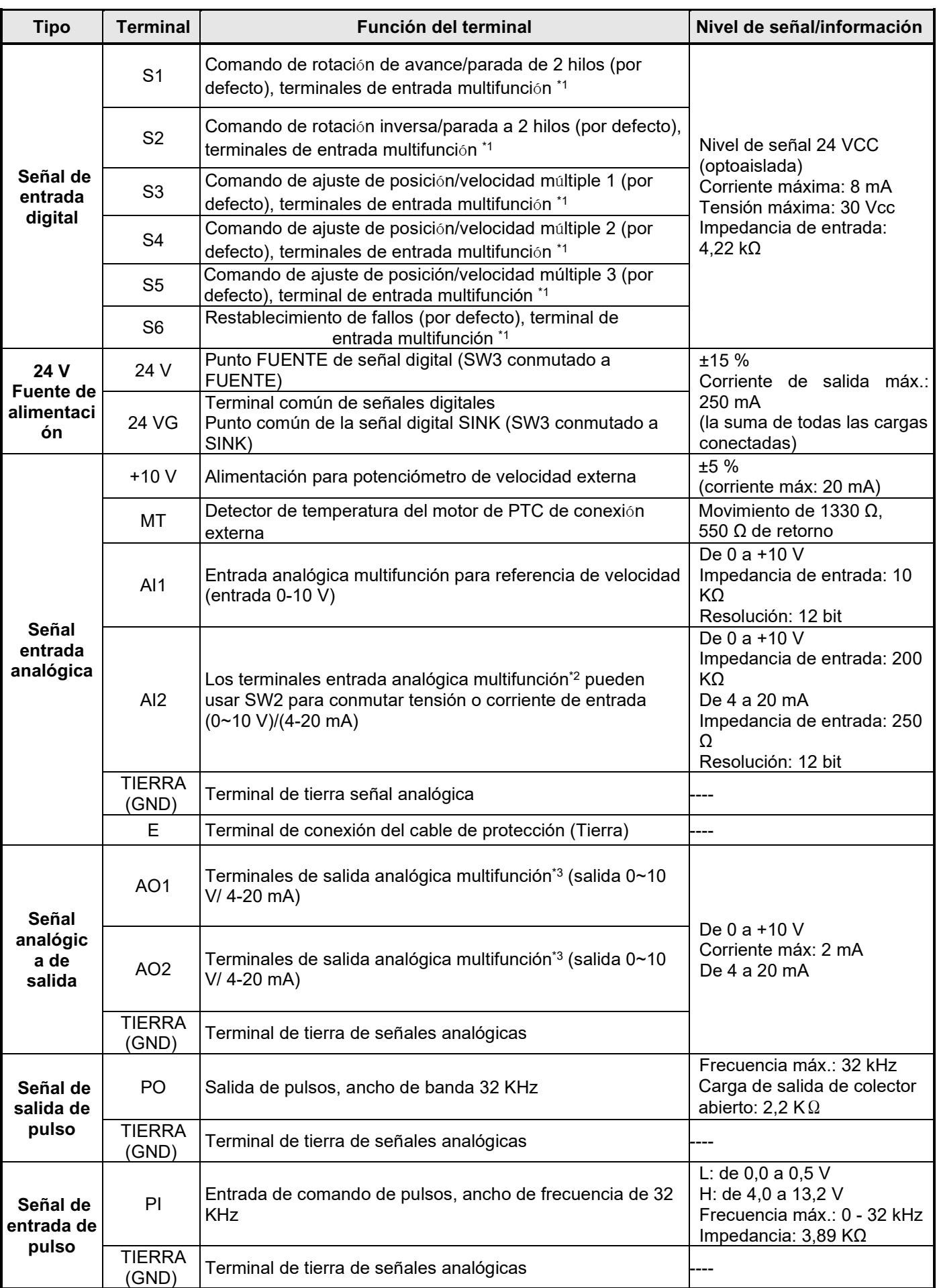

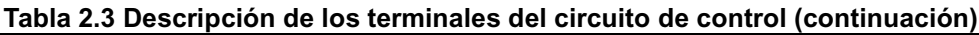

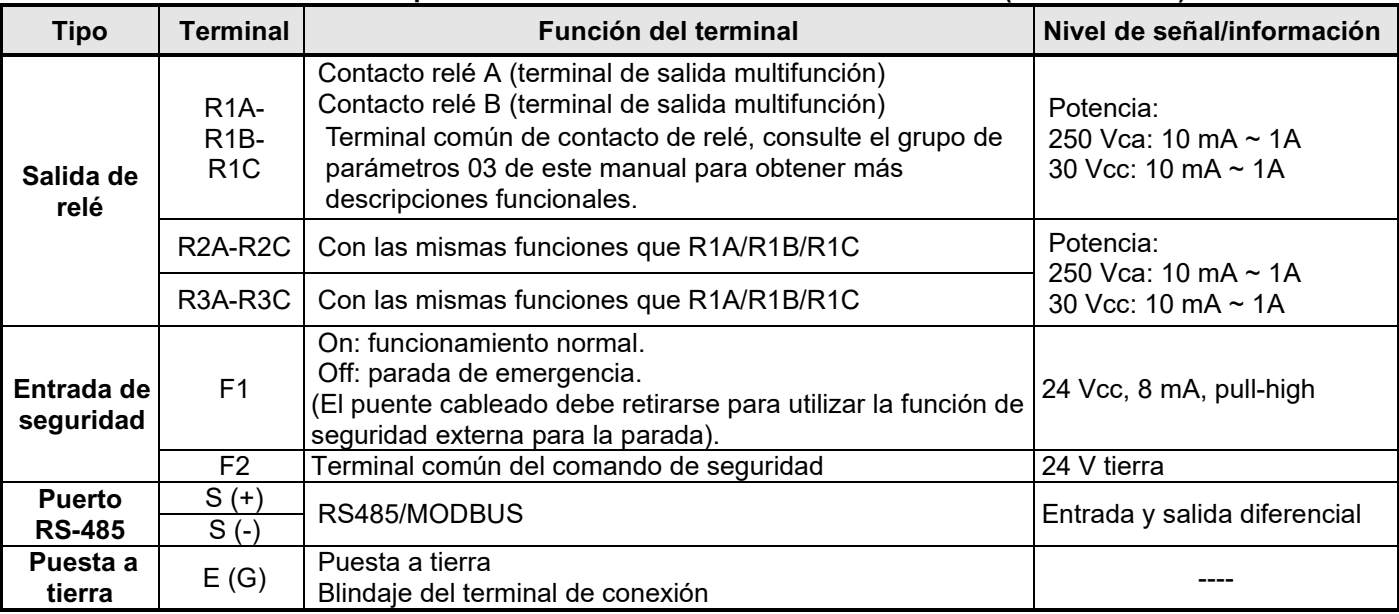

#### **Notas:**

\*1: la entrada digital multifunción puede consultarse en el manual de instrucciones.

- Grupo 03: grupo de funciones de entrada/salida digital de los terminales externos.
- \*2: la entrada analógica multifunción puede consultarse en el manual de instrucciones.
	- Grupo 04: grupo de funciones de entrada (salida) de señal analógica de los terminales externos.
- \*3: la salida analógica multifunción puede consultarse en el manual de instrucciones.
	- Grupo 04: grupo de funciones de entrada (salida) de señal analógica de los terminales externos.

## **2.5 Descripción de los terminales (para los tipos E y G mejorados)**

#### **Tabla 2.4 Descripción de los terminales del circuito principal (tipo IP00/IP20)**

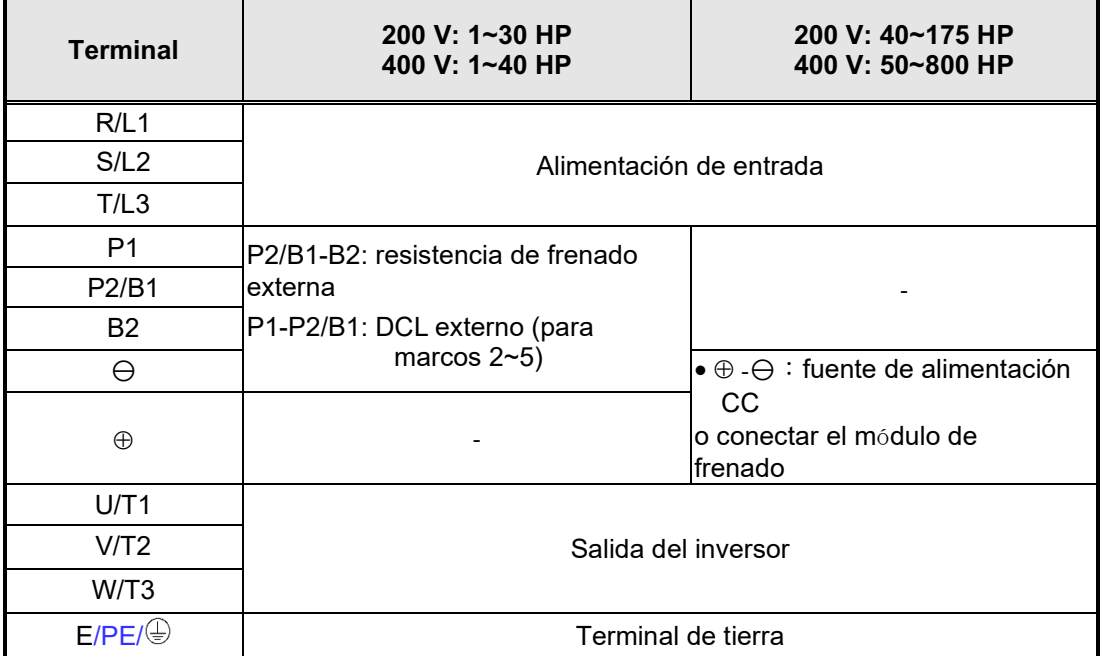

#### **Tabla 2.5 Descripción de los terminales del circuito de control**

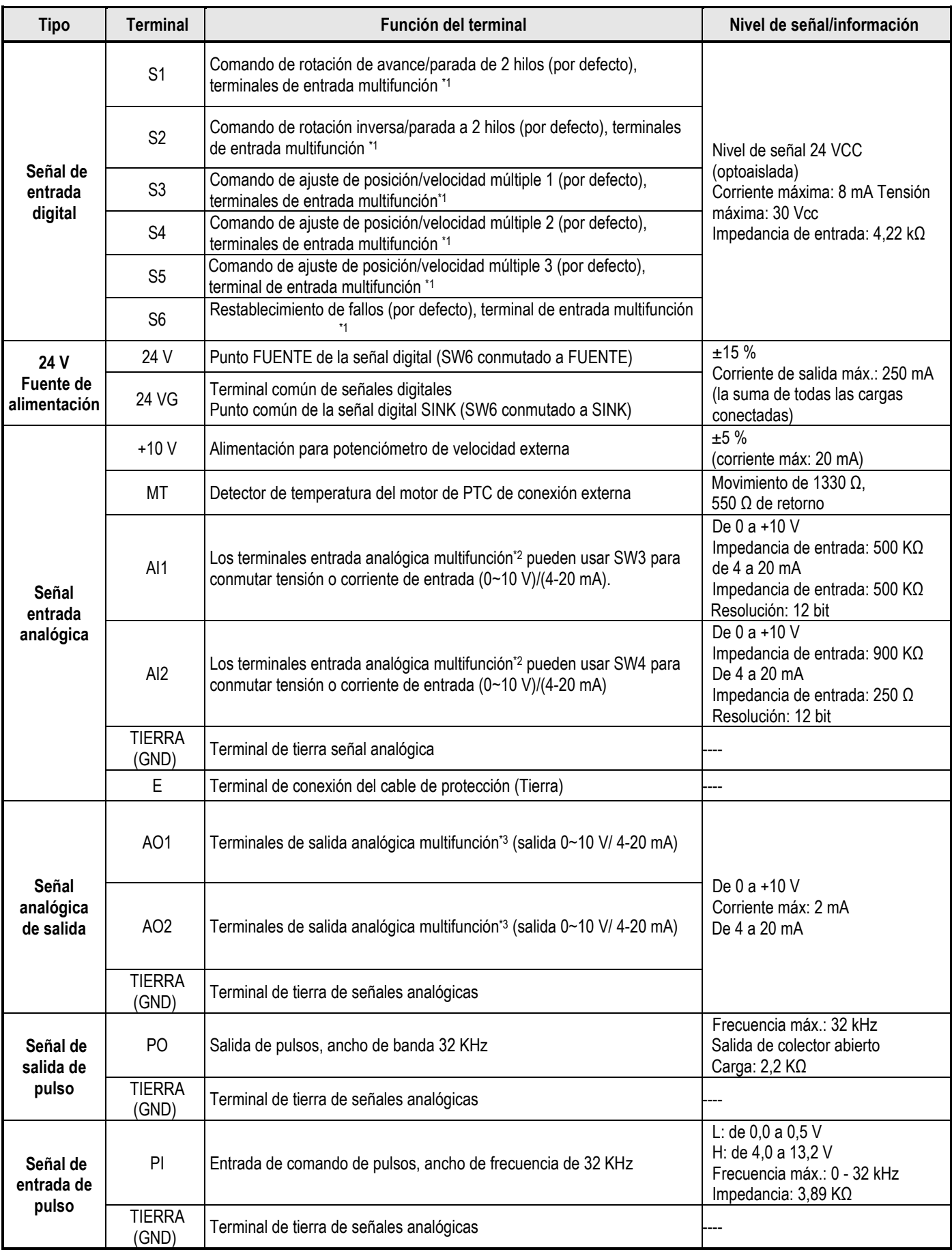

#### **Tabla 2.3 Descripción de los terminales del circuito de control (continuación)**

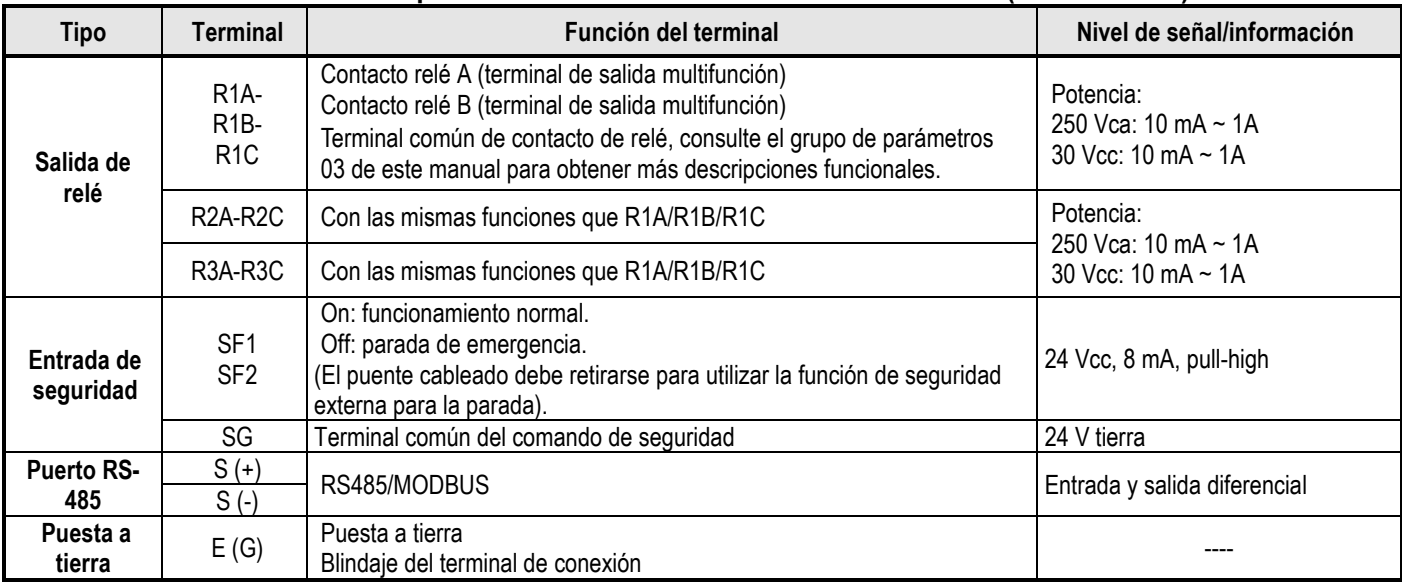

#### **Notas:**

- \*1: la entrada digital multifunción puede consultarse en el manual de instrucciones.
- Grupo 03: grupo de funciones de entrada/salida digital de los terminales externos.
- \*2: la entrada analógica multifunción puede consultarse en el manual de instrucciones.
	- Grupo 04: grupo de funciones de entrada (salida) de señal analógica de los terminales externos.
- \*3: la salida analógica multifunción puede consultarse en el manual de instrucciones.
	- Grupo 04: grupo de funciones de entrada (salida) de señal analógica de los terminales externos.

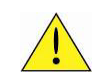

#### **Precaución**

- La capacidad máxima de corriente de salida para el terminal de 10 V es 20 mA.
- Las salidas analógicas multifunción AO1 y AO2 se usan para un medidor de salida analógica. No use estas salidas para el control de retroalimentación.
- Los 24 V y 10 V de la tarjeta de control deben utilizarse solo para el control interno. No utilice la fuente de alimentación interna para alimentar dispositivos externos.

## **2.6 Selección de la tensión de alimentación del ventilador de refrigeración (clase 400 V)**

El rango de tensión de entrada del inversor de los modelos F510 de clase 400 V oscila entre 380 y 460 Vca. En estos modelos, el ventilador de refrigeración se alimenta directamente desde la fuente de alimentación. Los modelos de inversor F510- 4150/4175/4215/4250/4300/4375/4425/4535/4670/4800-H3 requieren que el usuario seleccione la posición correcta del puente en función de la tensión de entrada del inversor («400V» es la posición por defecto para estos modelos). Seleccione la posición correcta en función de la tensión de entrada. Si el ajuste de la tensión es demasiado bajo, el ventilador de refrigeración no proporcionará una refrigeración adecuada al inversor, lo que provocará un error por sobrecalentamiento. Si la tensión de entrada es superior a 460 Vca, seleccione la posición «460V».

(1) 400 V: 150 HP $\sim$ 250 HP

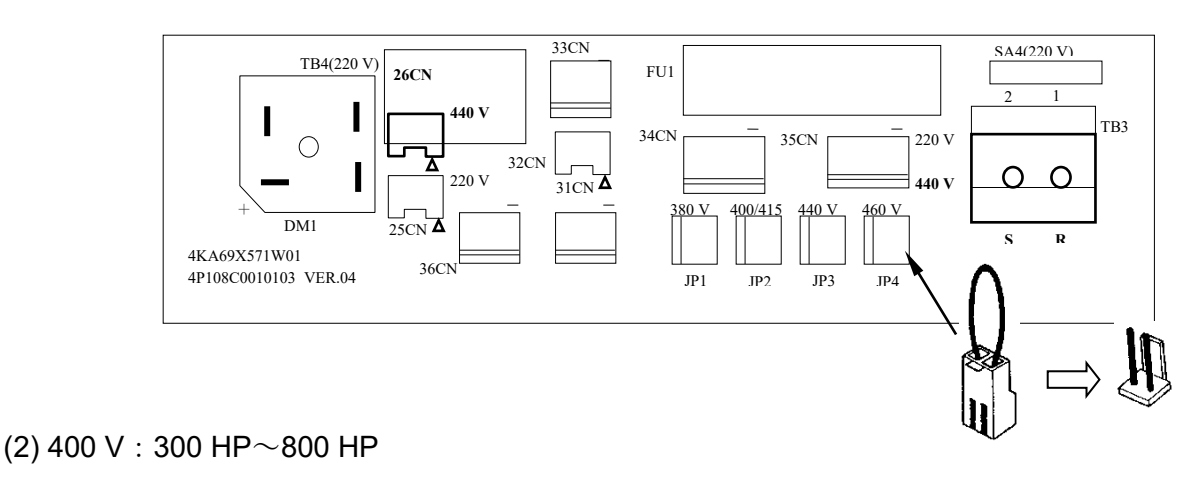

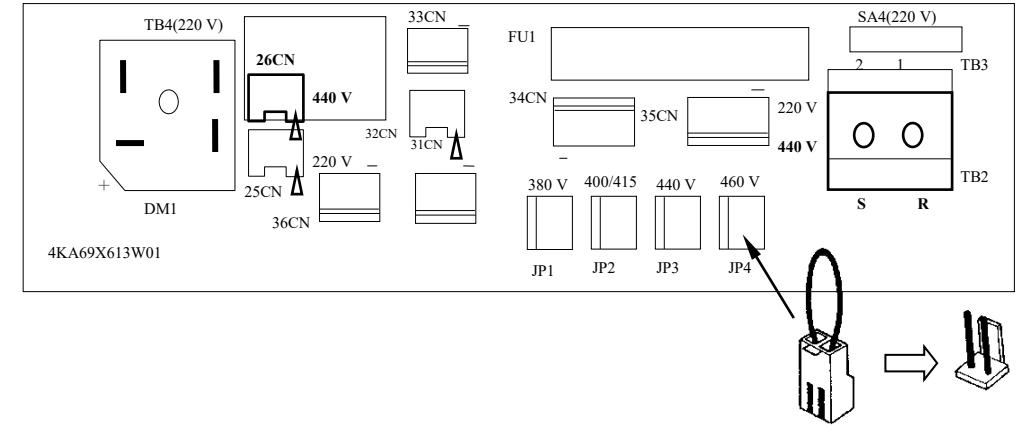

## **Capítulo 3 Funciones de programación**

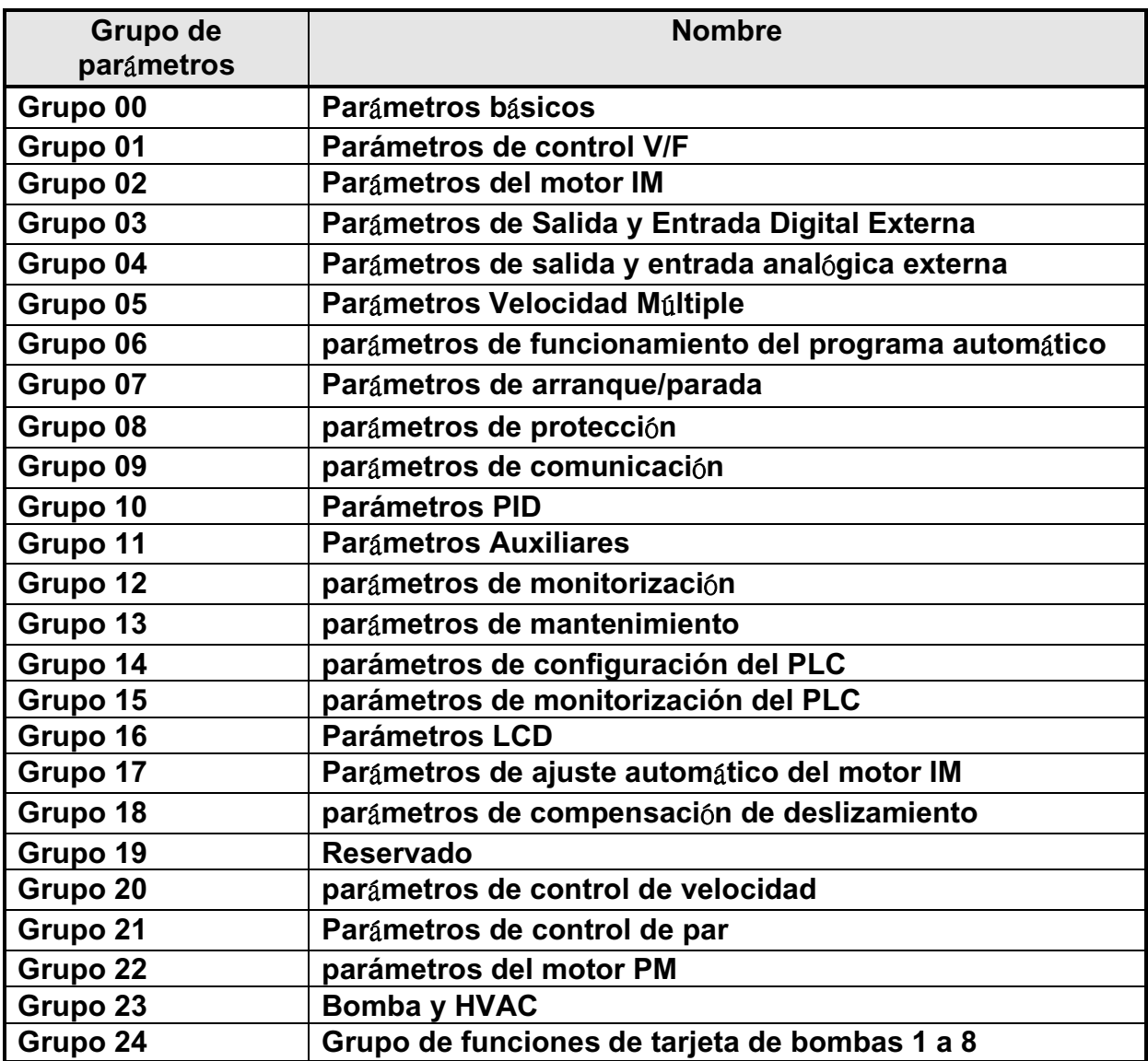

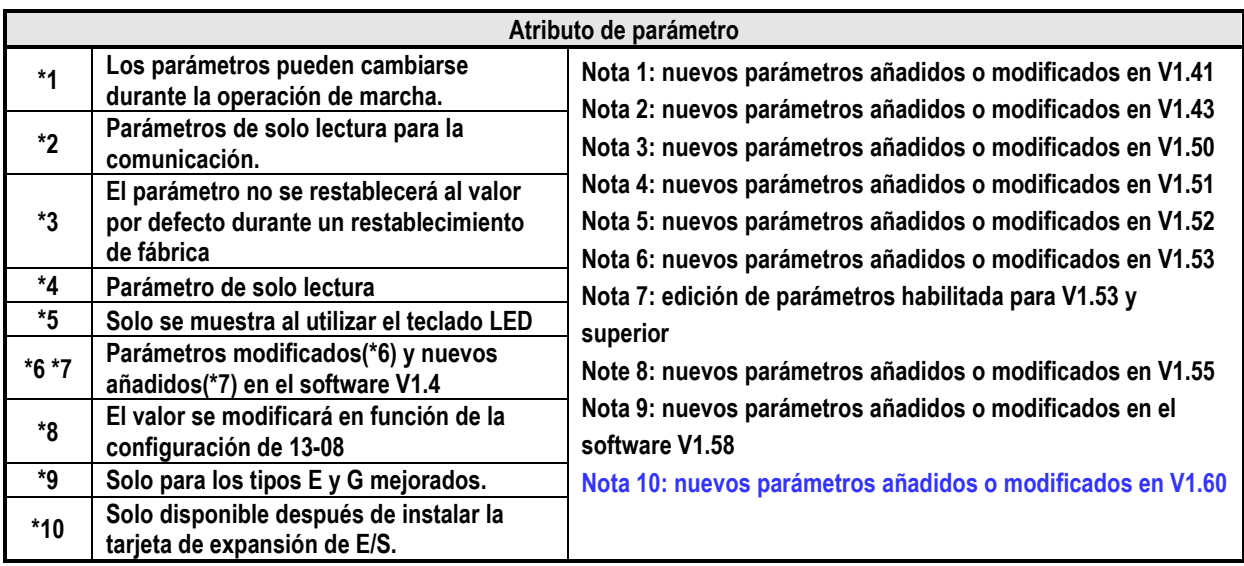

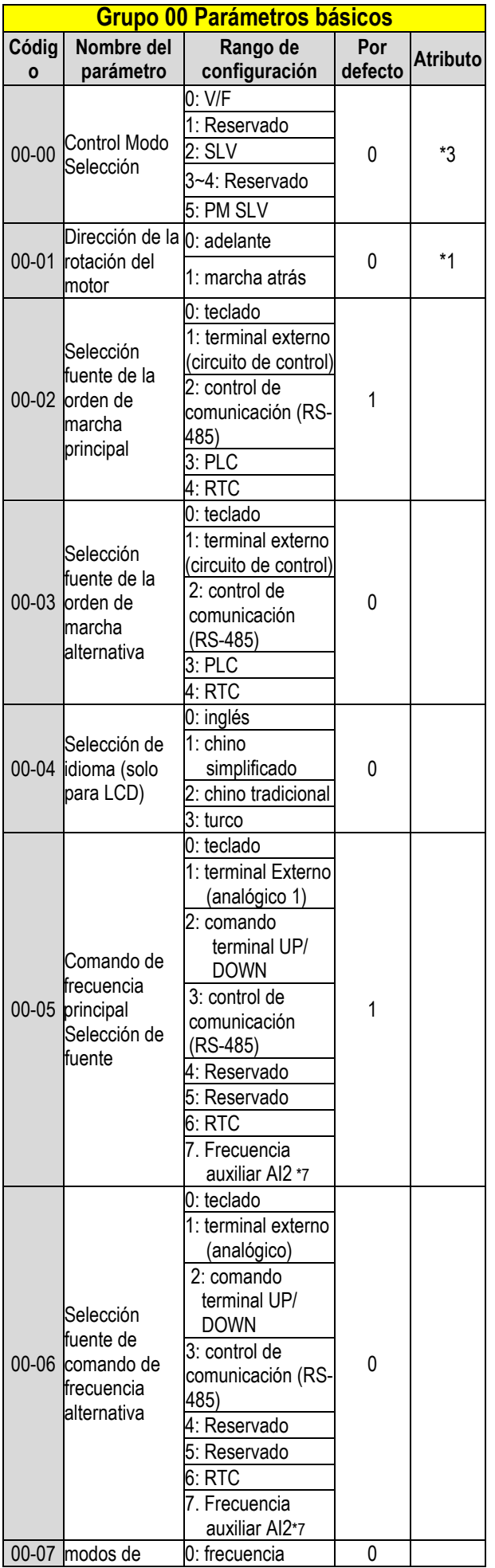

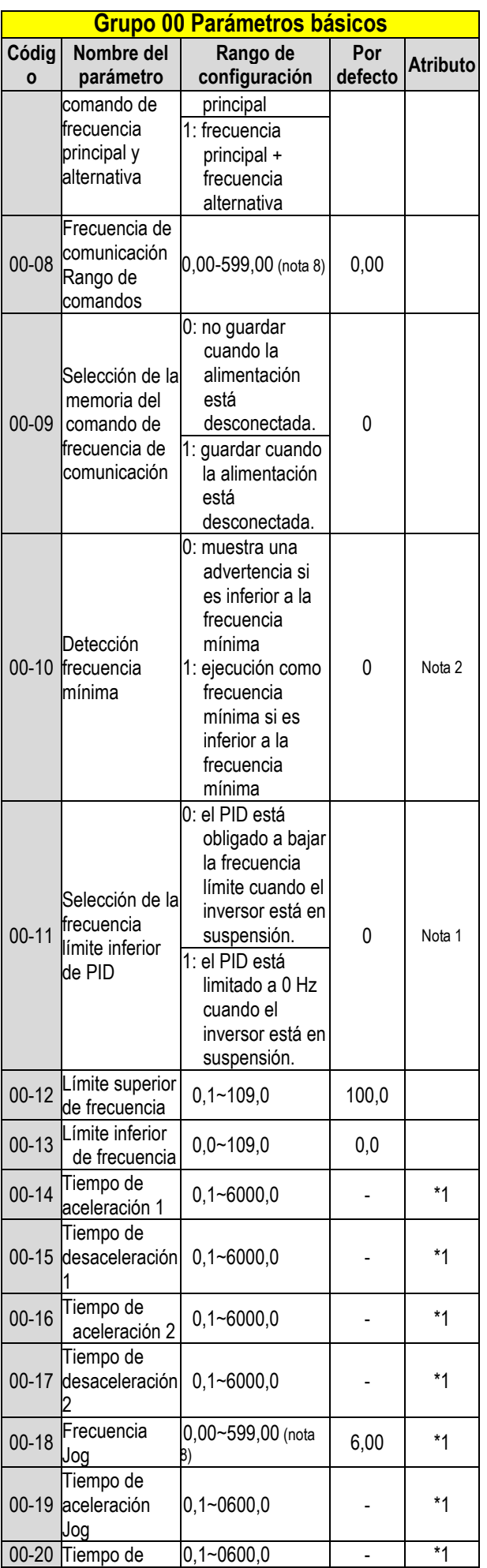

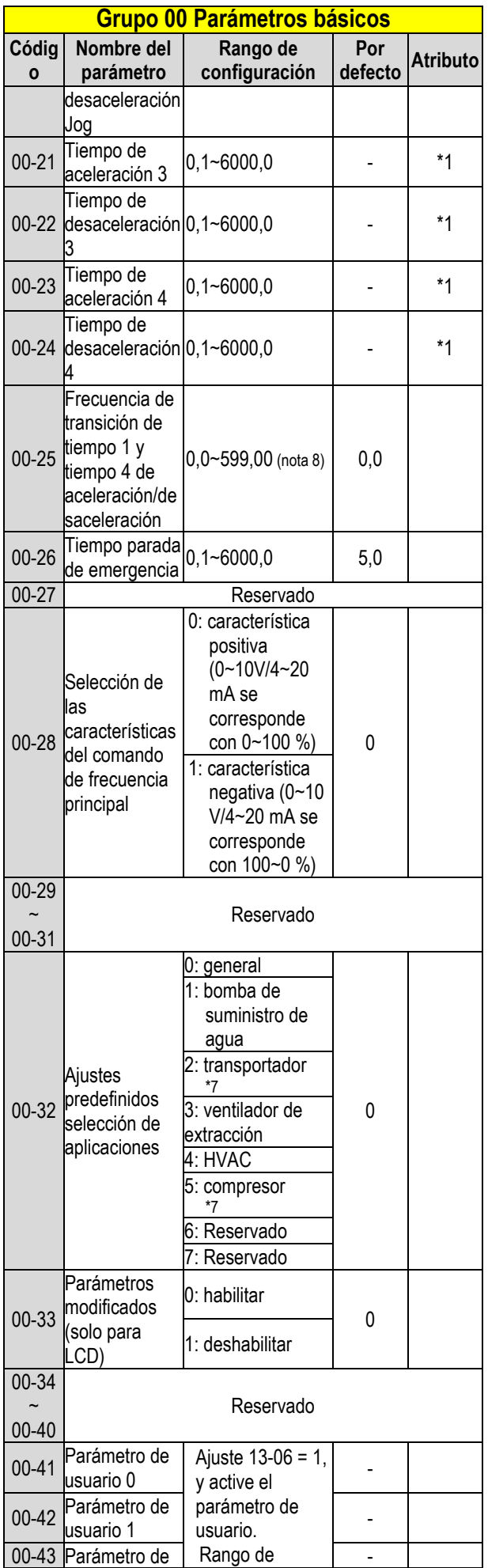

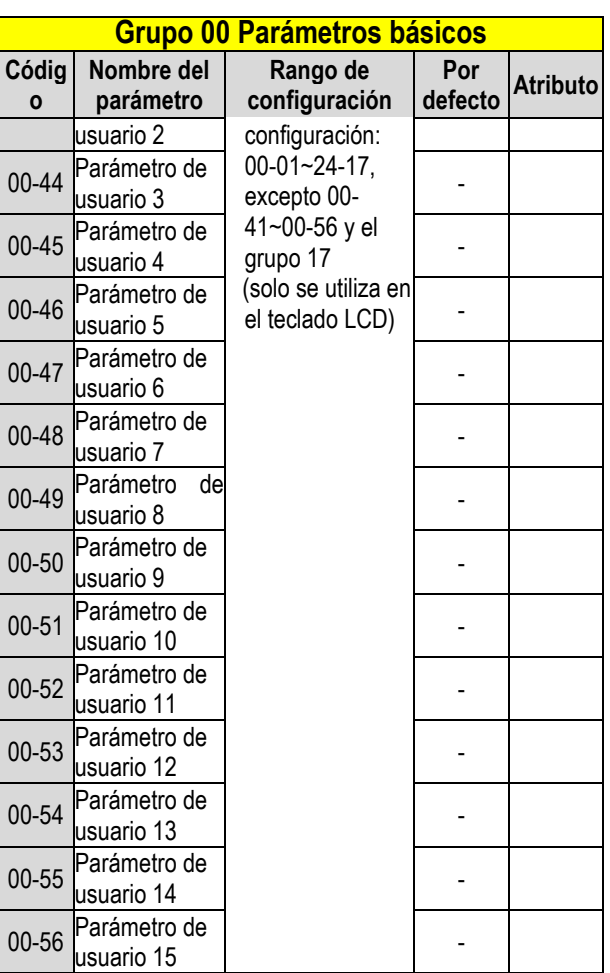

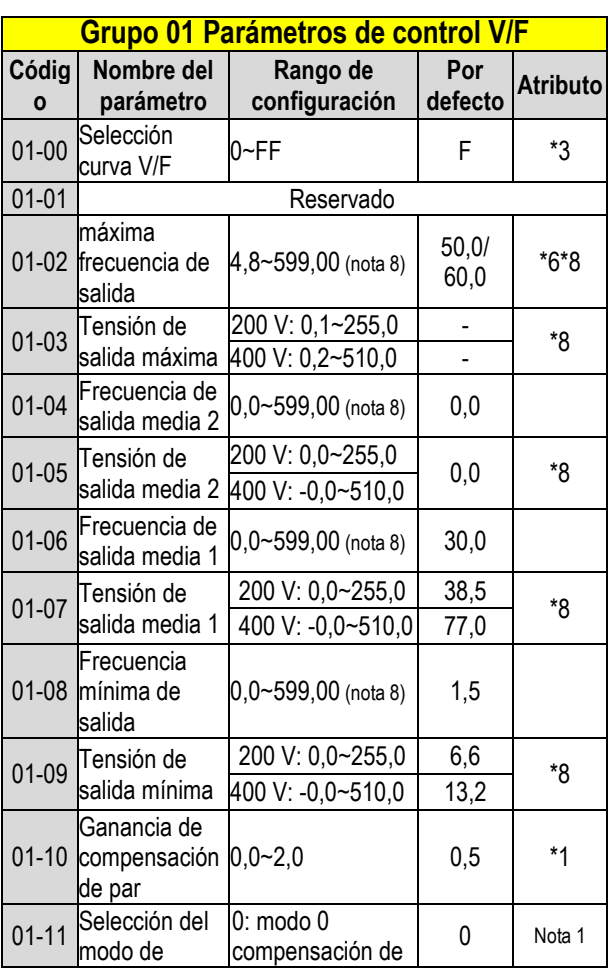

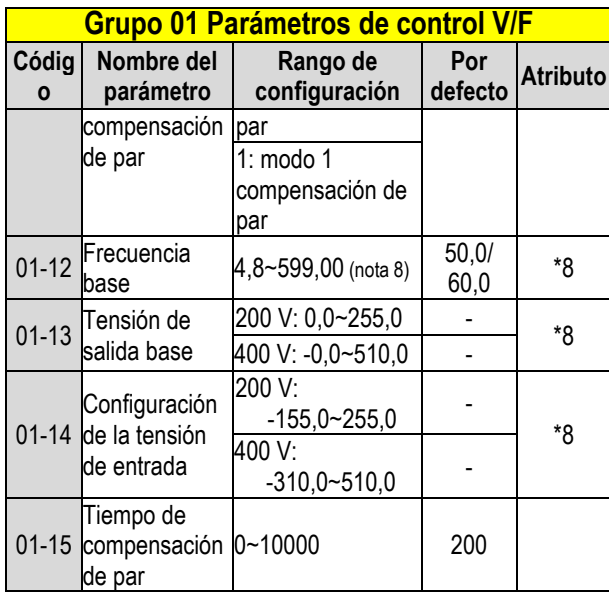

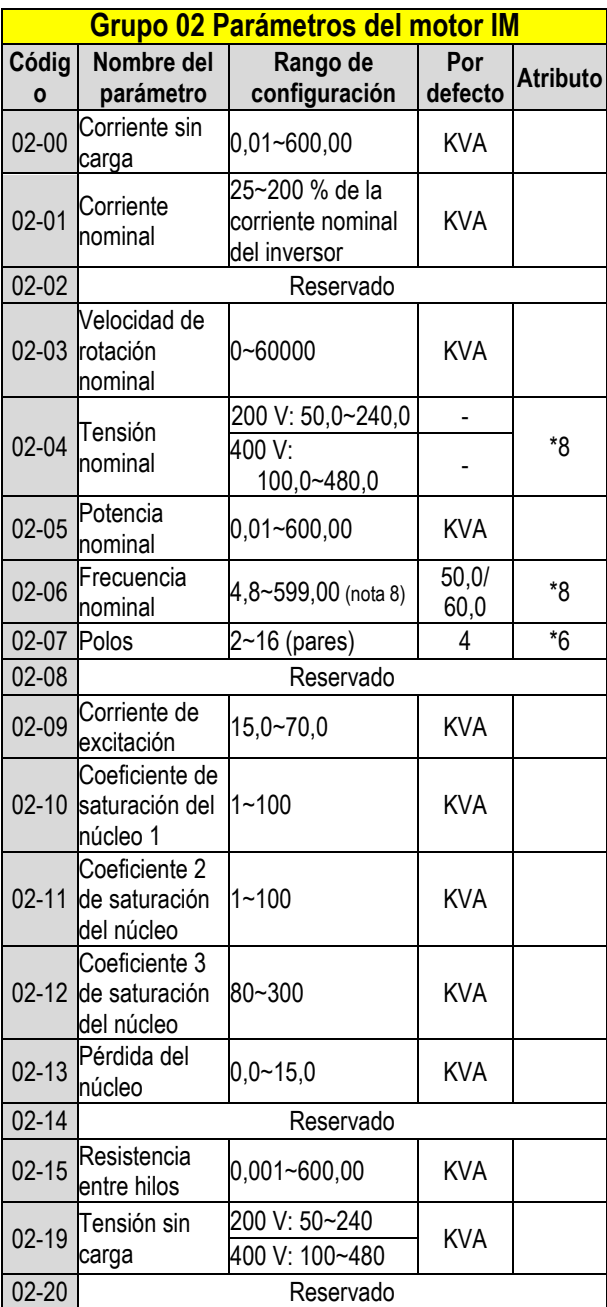

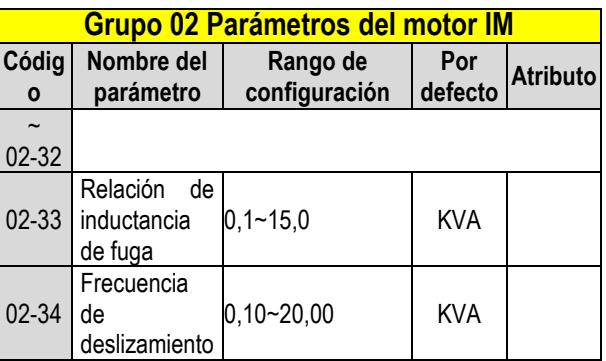

## **Grupo 03 Parámetros de salida y entrada digital**

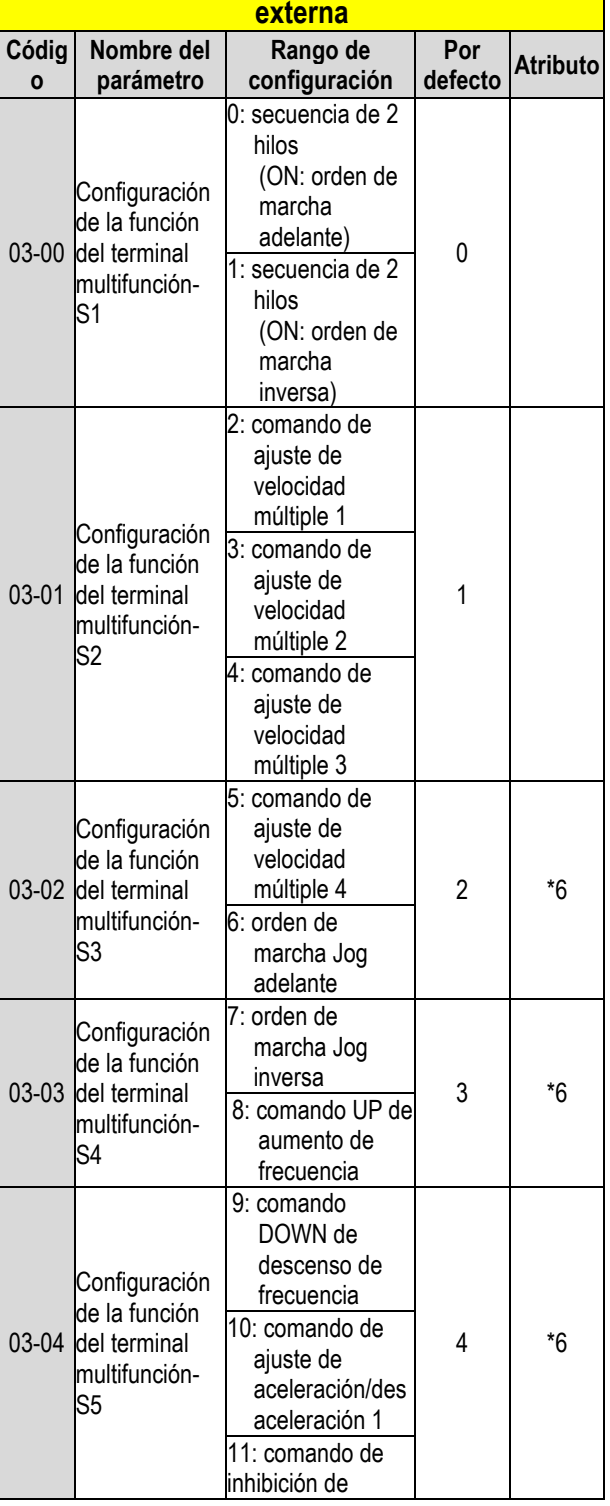

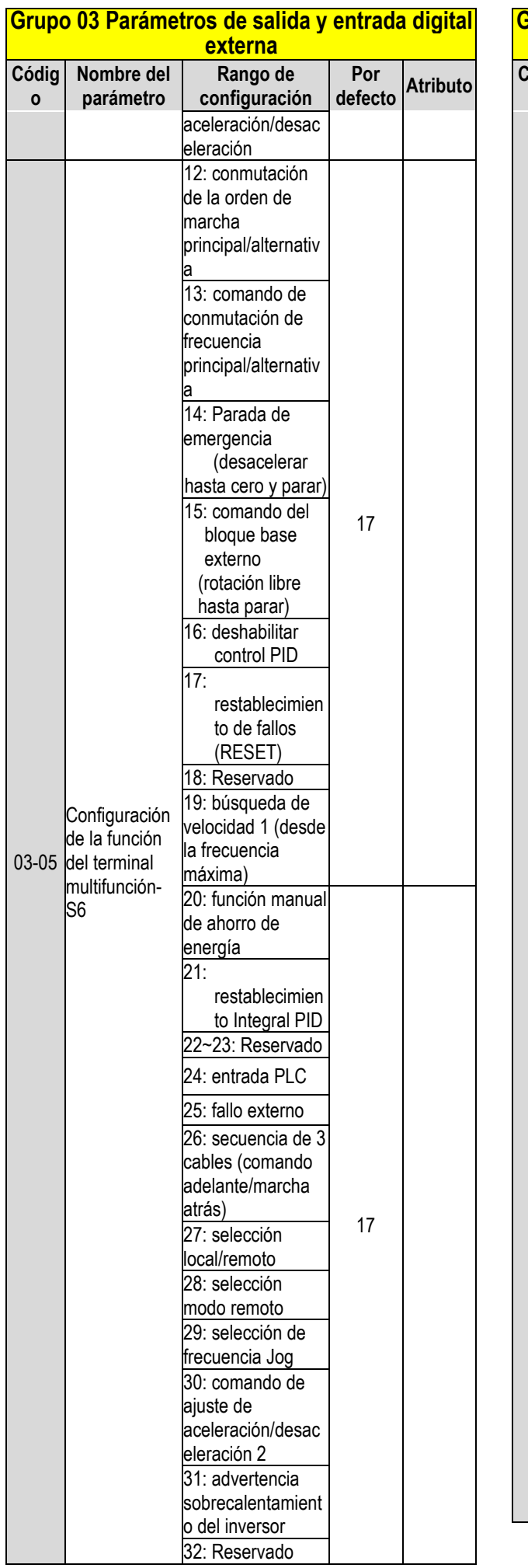

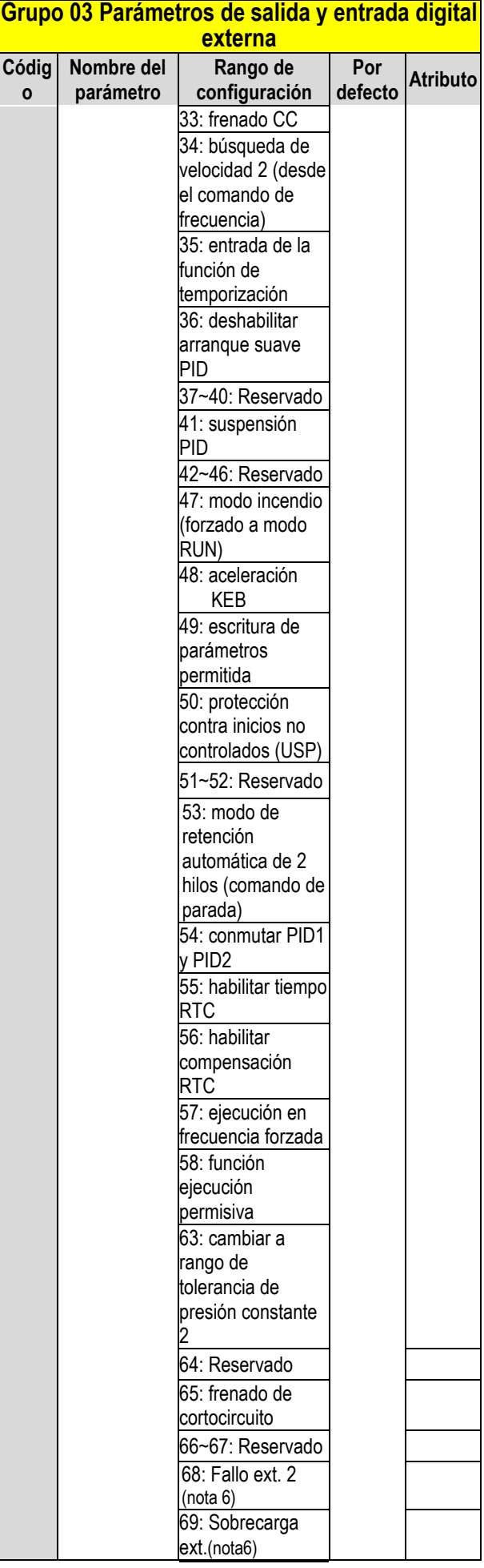

**o**

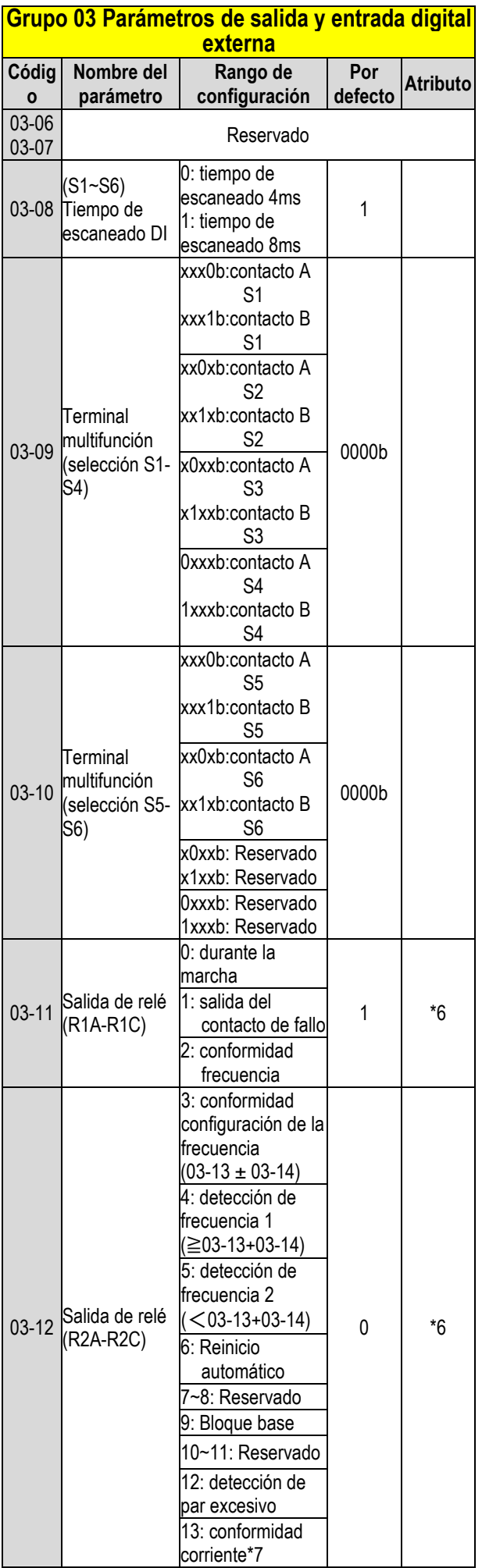

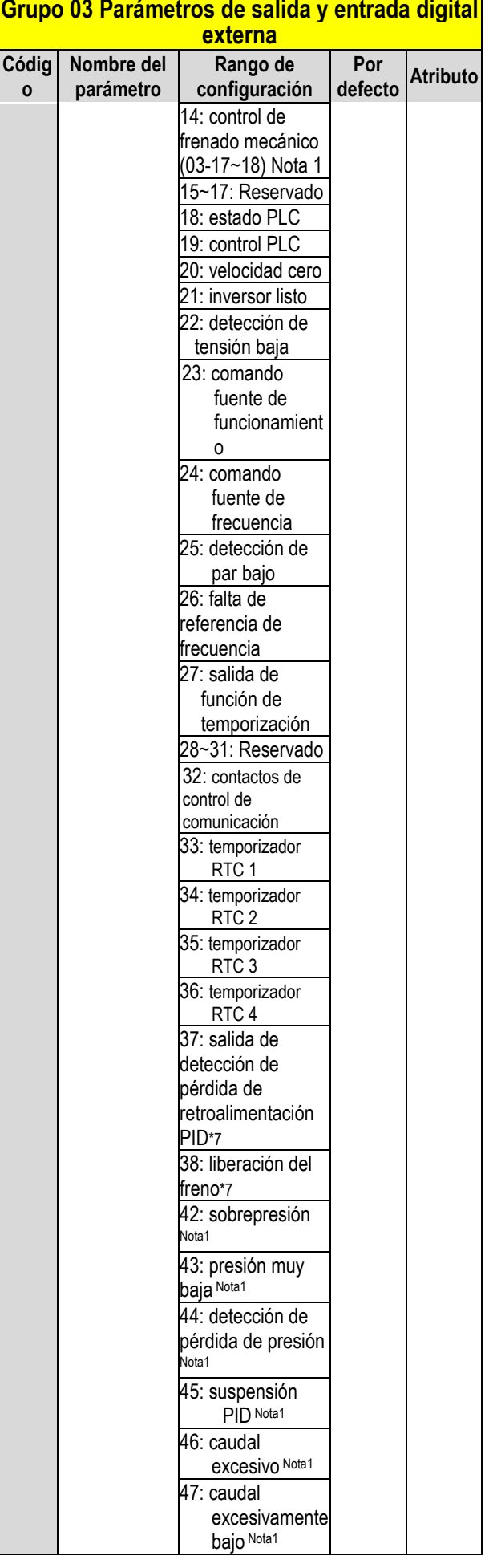

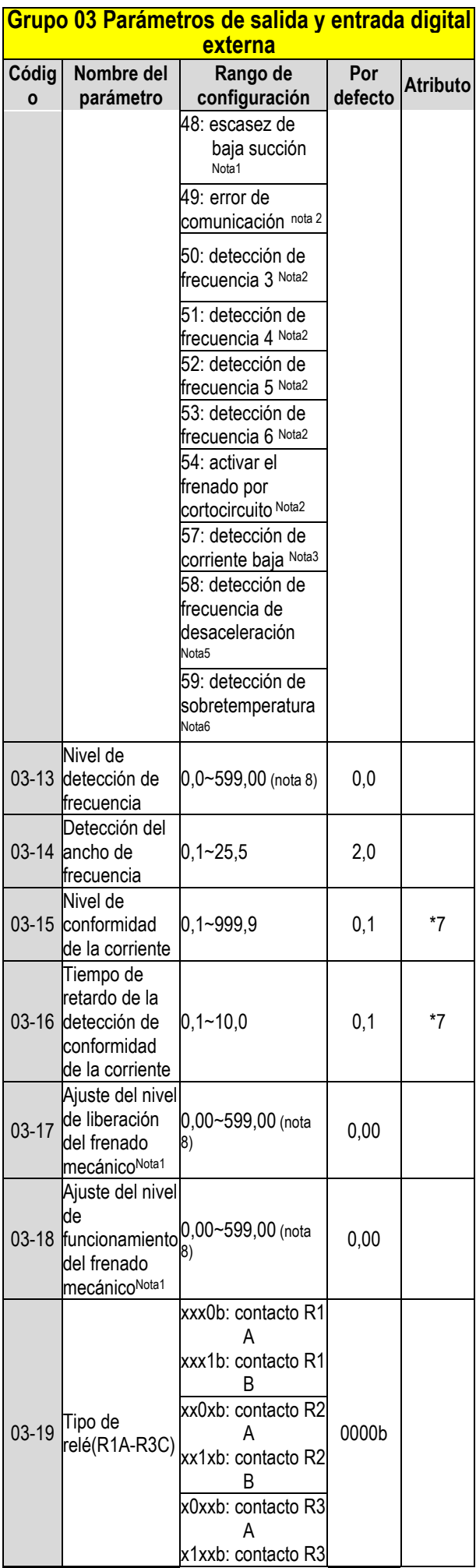

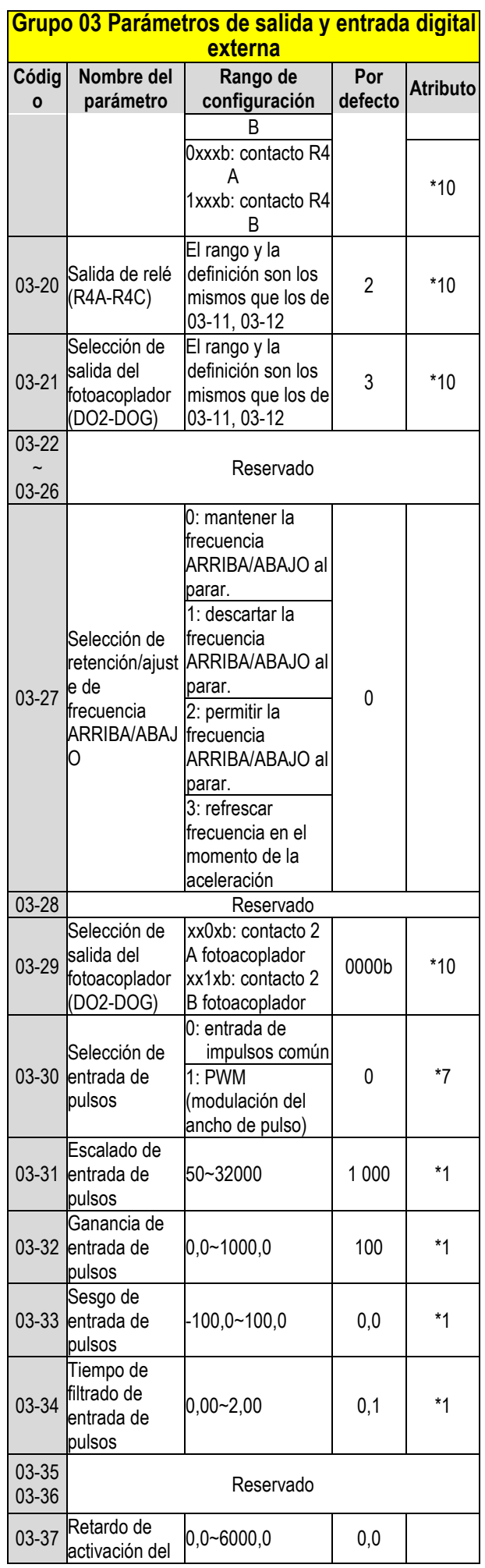

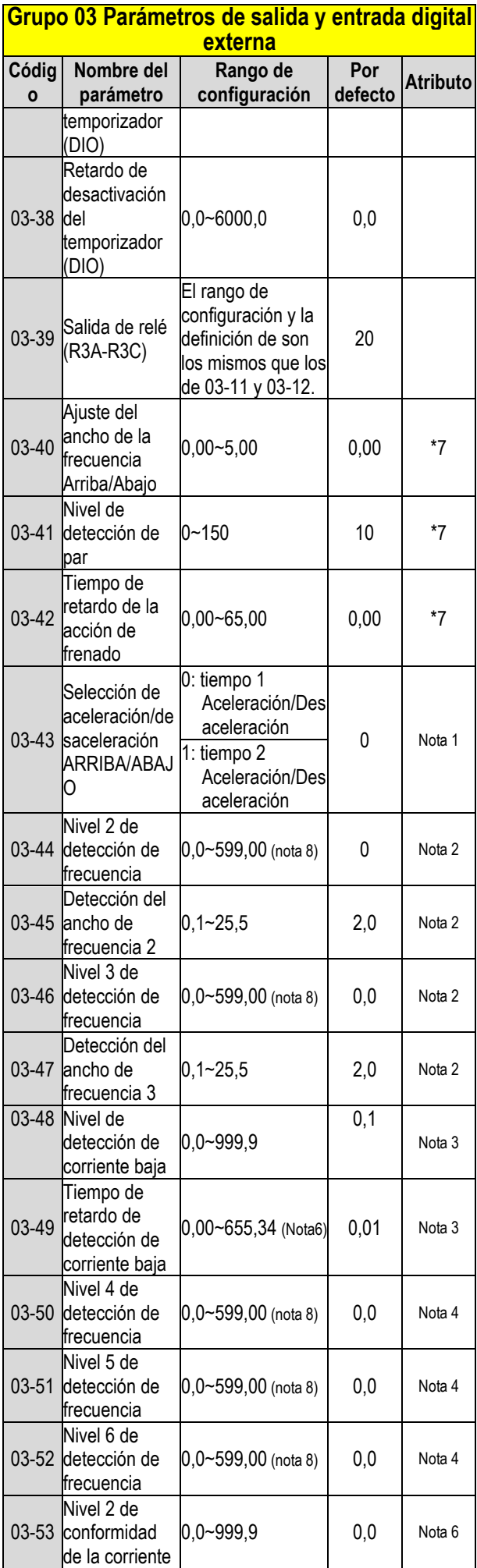

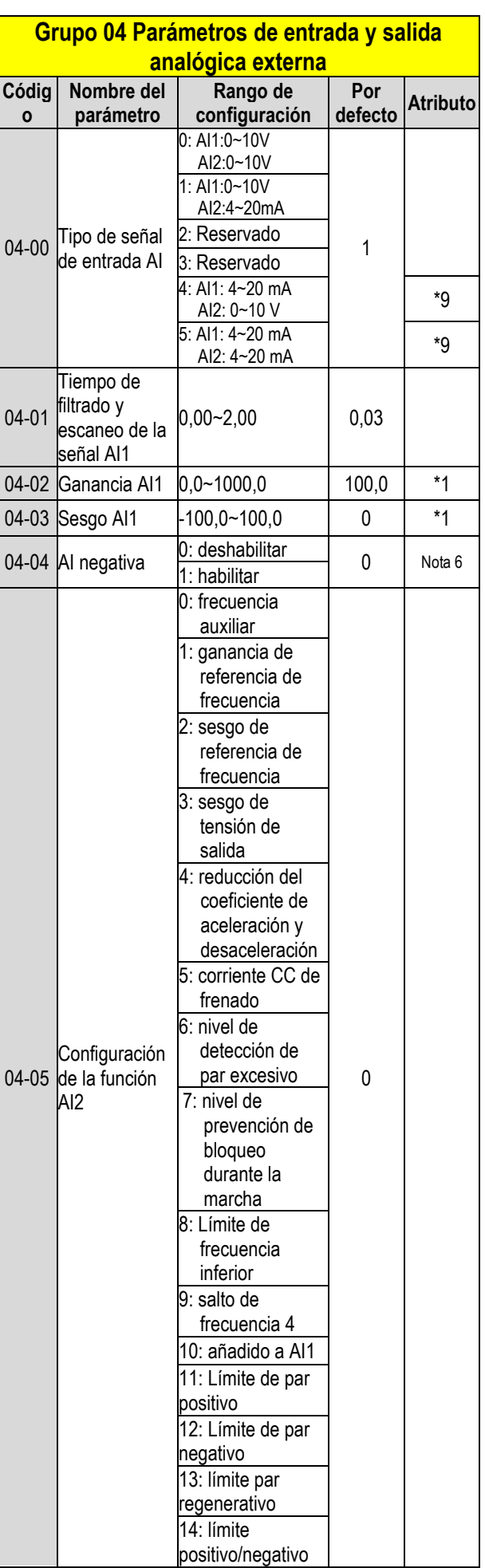

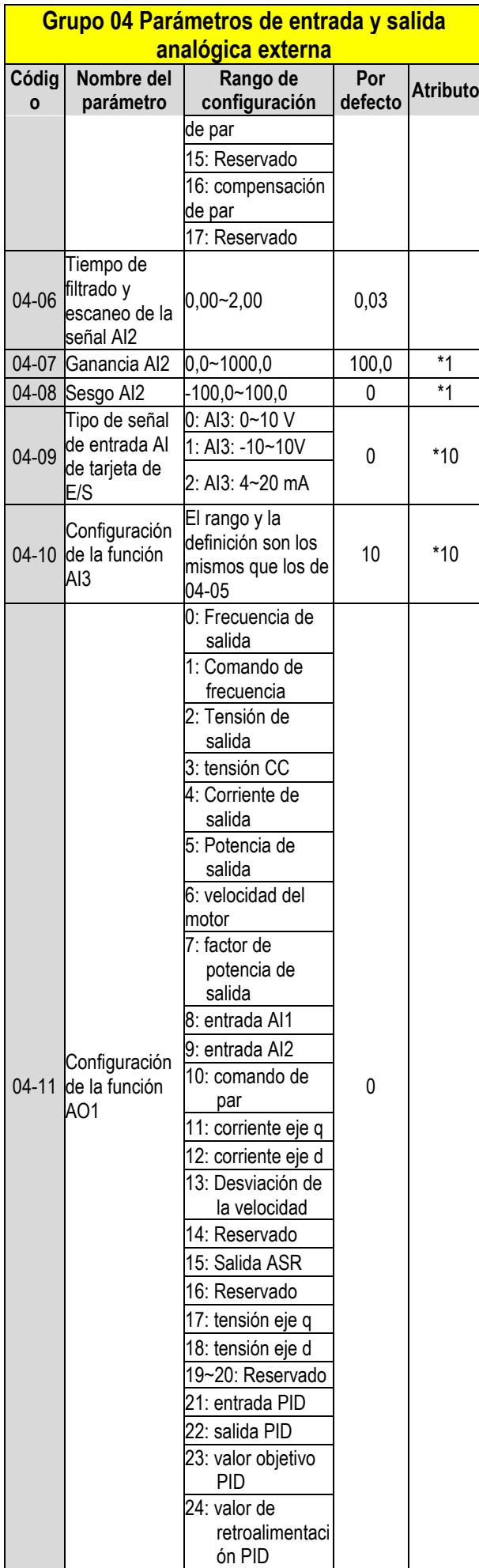

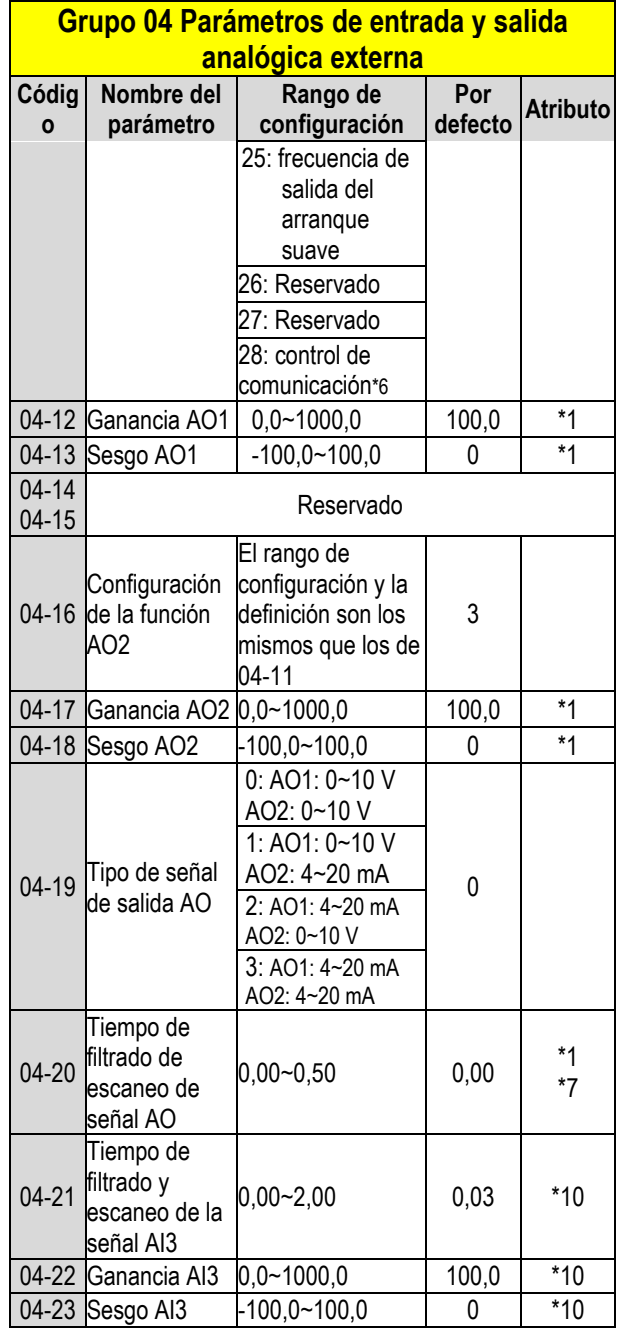

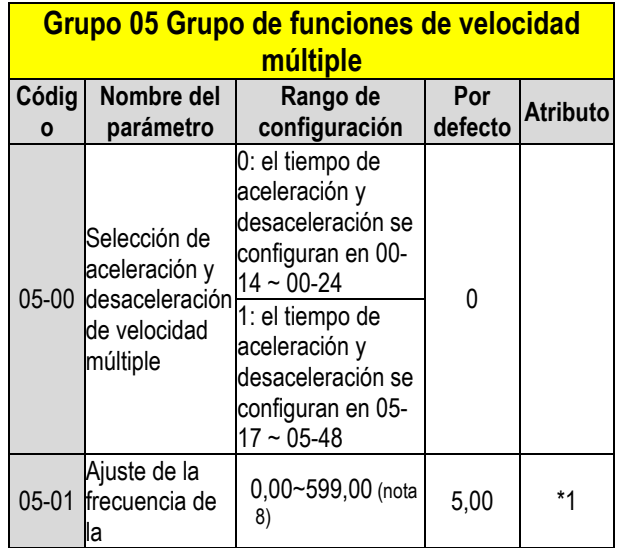

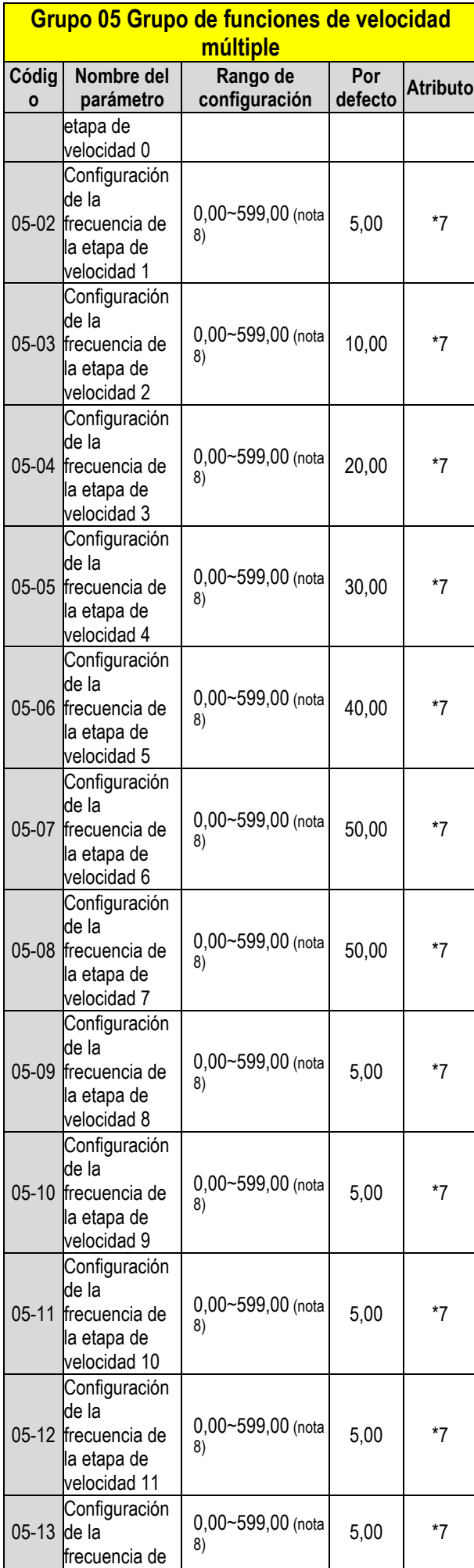

#### **Grupo 05 Grupo de funciones de velocidad múltiple**

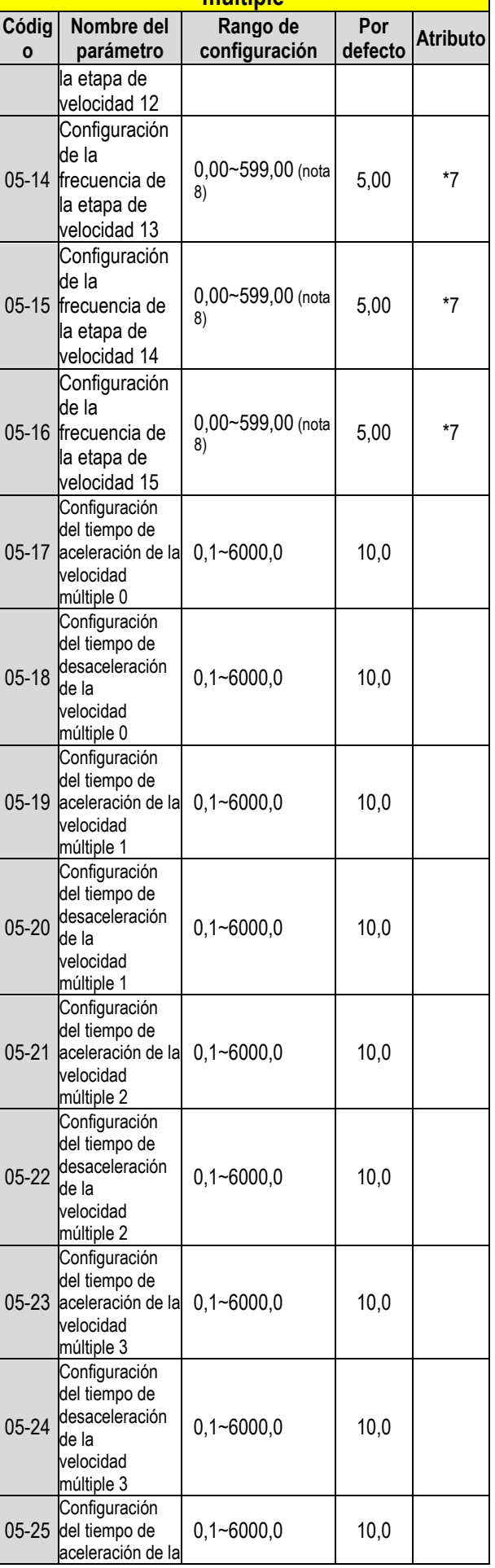

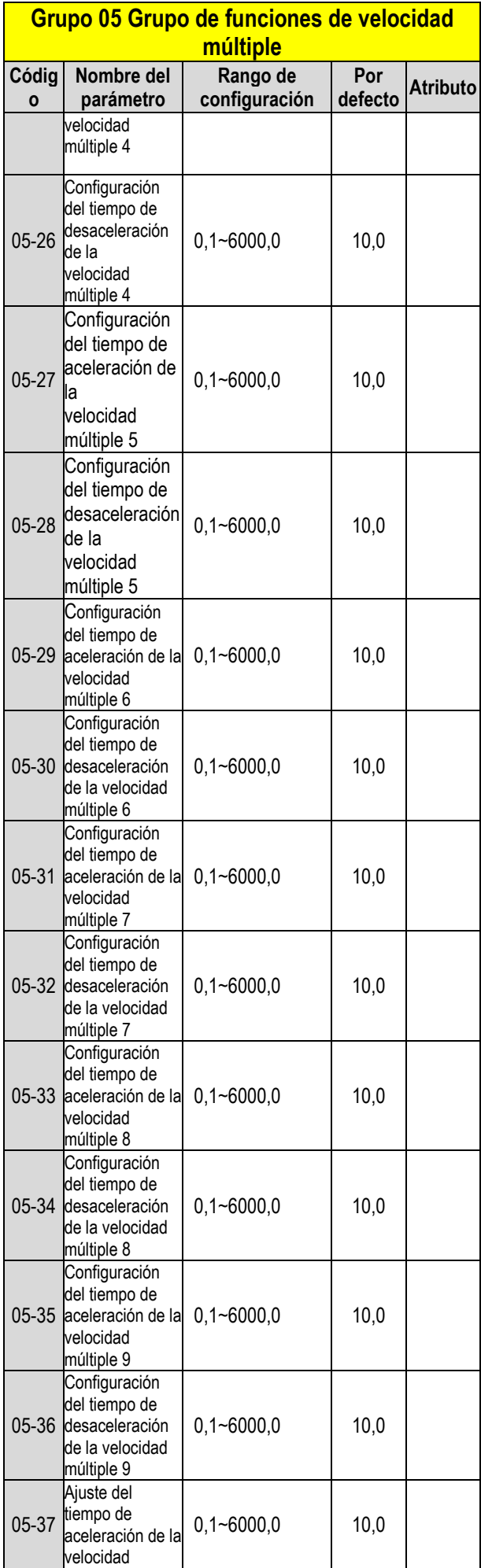

#### **Grupo 05 Grupo de funciones de velocidad múltiple**

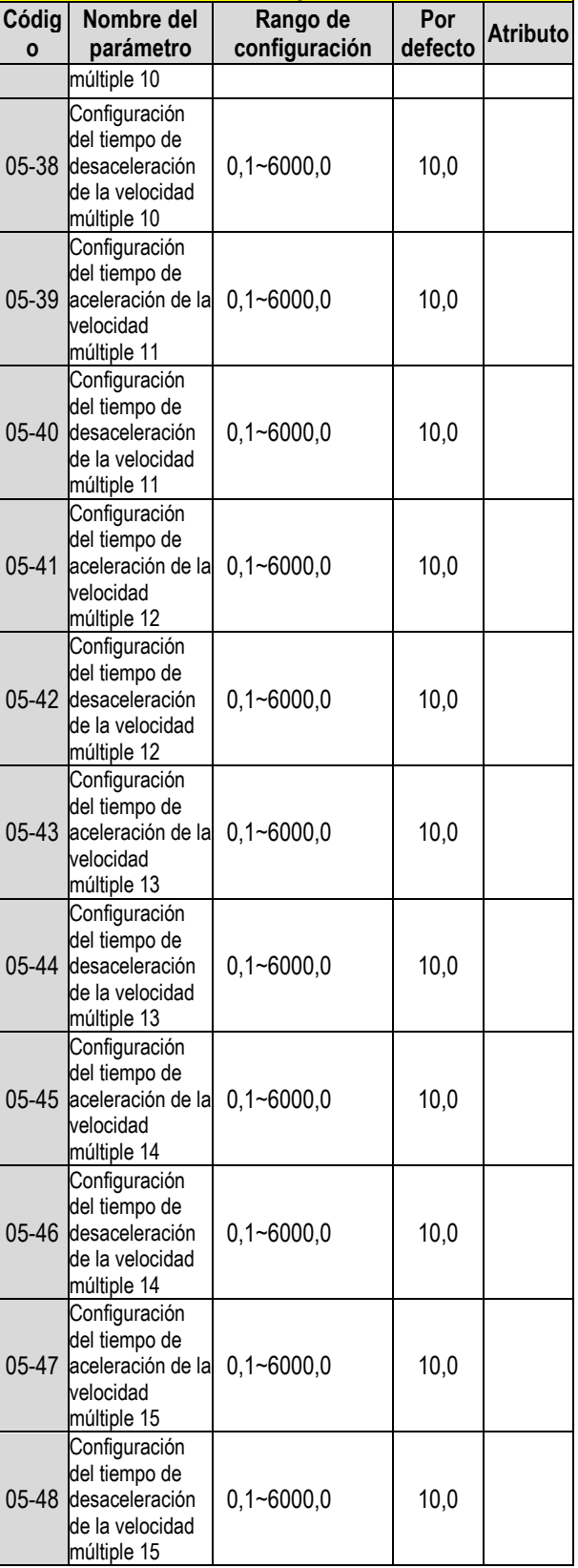

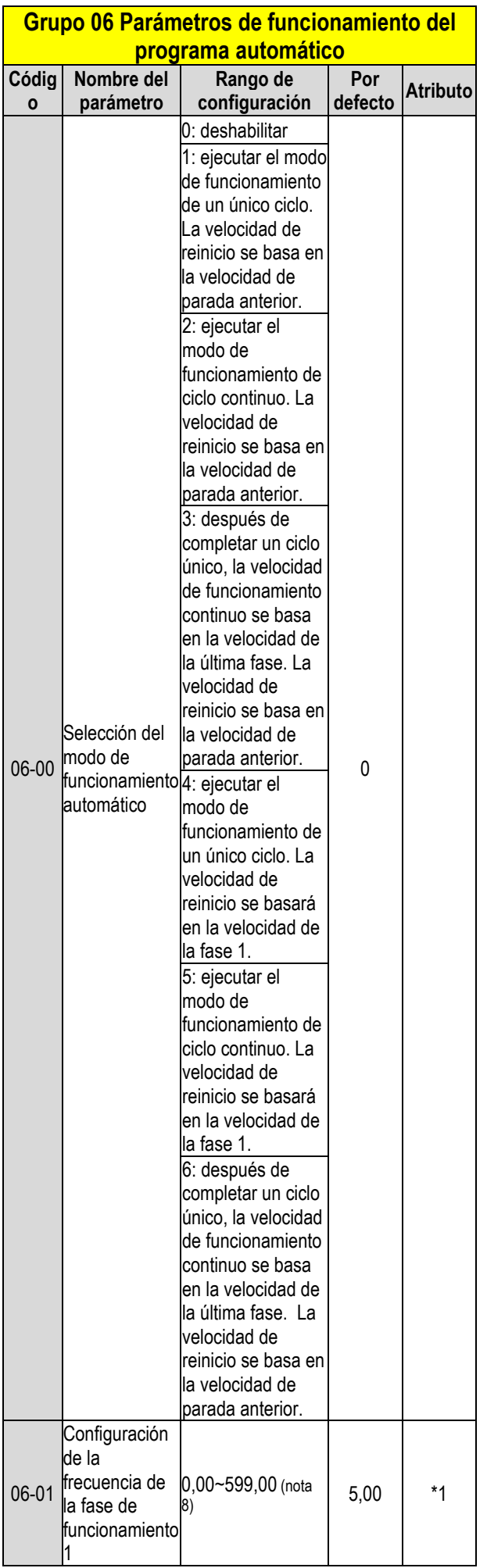

#### **Grupo 06 Parámetros de funcionamiento del programa automático**

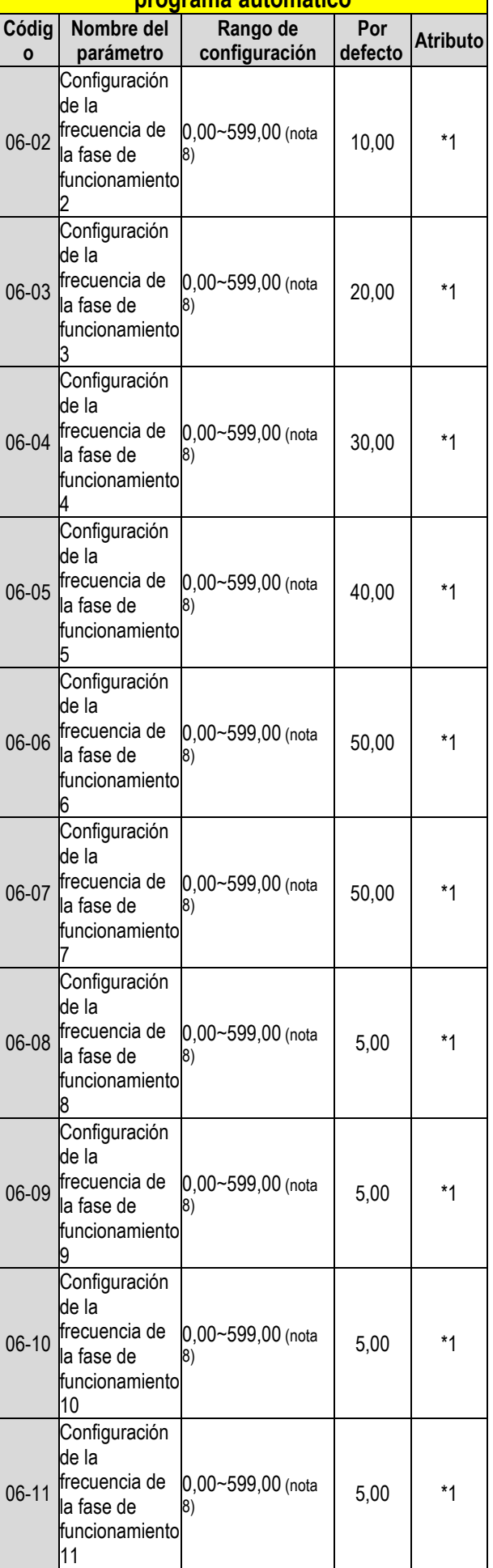

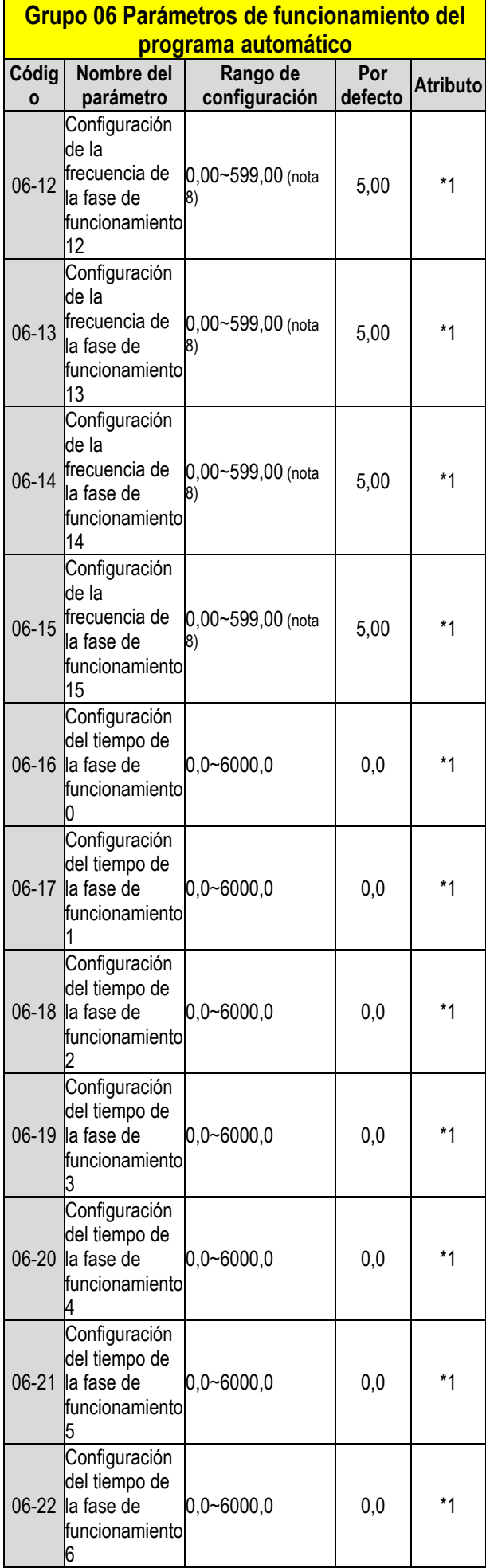

#### **Grupo 06 Parámetros de funcionamiento del programa automático**

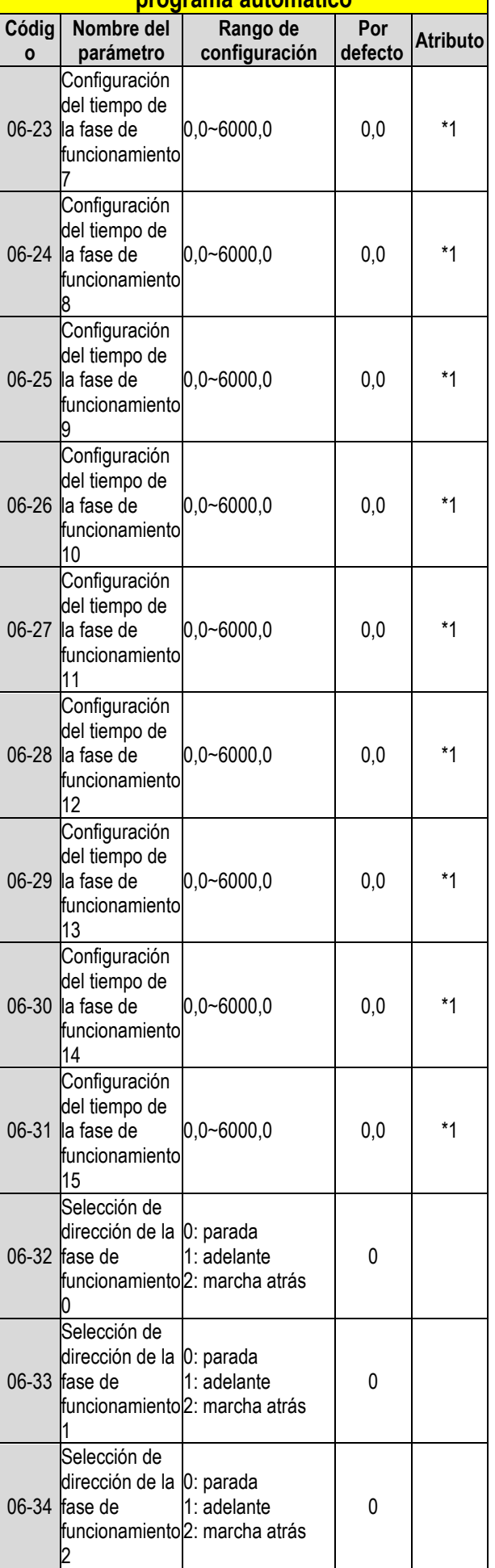

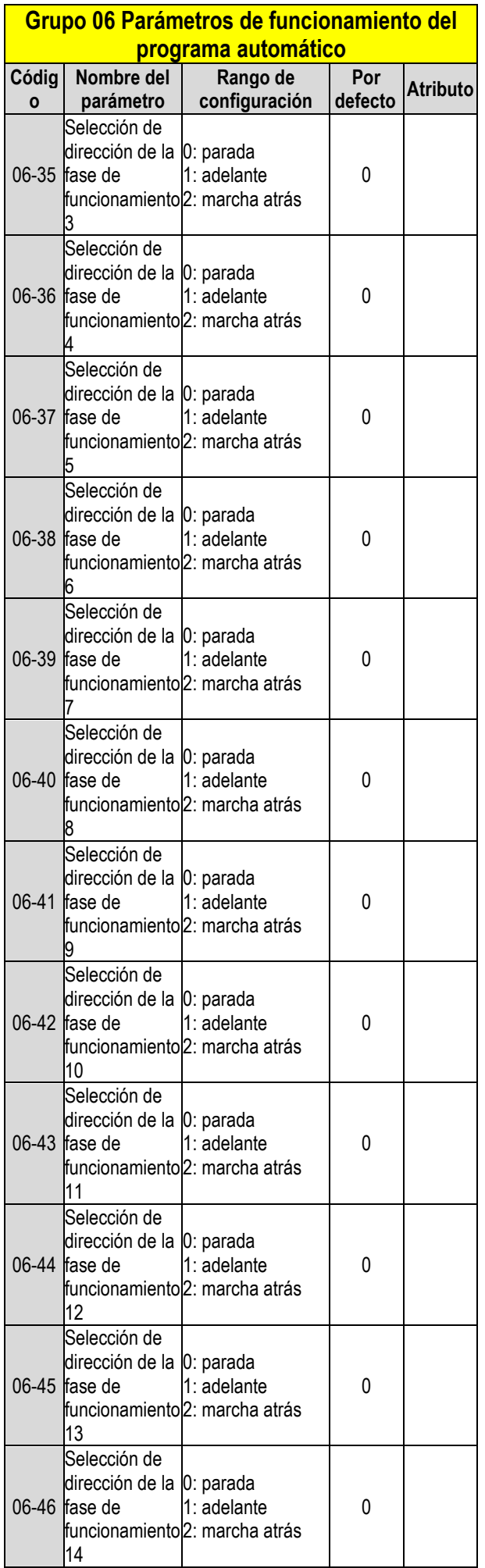

#### **Grupo 06 Parámetros de funcionamiento del programa automático**

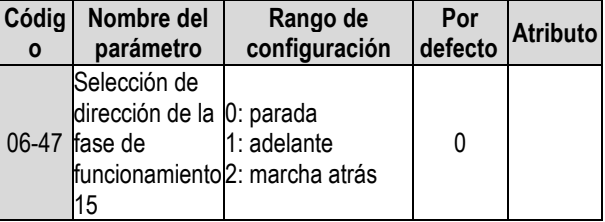

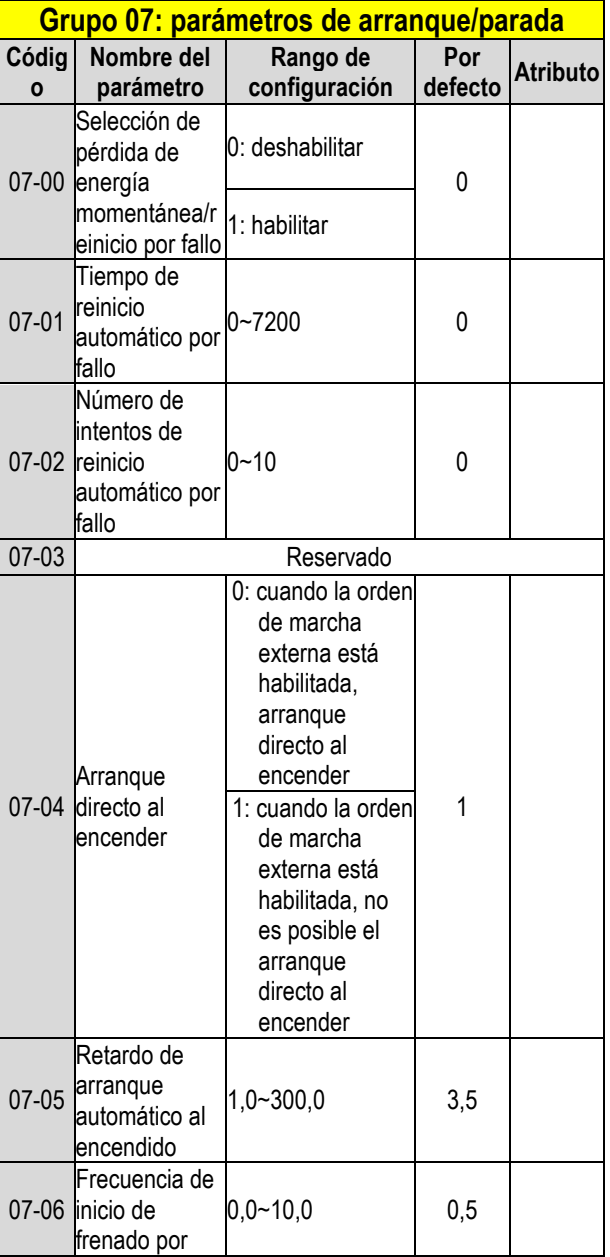

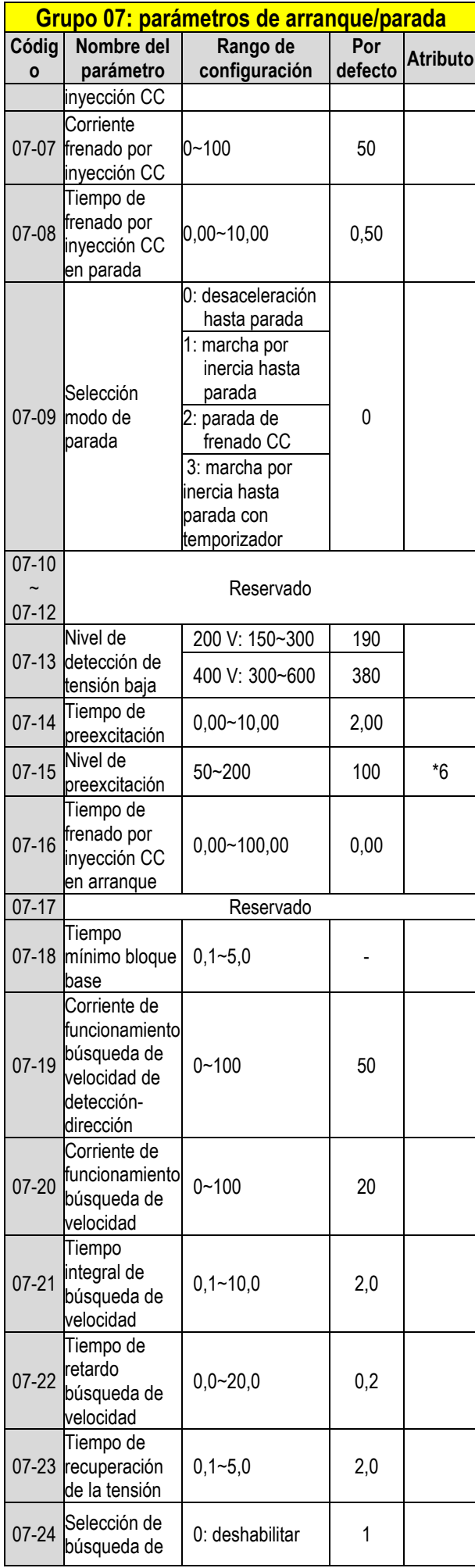

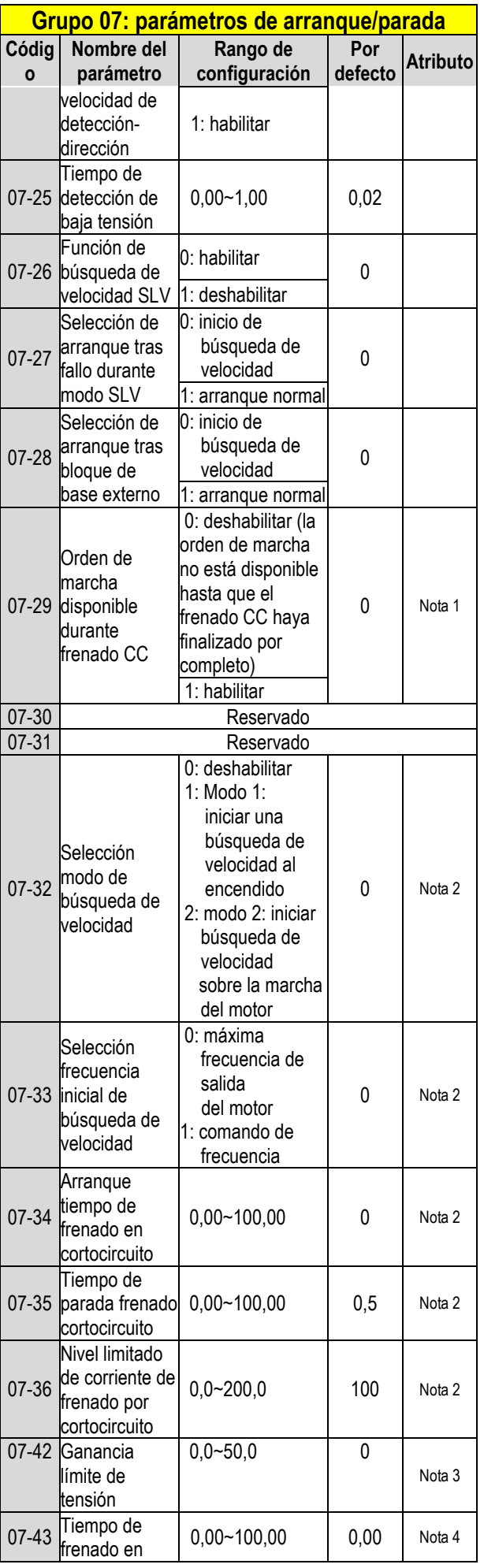

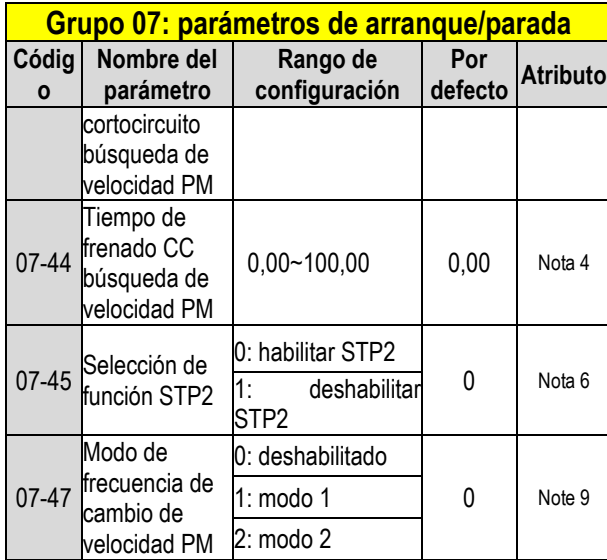

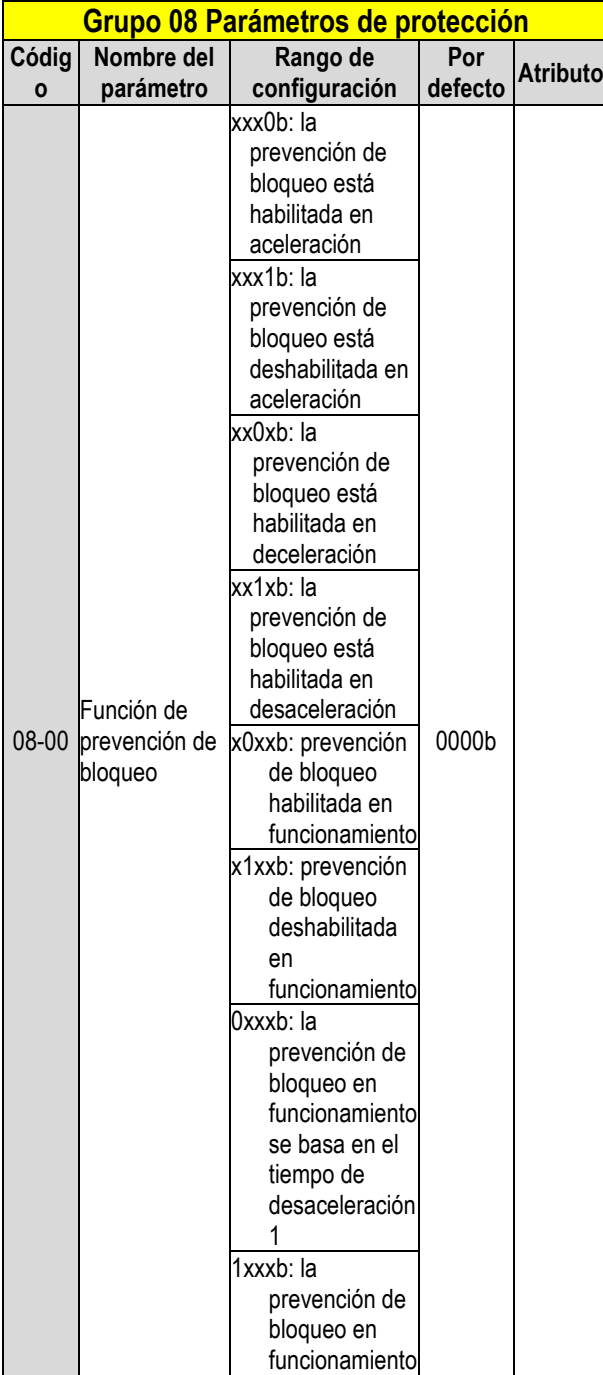

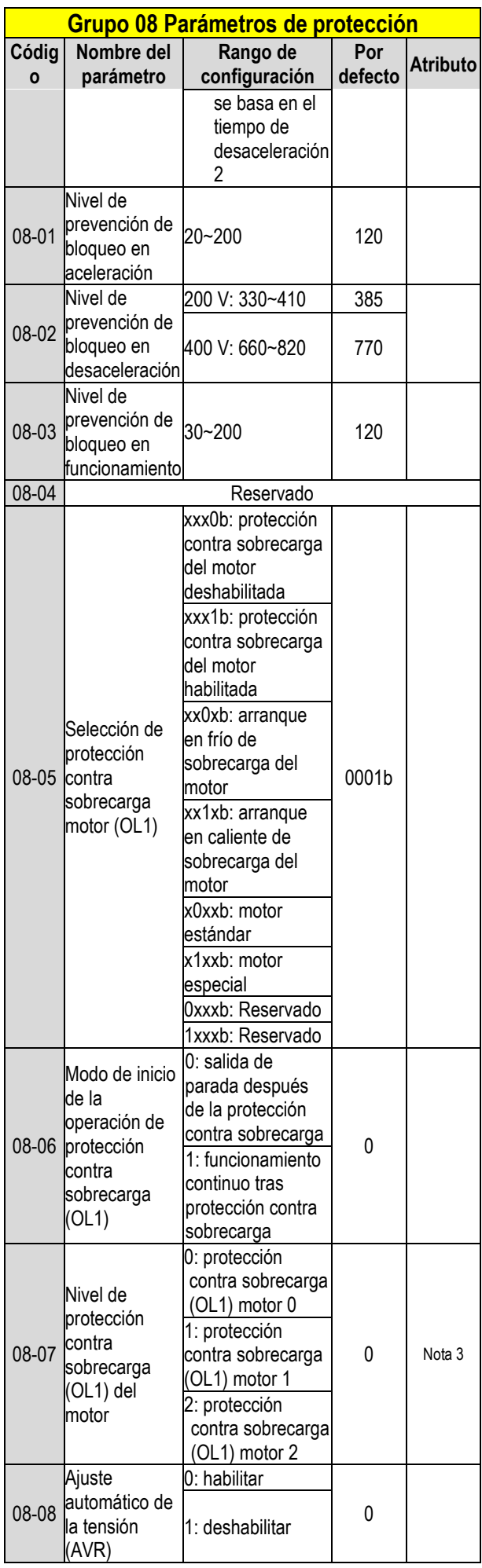

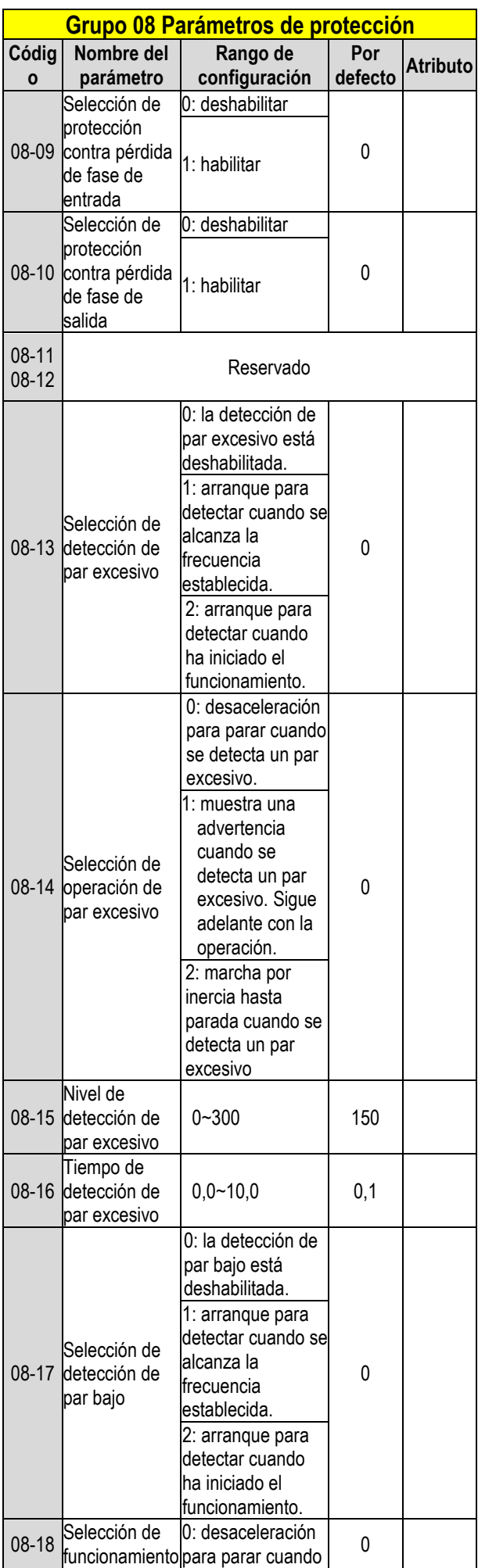

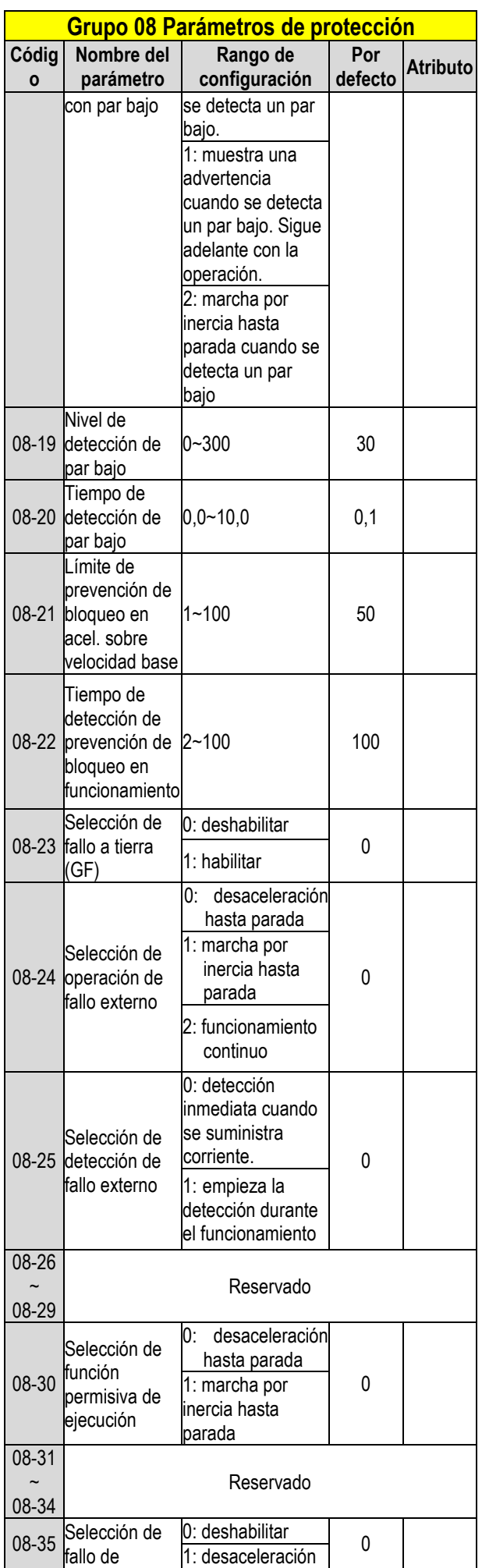

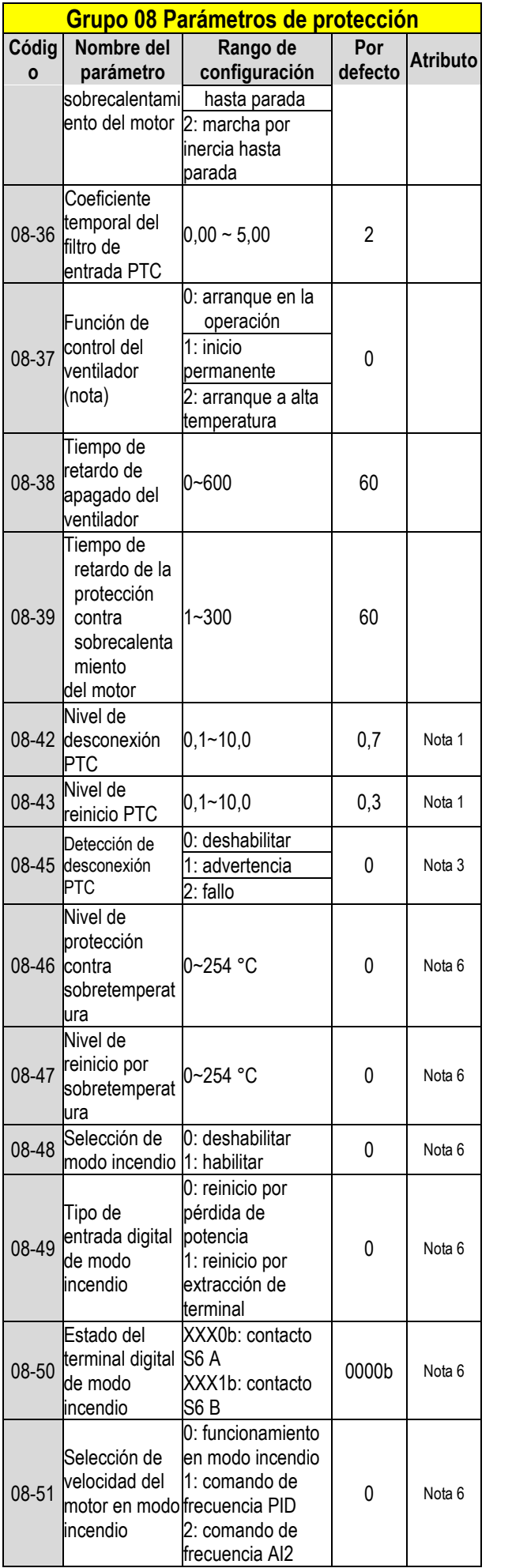

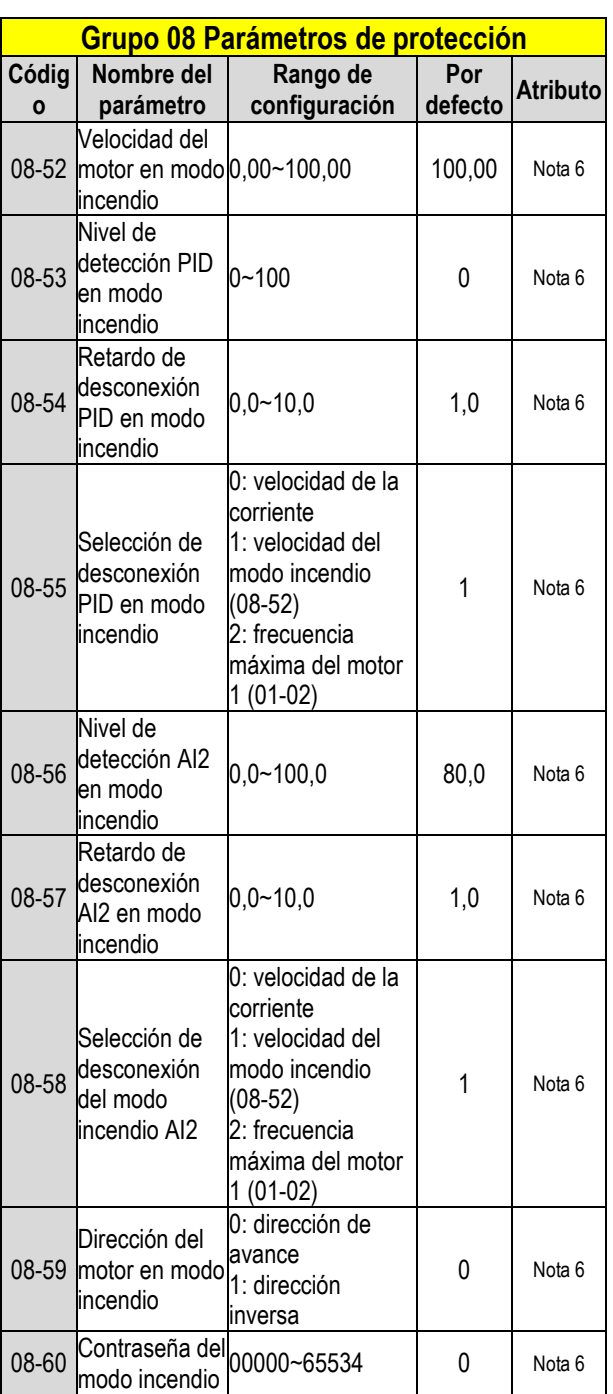

**Nota: los modelos estándar de tipo H y C del inversor para 2060 y 4100 y superiores en caja IP20 no disponen de esta función. Los modelos de inversor mejorados de tipo E y G para 2060 y 4100 y superiores en caja IP20 no disponen de la función «Arranque a alta temperatura».**

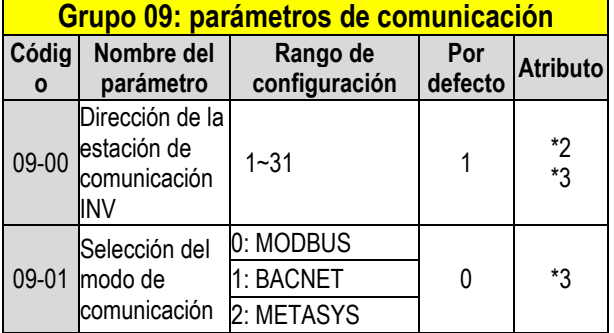

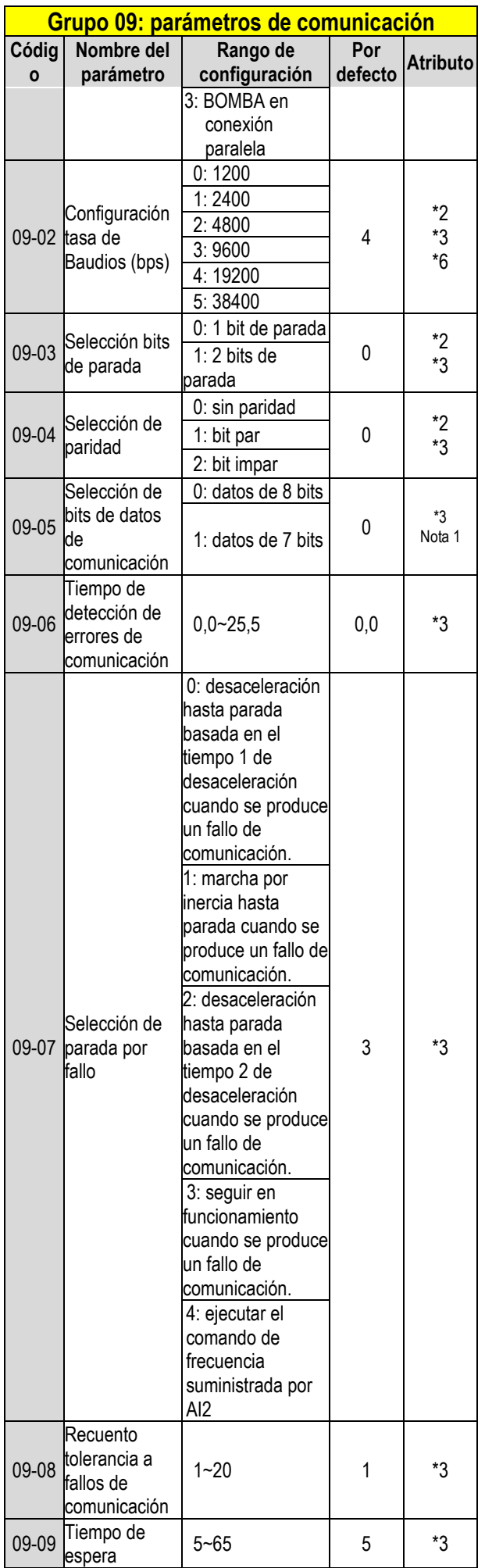

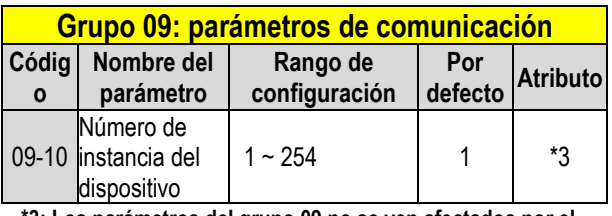

**\*3: Los parámetros del grupo 09 no se ven afectados por el parámetro 13-08 (inicialización).** 

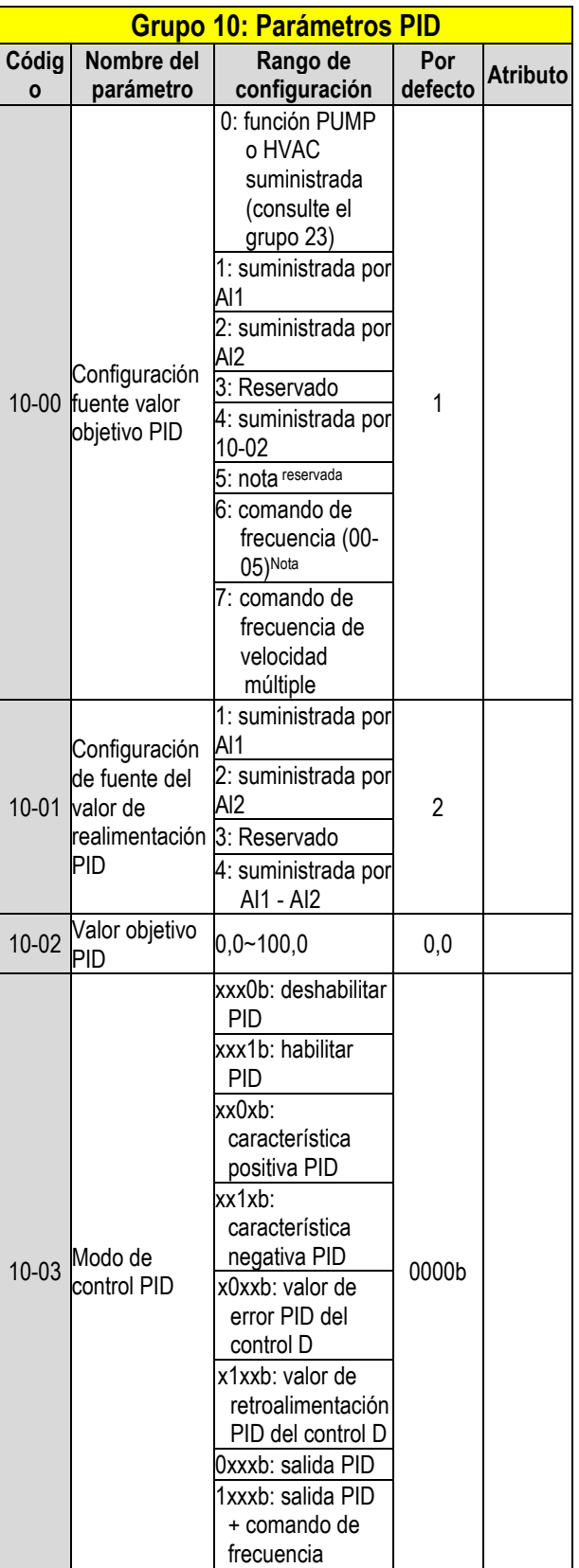

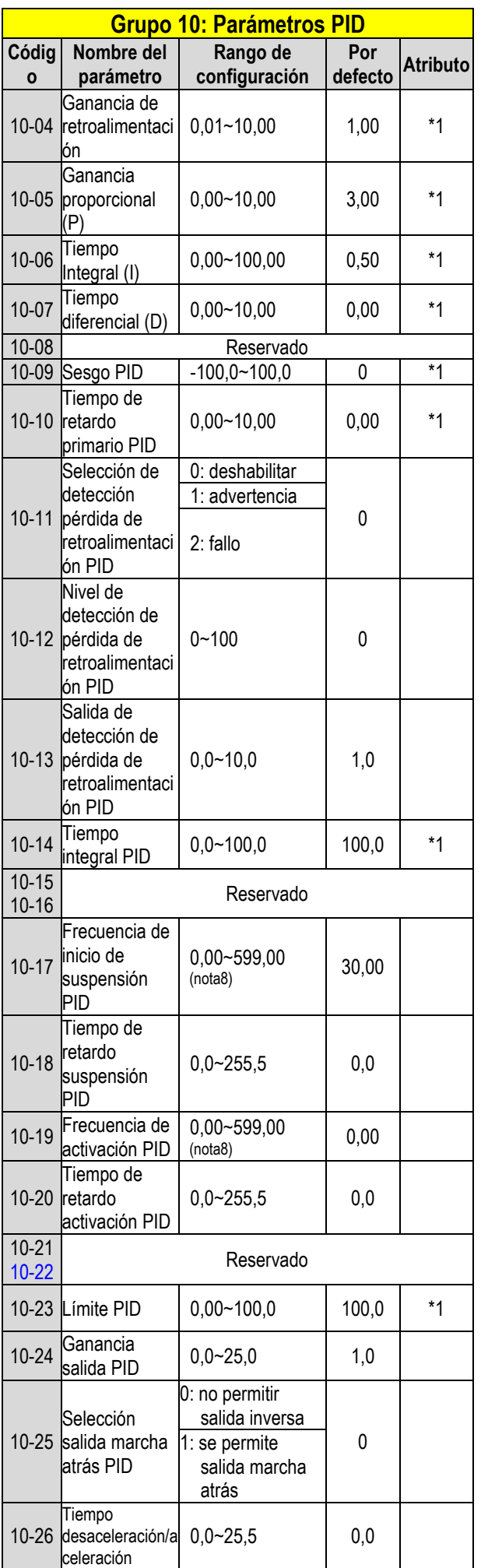

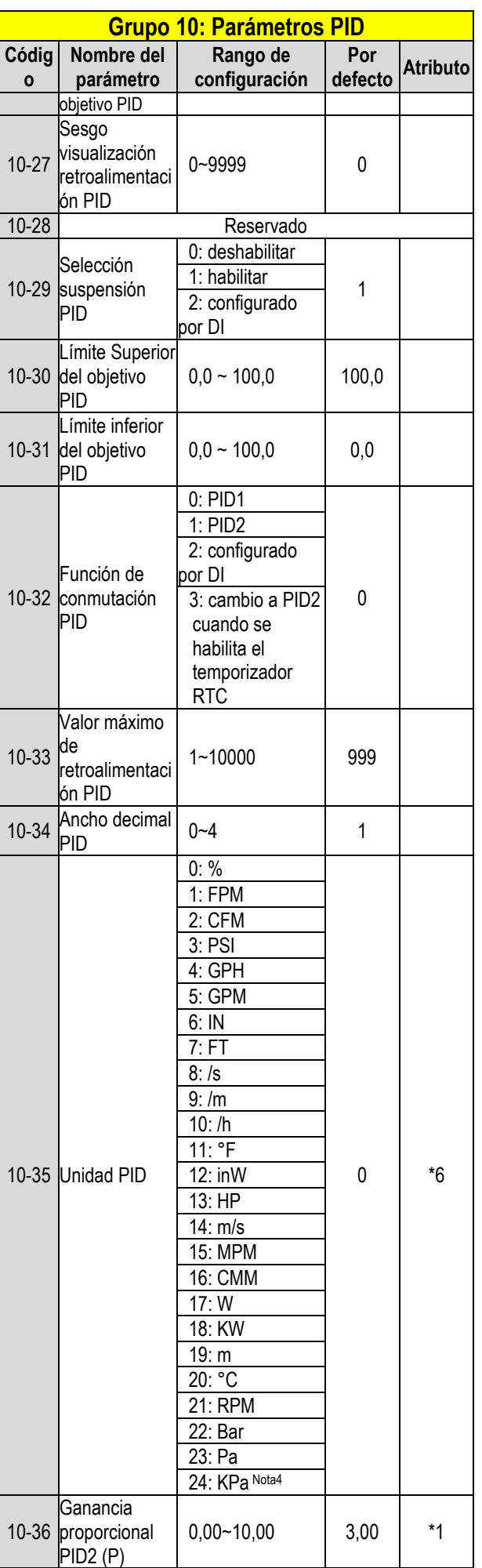

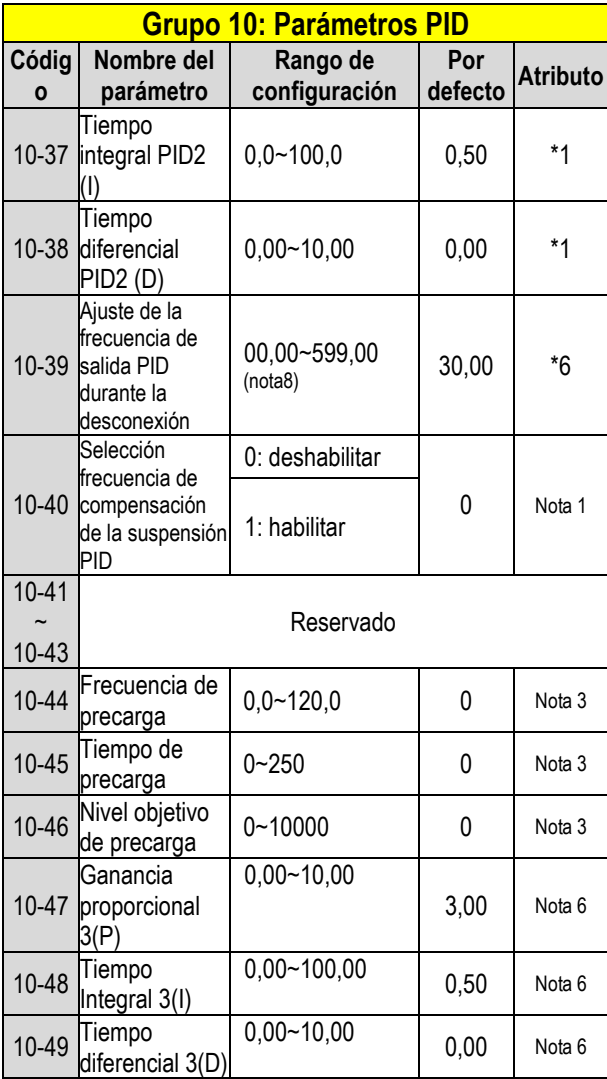

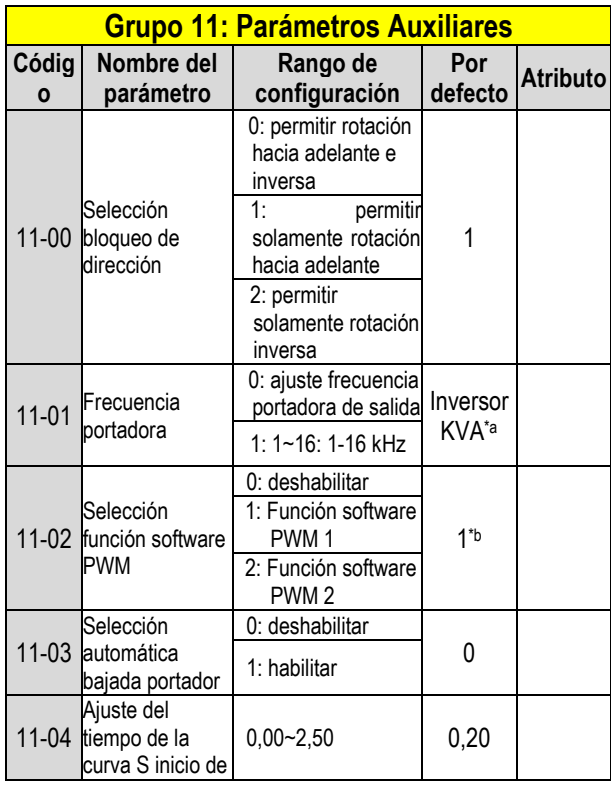

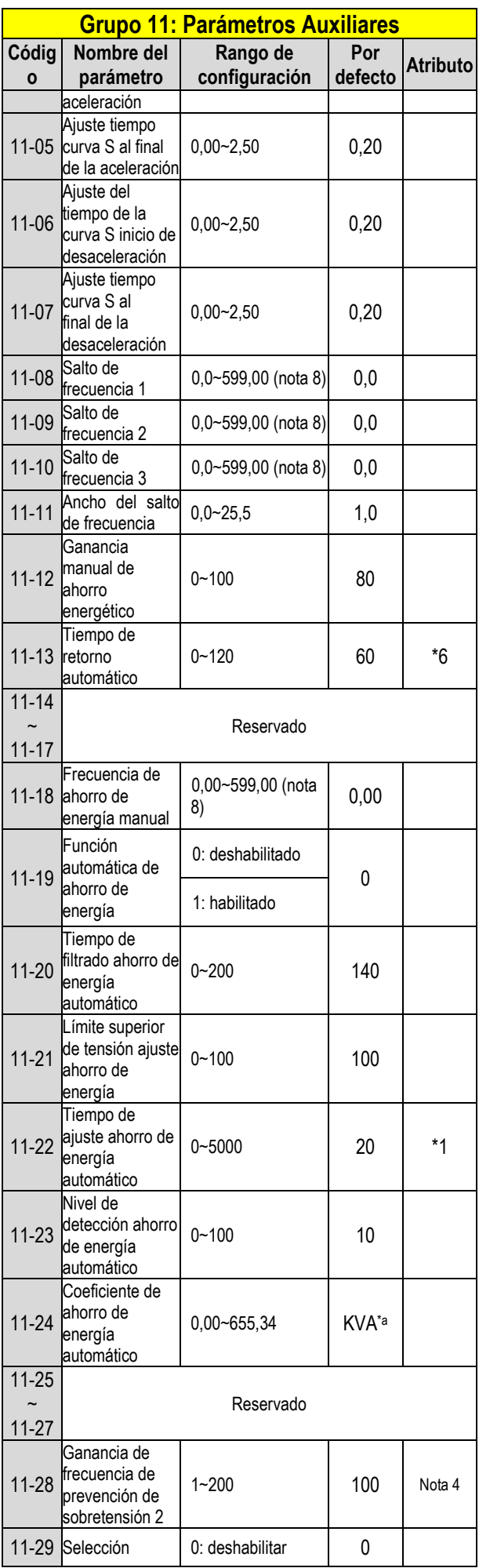

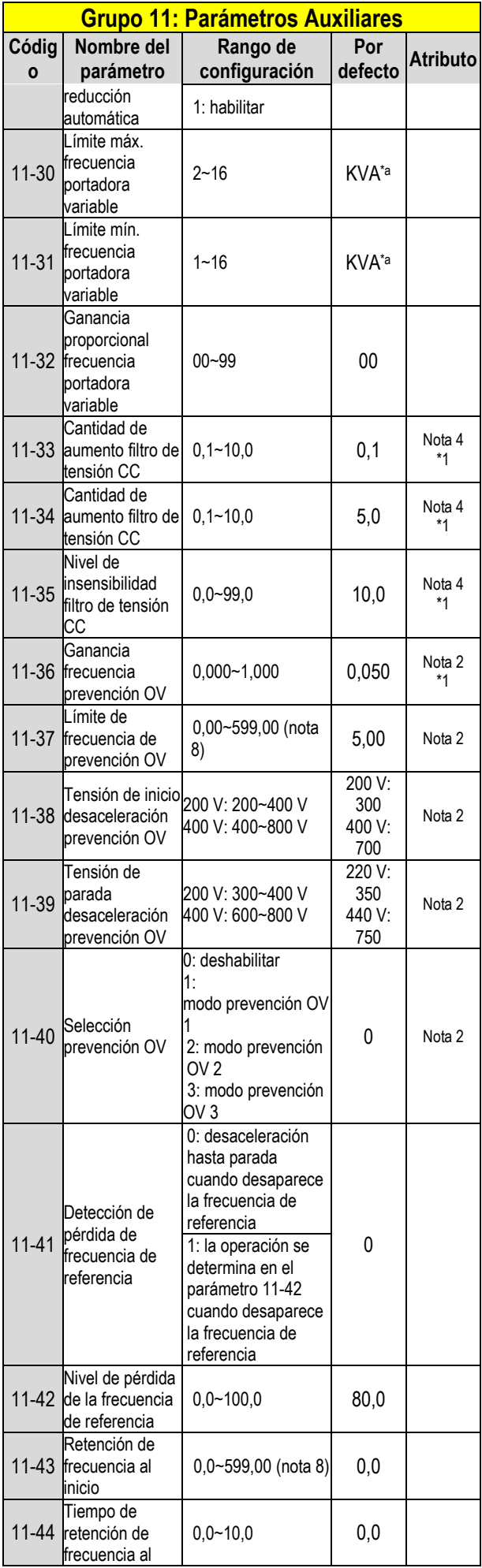

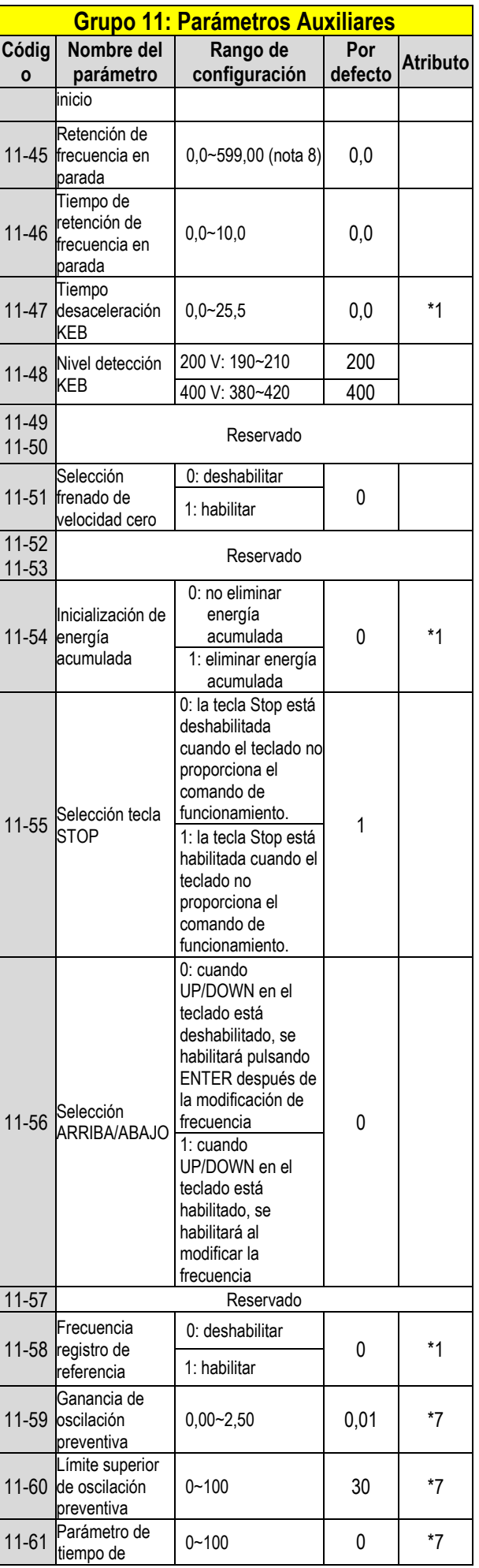

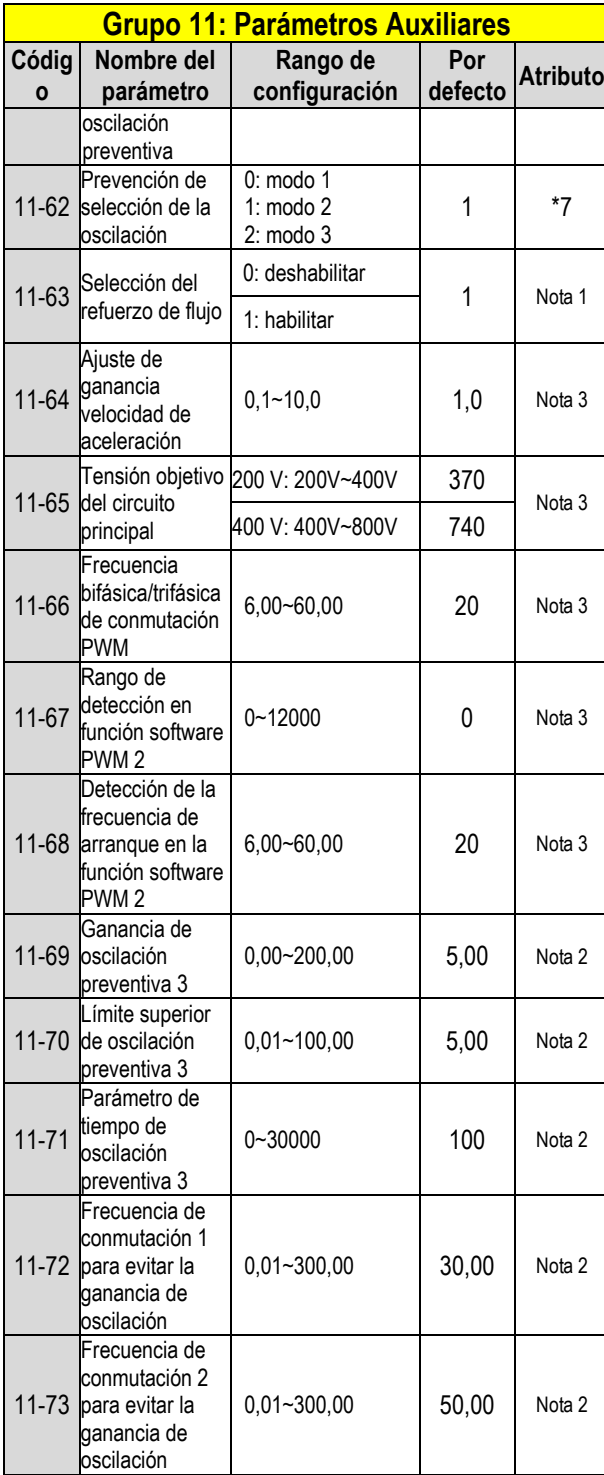

**\*a: KVA significa que el valor por defecto de este parámetro cambiará en función de las diferentes capacidades del inversor.** 

**\*b: el valor por defecto es 1 solo para el modo V/F.** 

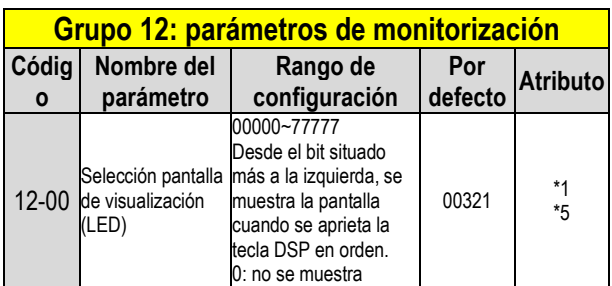

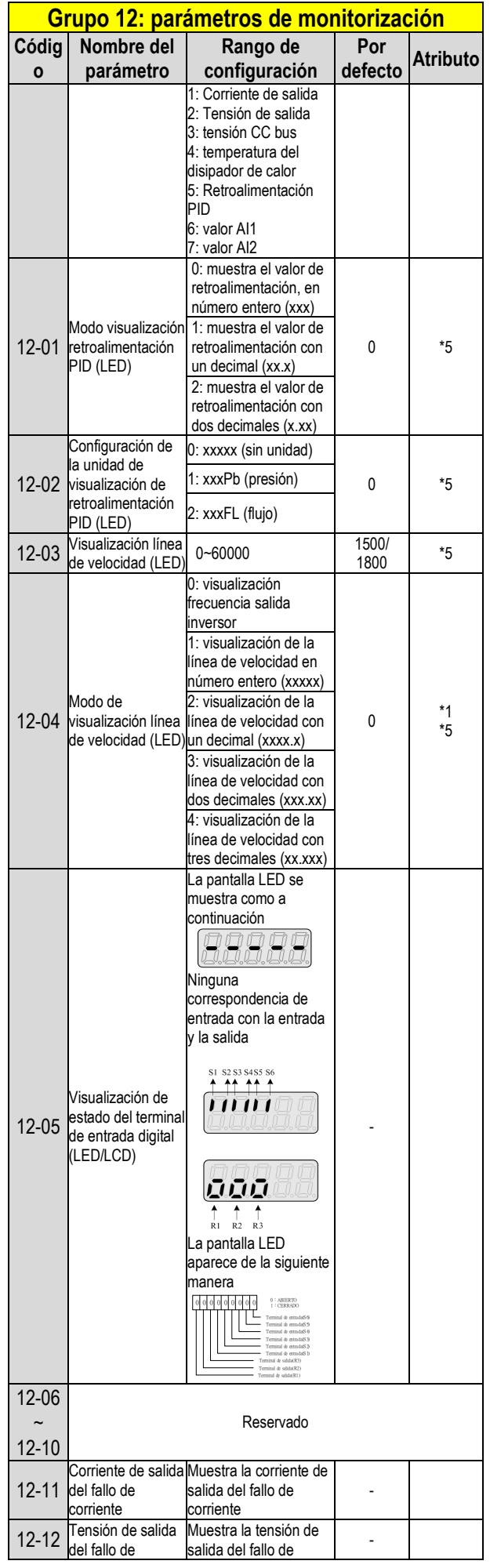

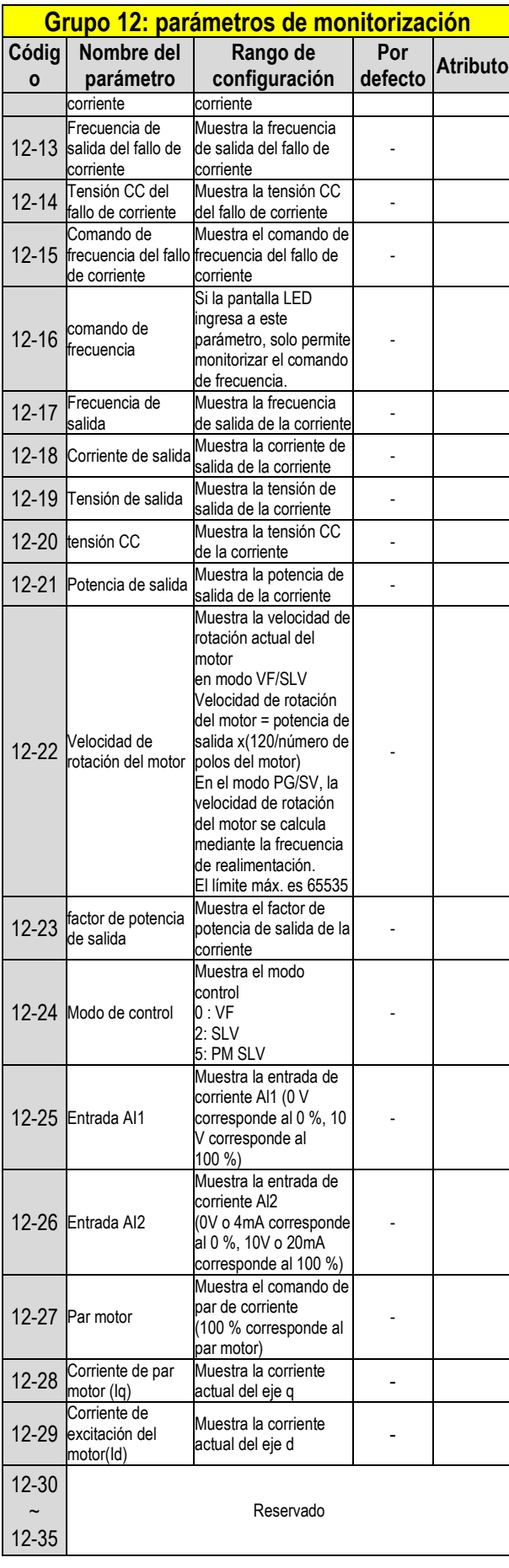

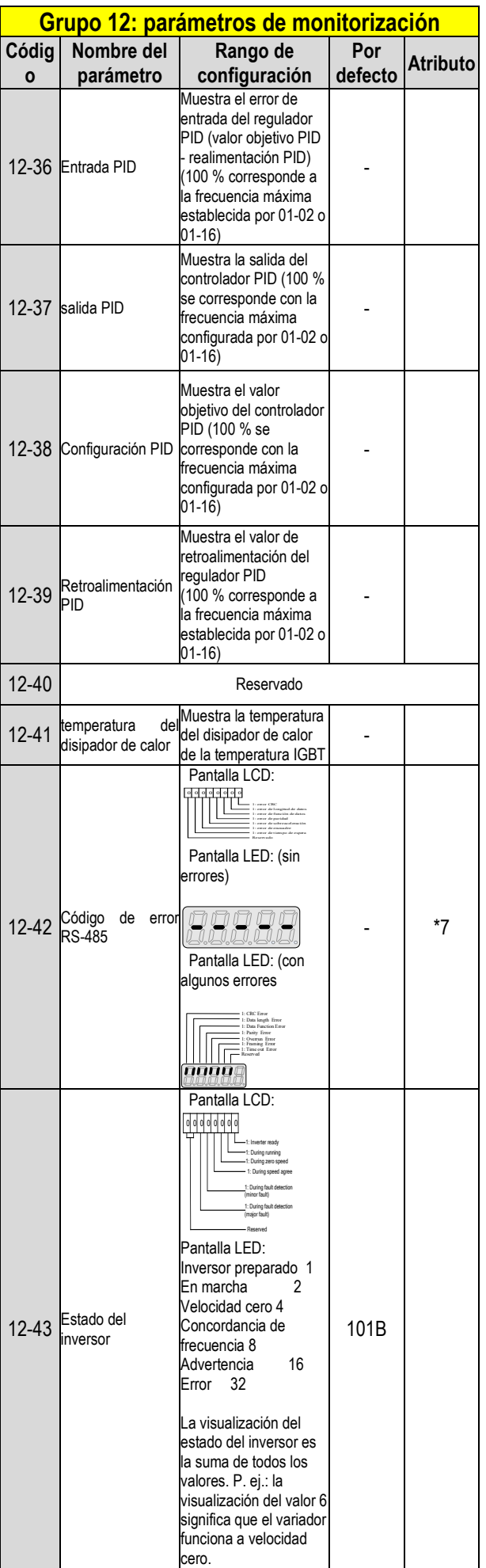

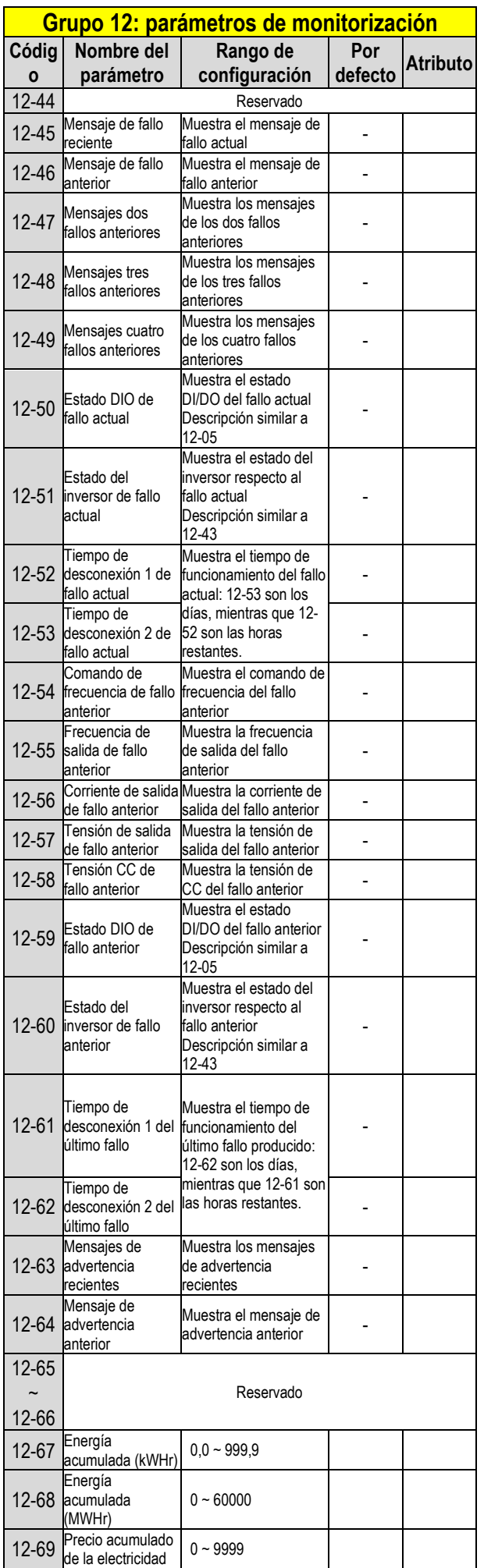

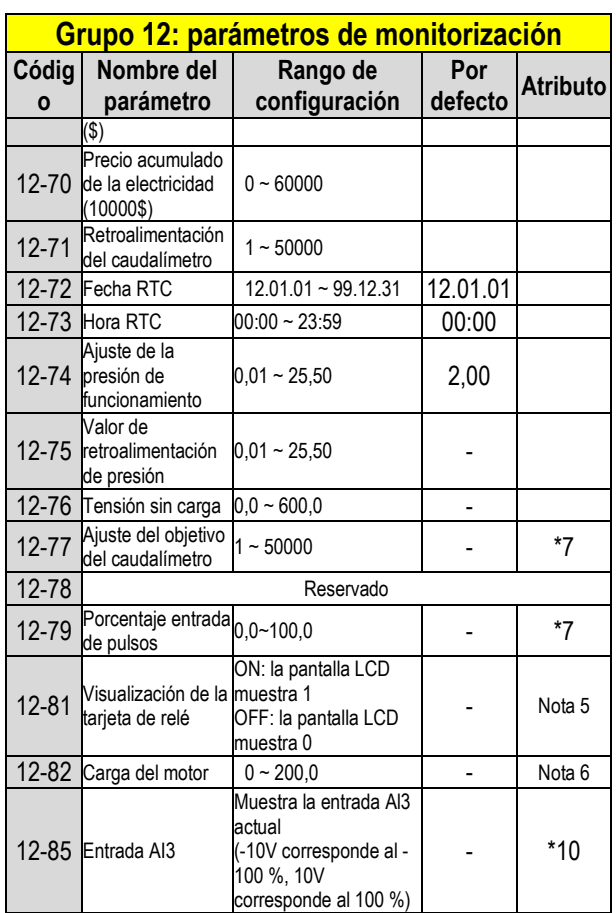

**\* Los modelos de inversor de clasificaciones superiores a 200 V 60 HP (incluido 60 HP) y 400 V 100 HP (incluido 100 HP) en caja IP20 no admiten las funciones de visualización de la temperatura del disipador de calor. Todos los modelos en caja IP55 admiten las funciones de visualización de la temperatura del disipador de calor.**

**\* El límite superior máximo en la velocidad del motor (rpm) del parámetro 12-22 es 65534.**

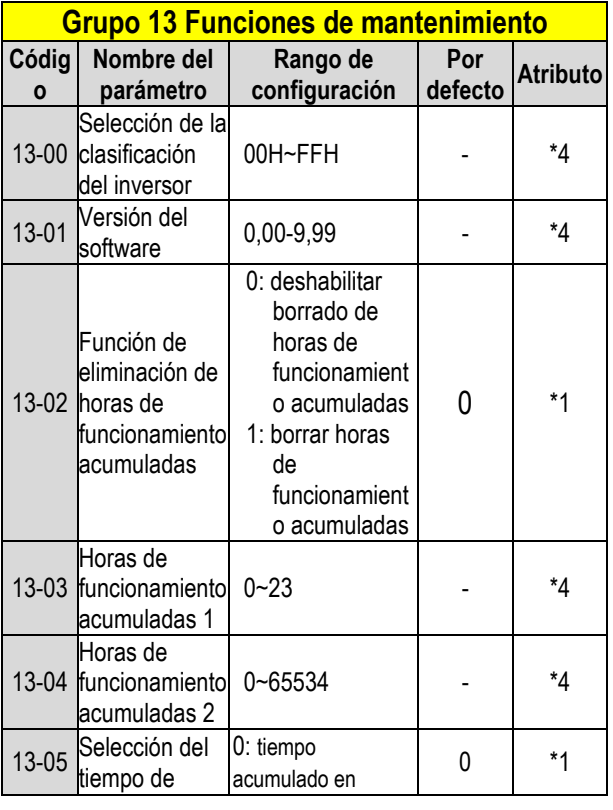

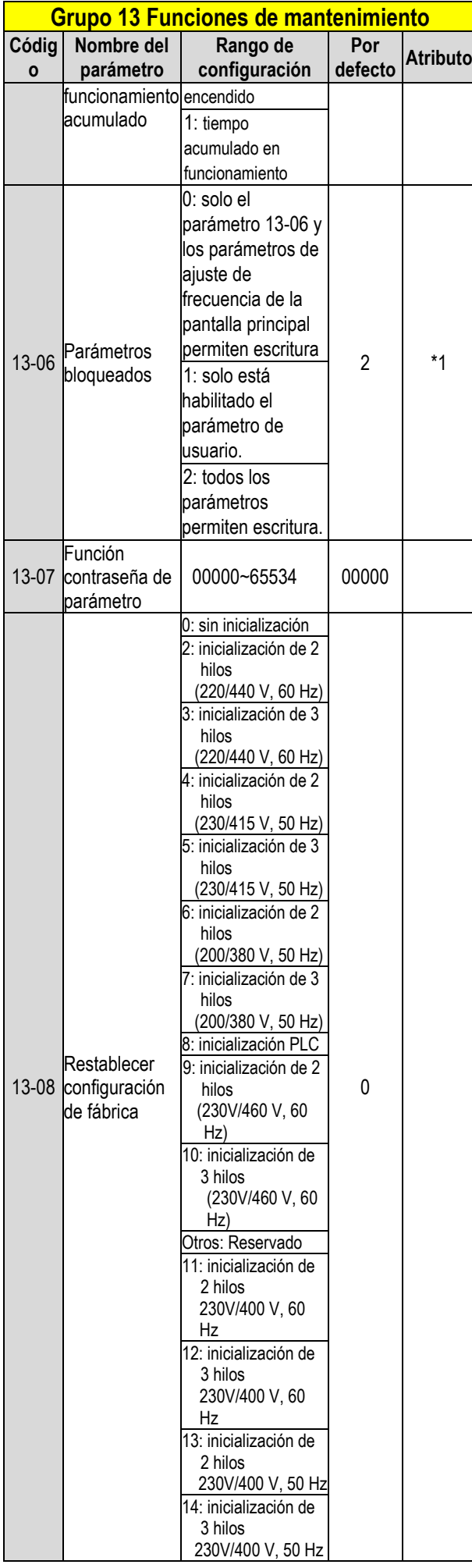

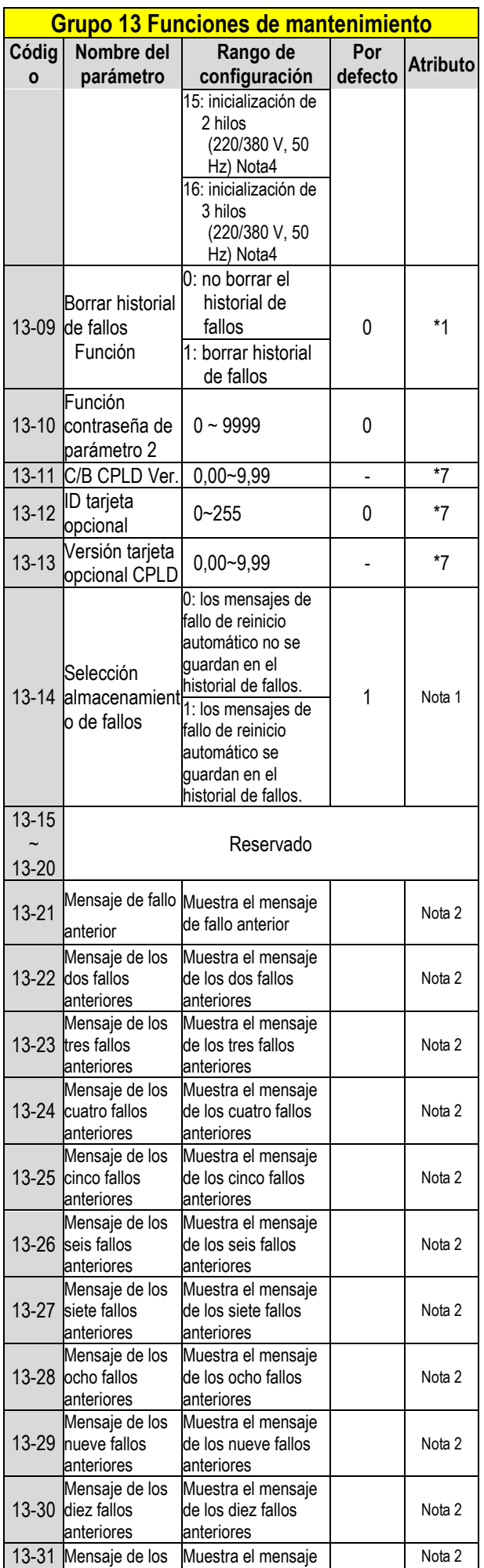

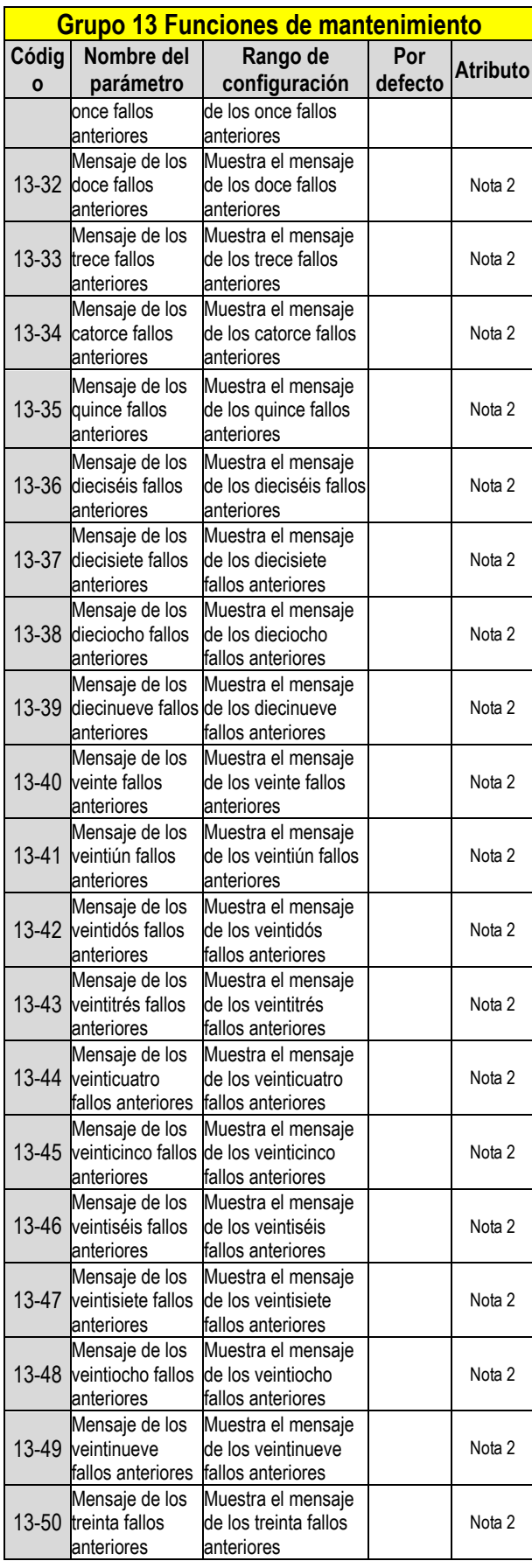

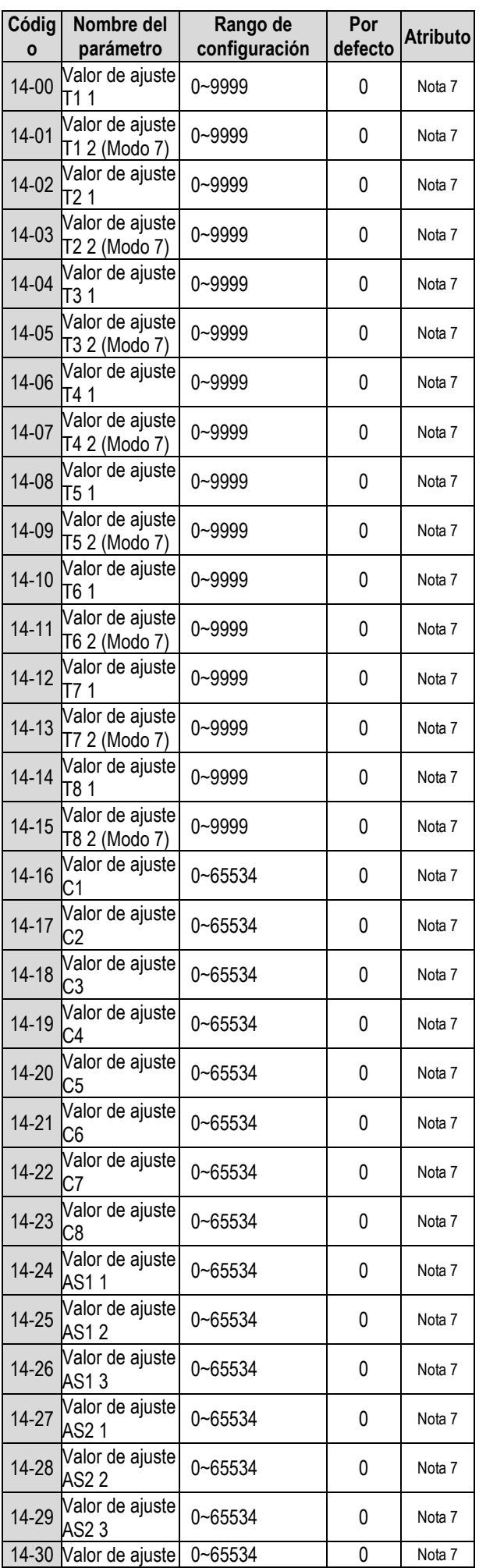

**Grupo 14: parámetros de configuración del PLC**

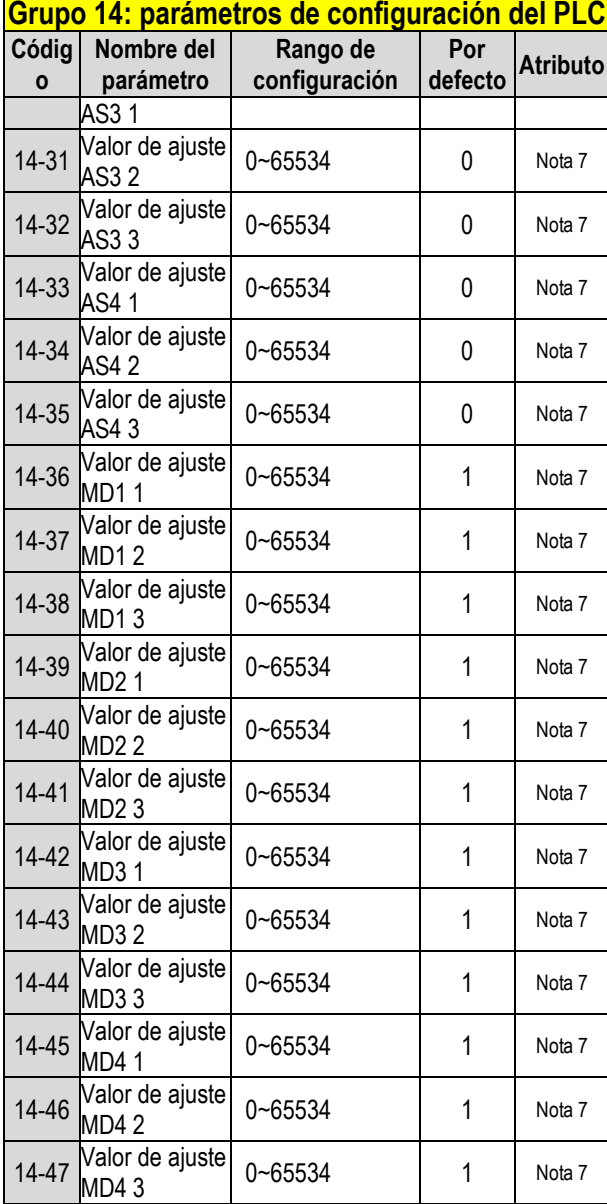

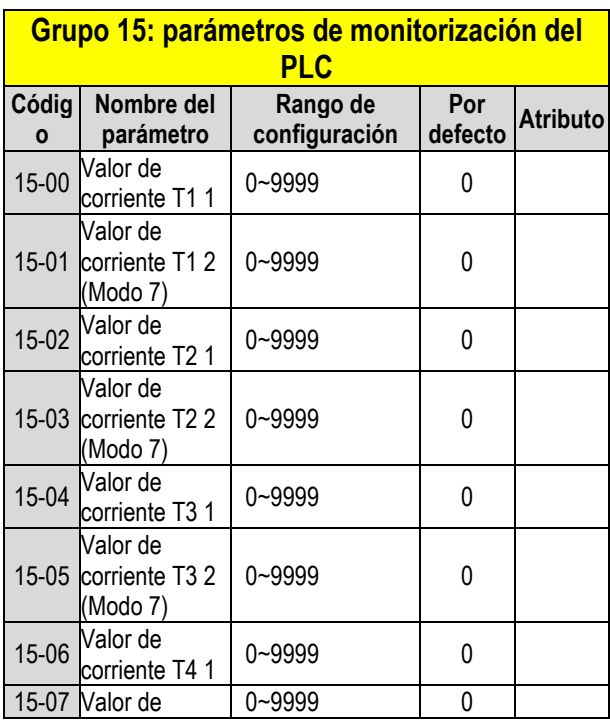

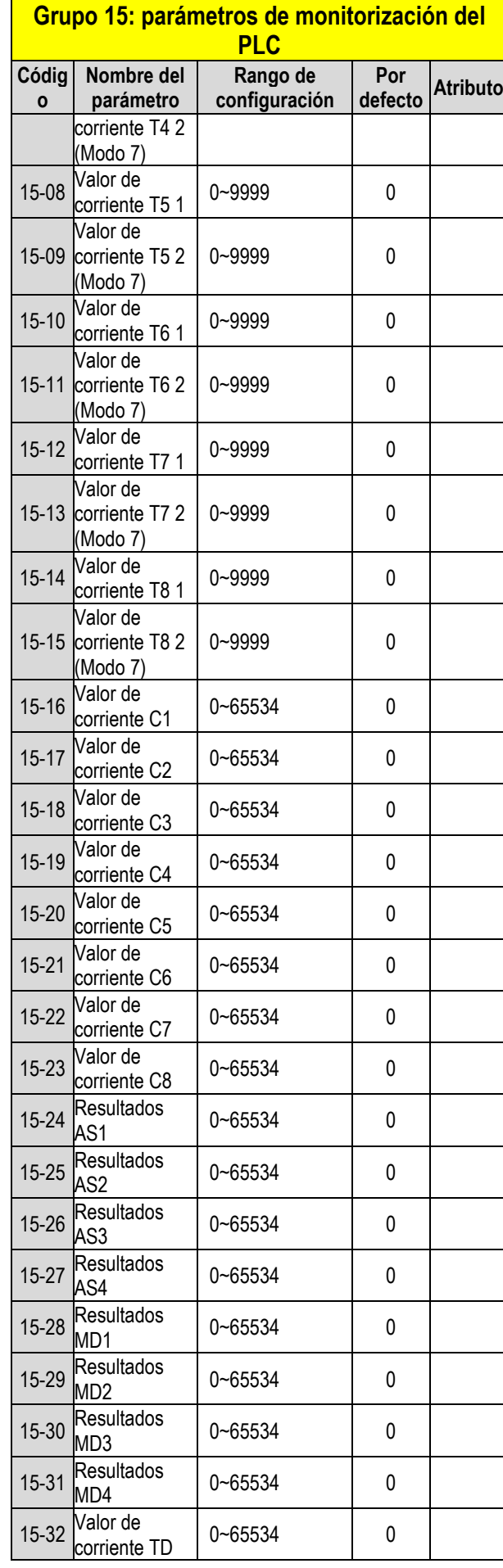

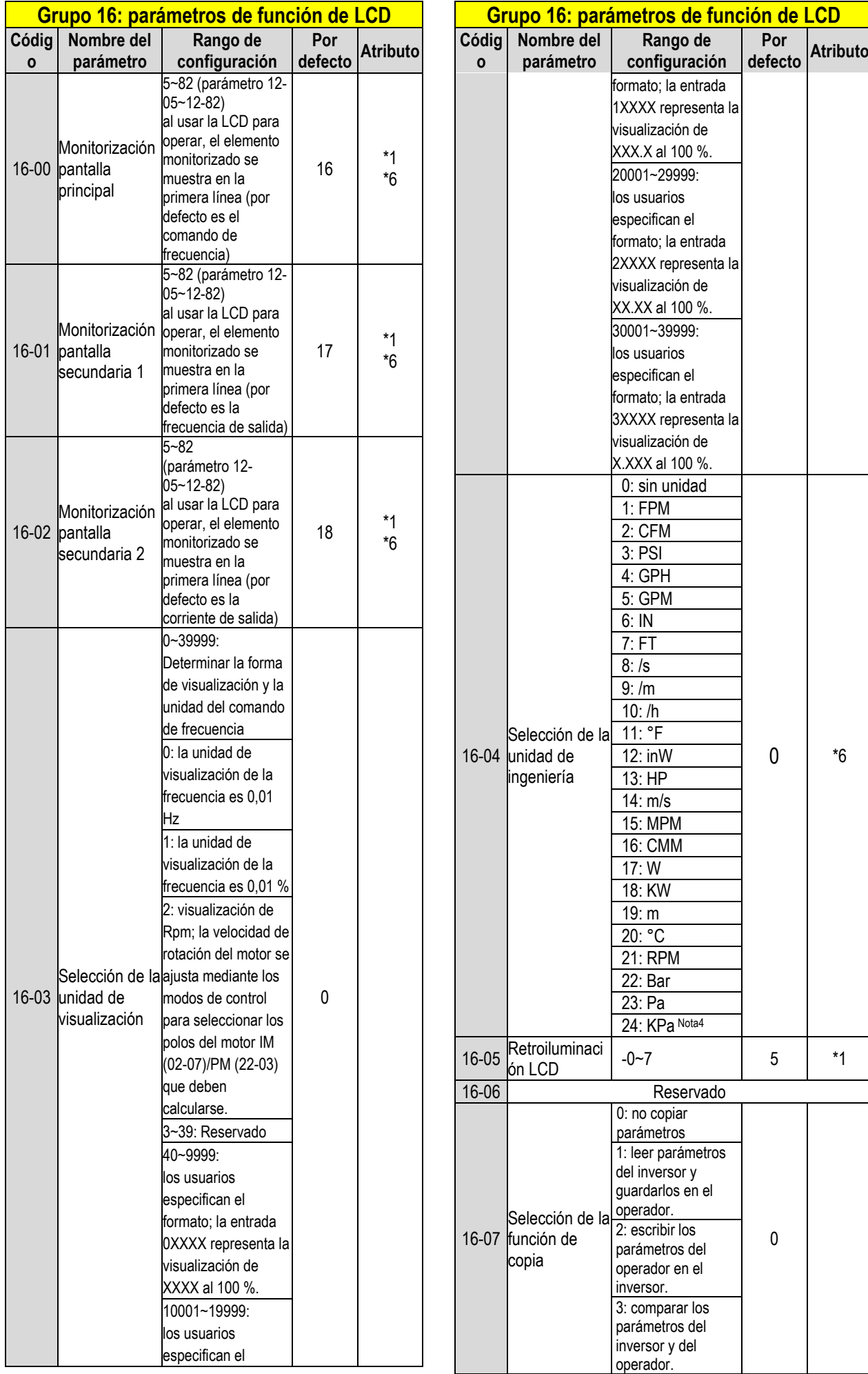

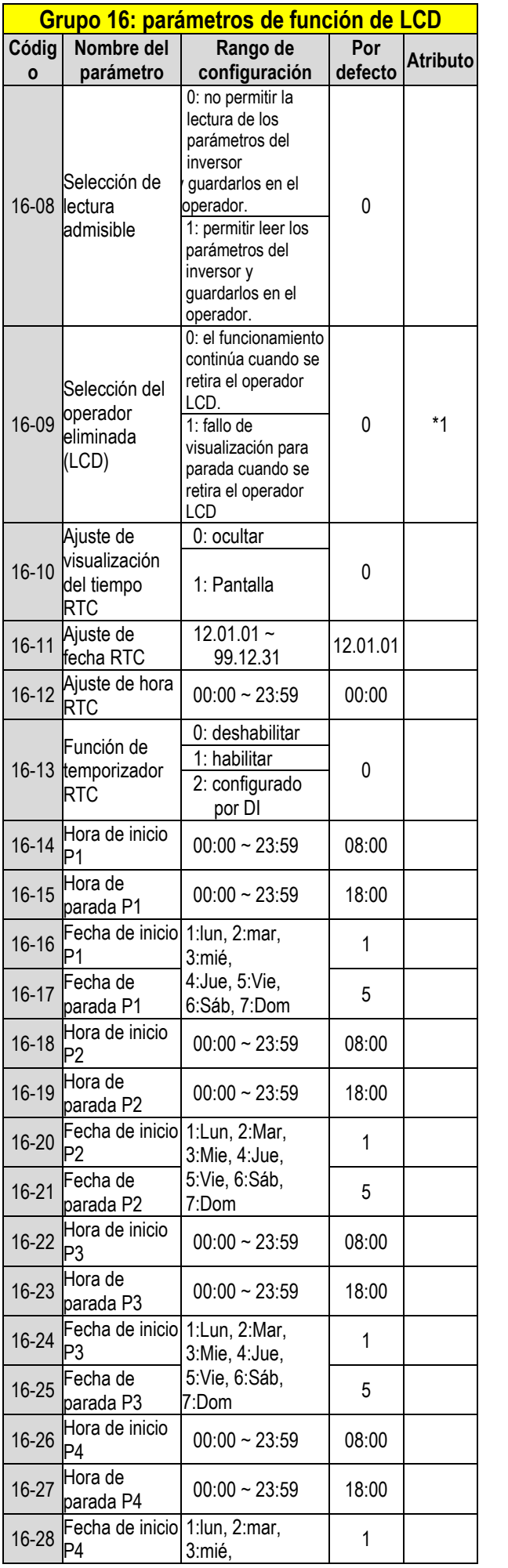

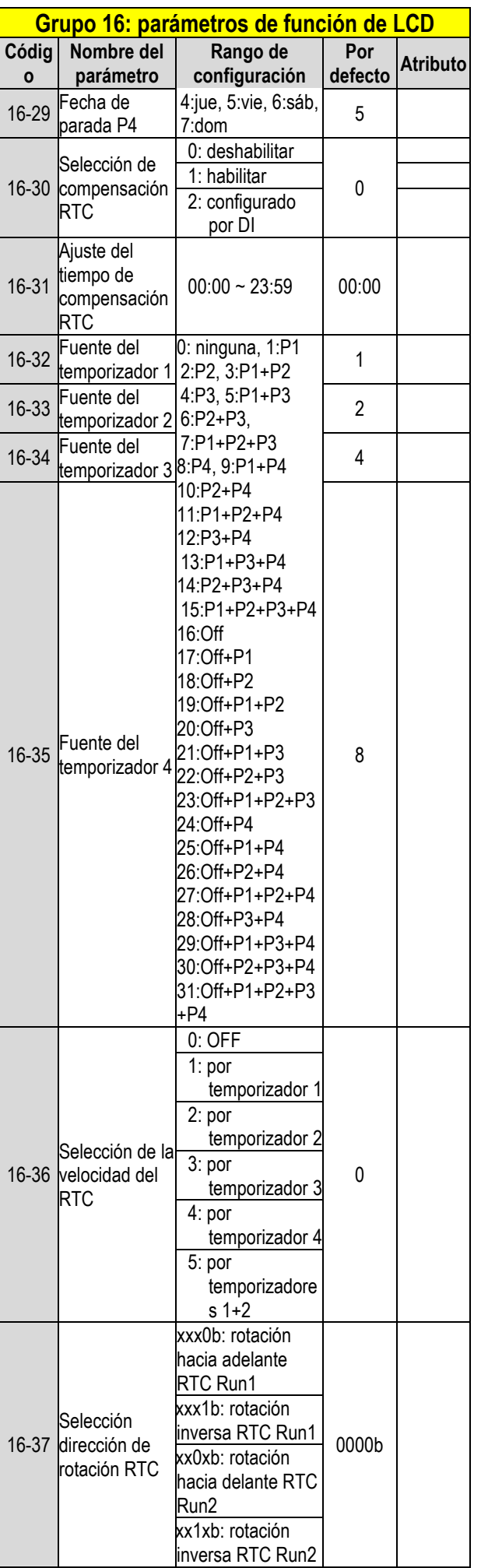

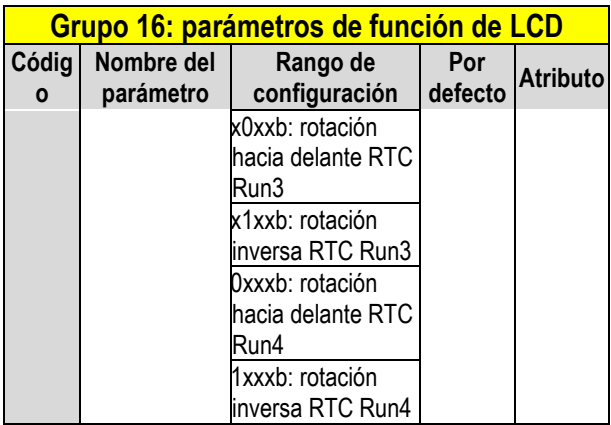

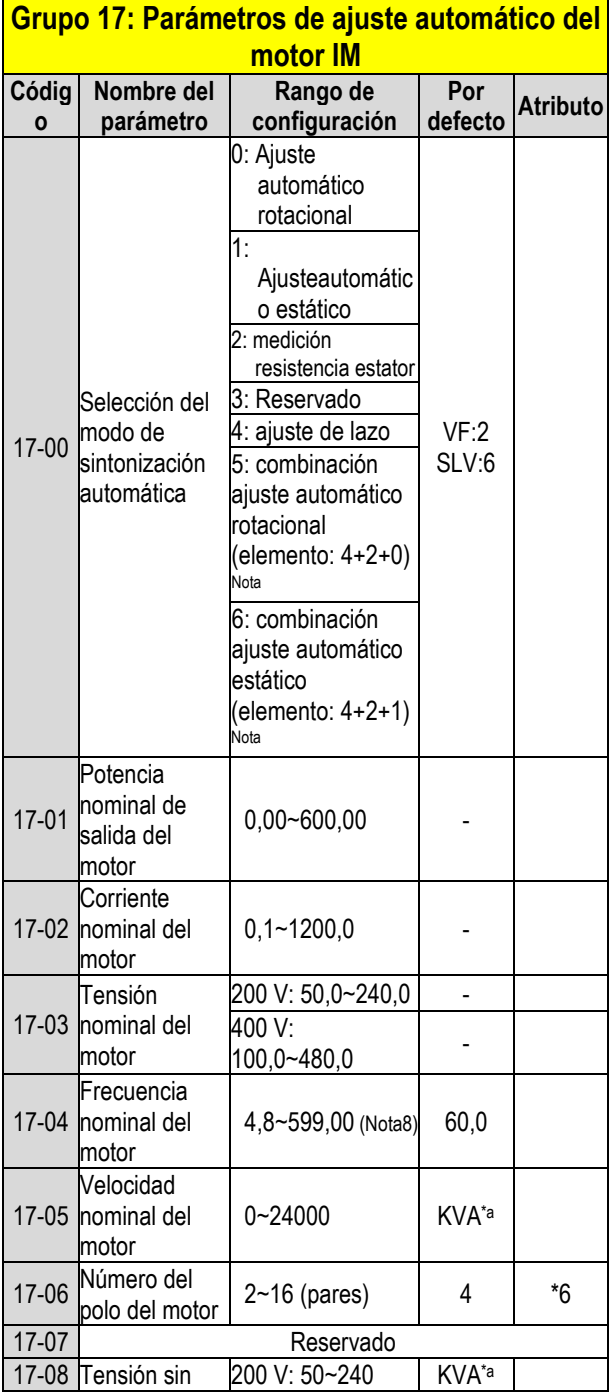

#### **Grupo 17: Parámetros de ajuste automático del motor IM**

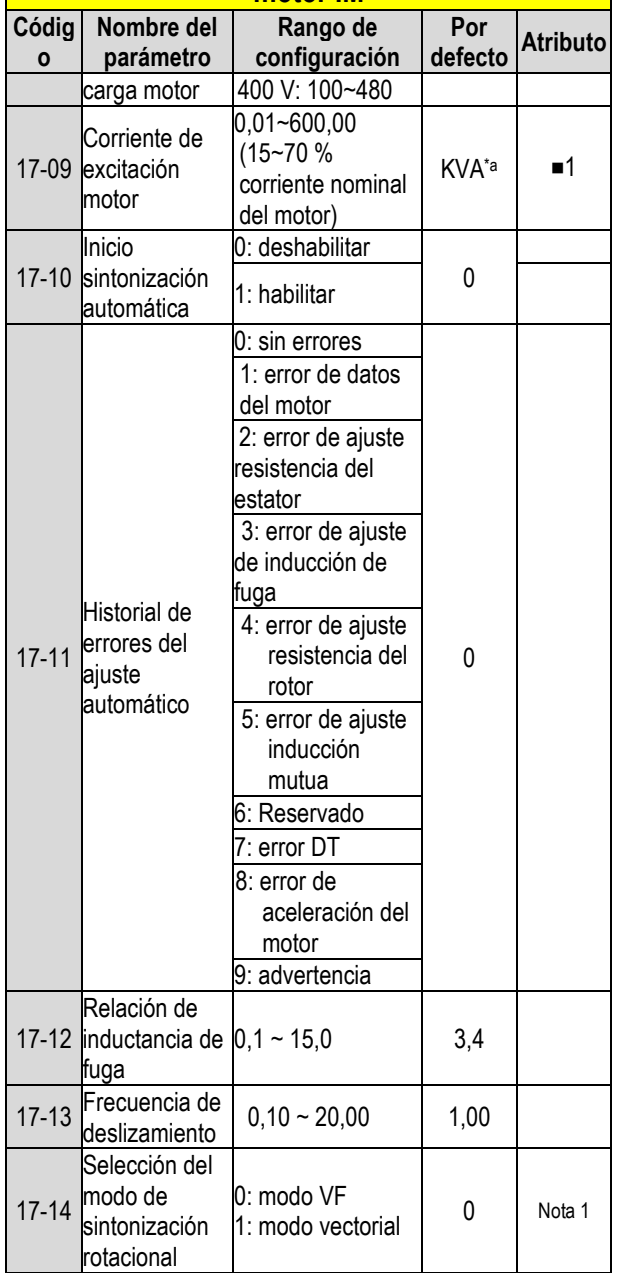

**\*a: KVA significa que el valor por defecto de este parámetro cambiará en función de las diferentes capacidades del inversor.** 

■**1: puede ajustarse cuando 17-00=1, 2, 6.**

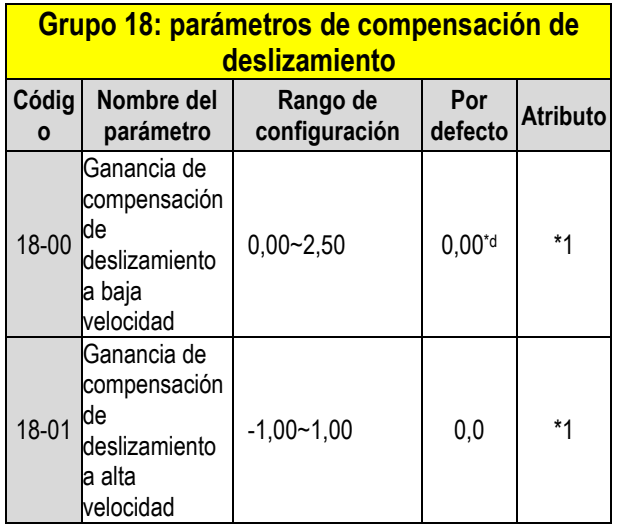

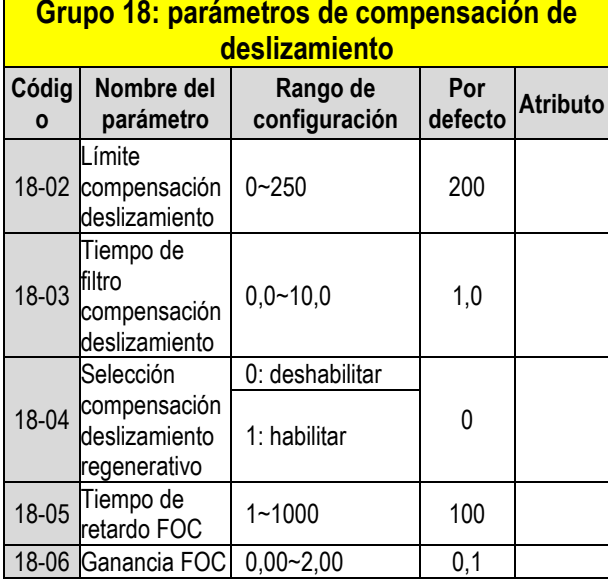

**\*d: el valor por defecto es 0,00 en modo V/F mientras que es 1,0 en modo SLV.** 

## **Grupo 19 Reservado**

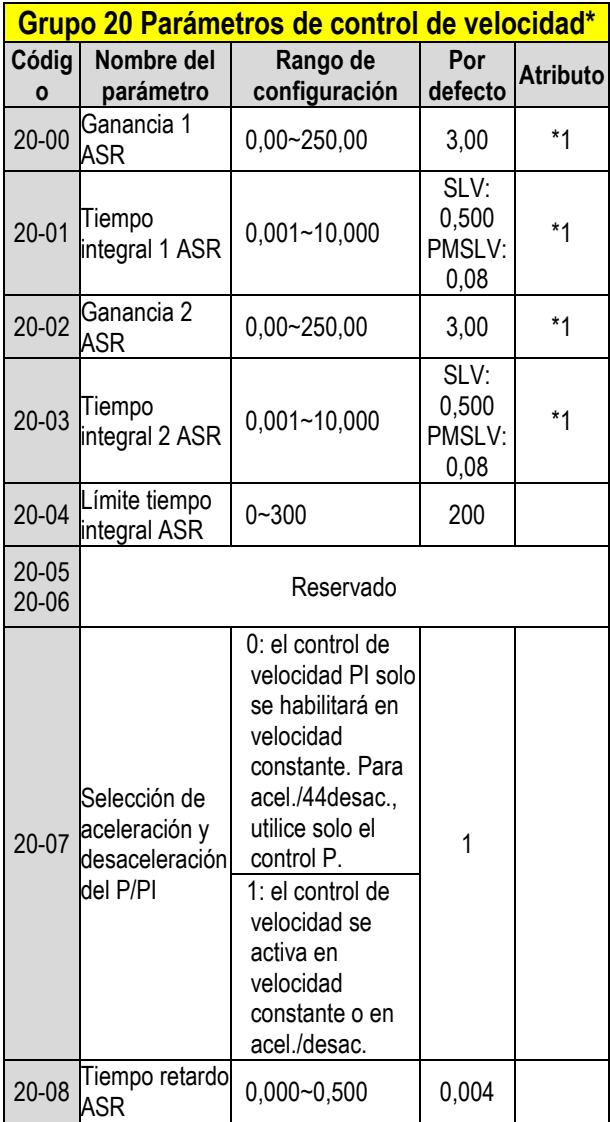

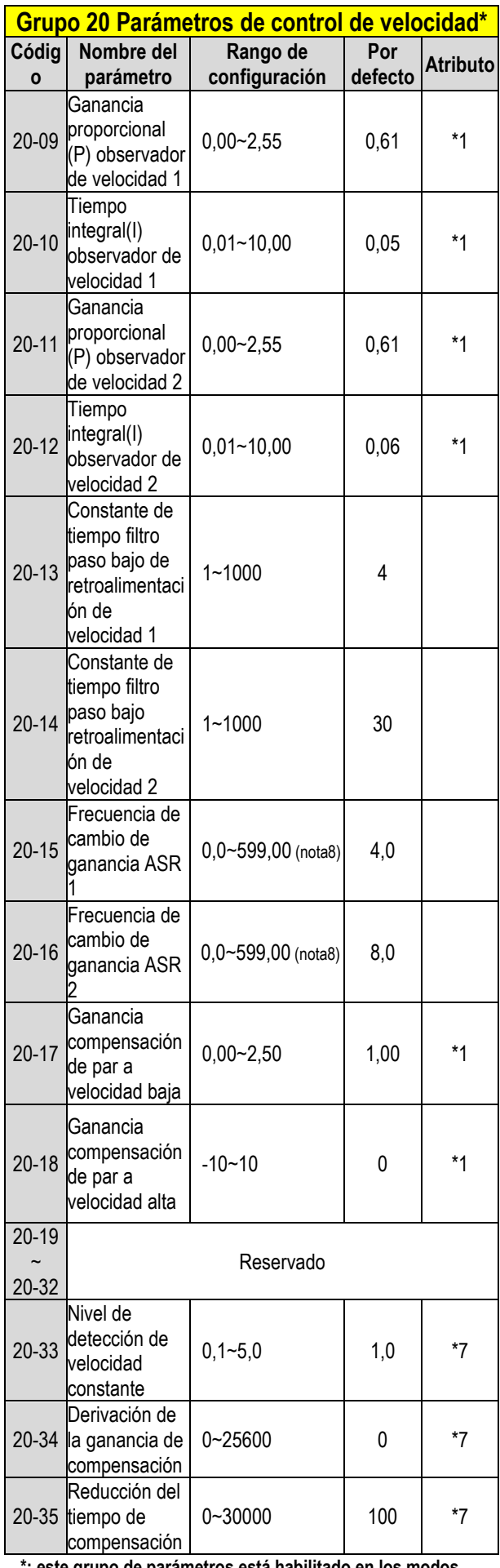

**\*: este grupo de parámetros está habilitado en los modos SLV y PMSLV.**

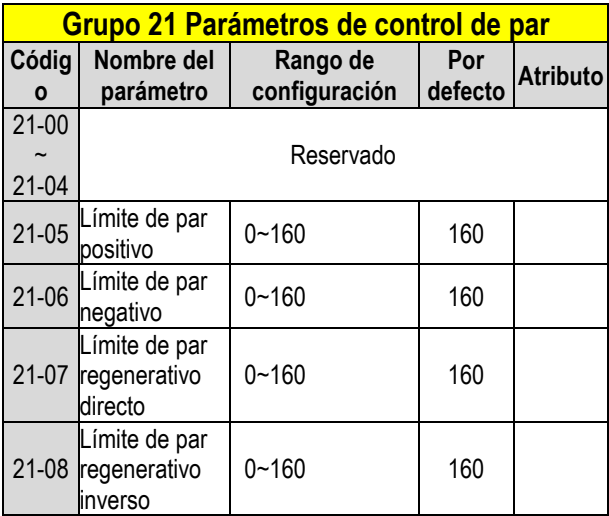

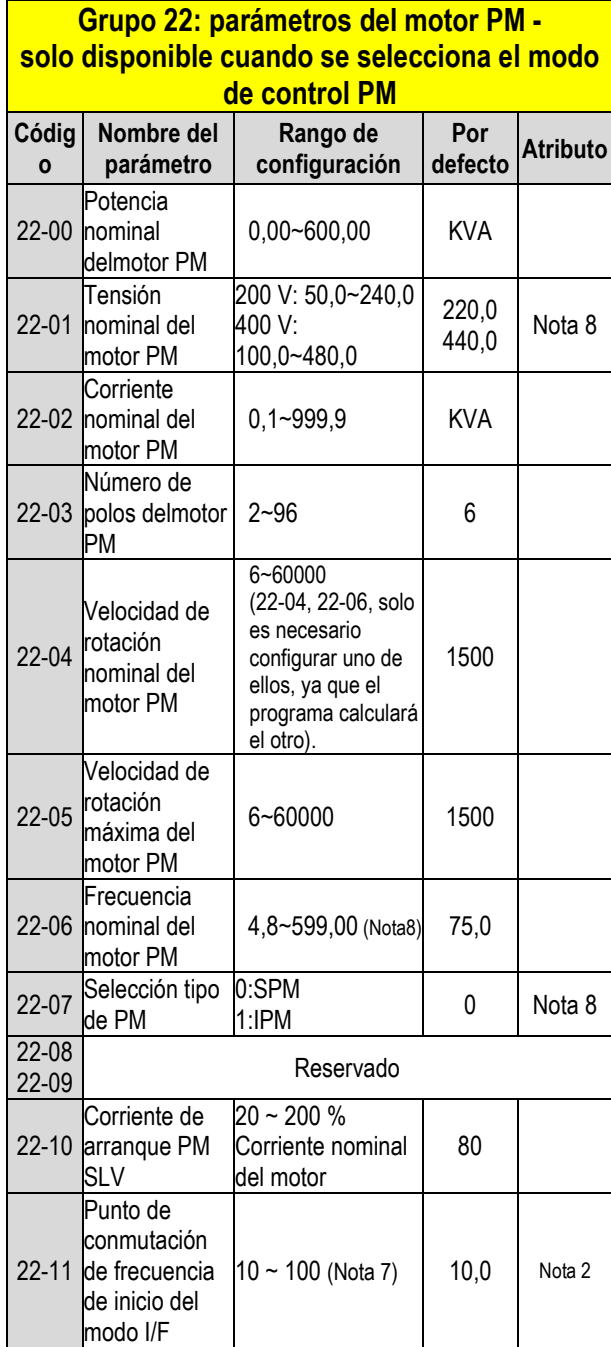

## **Grupo 22: parámetros del motor PM solo disponible cuando se selecciona el modo**

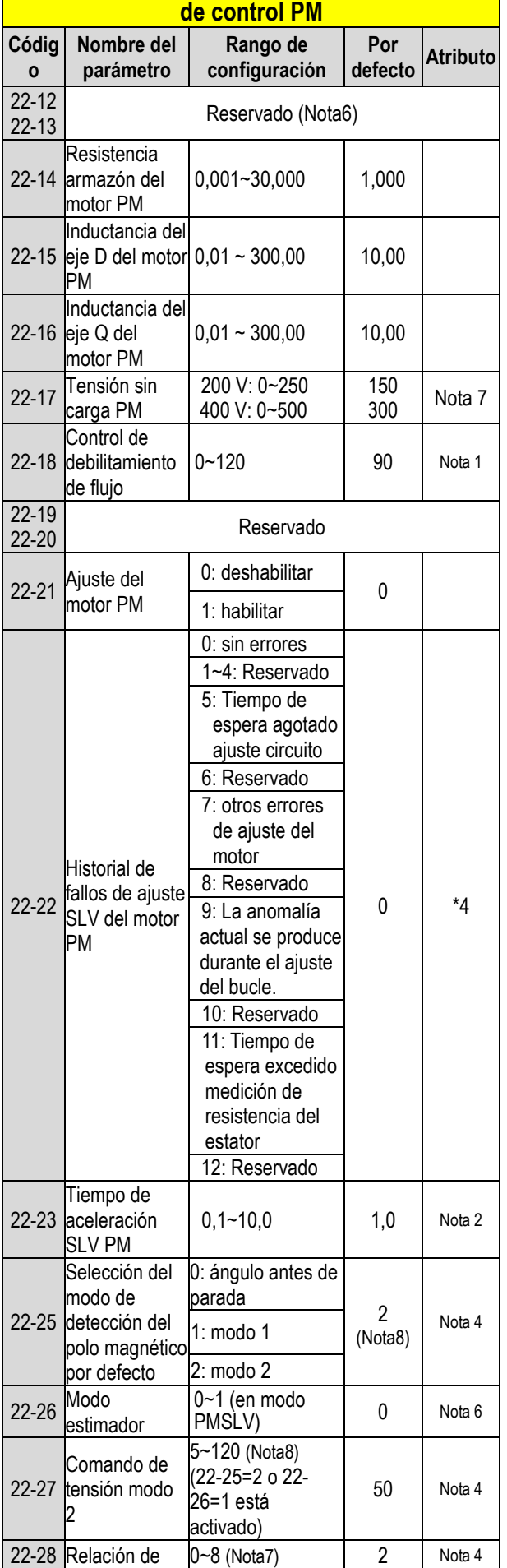

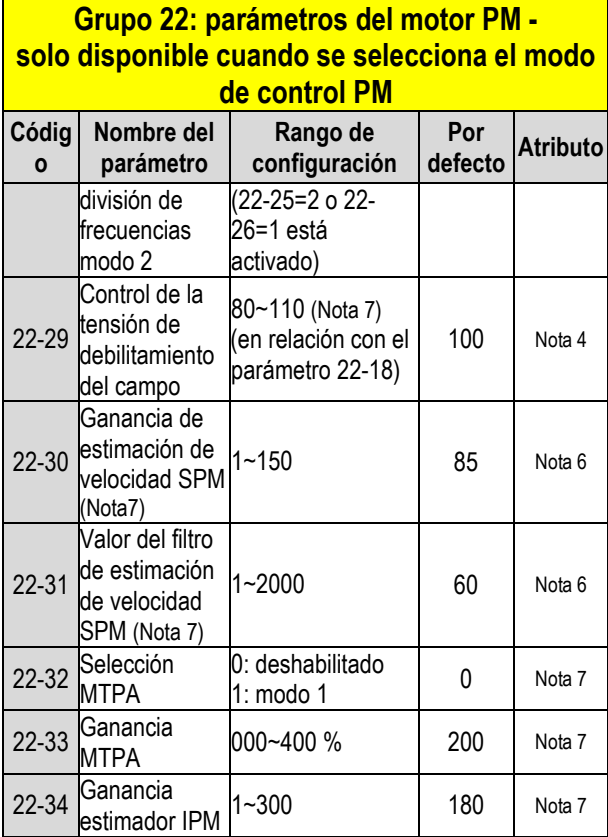

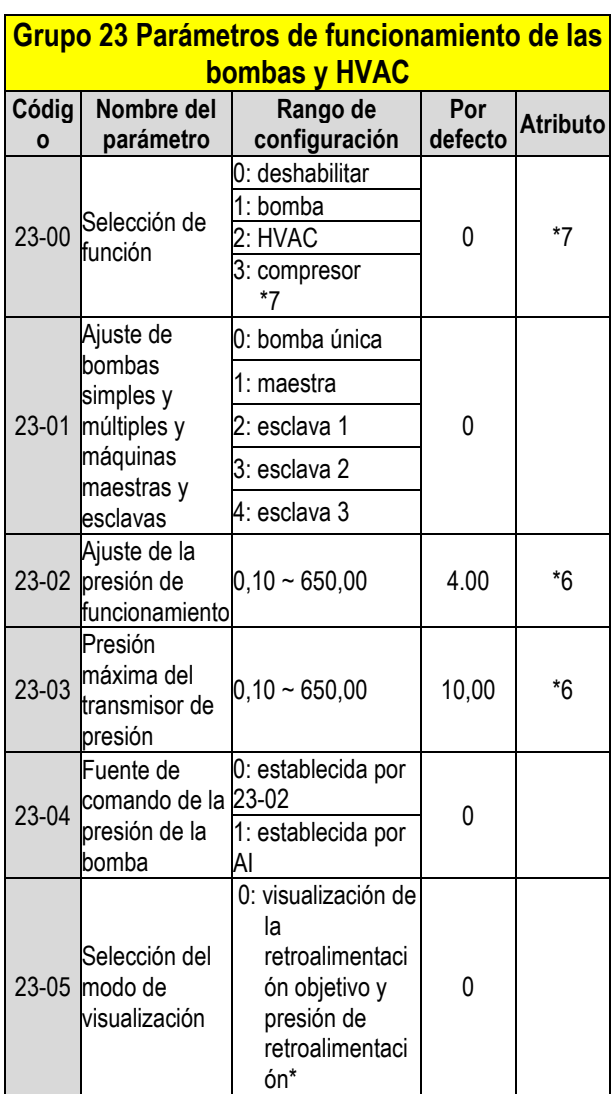

#### **Grupo 23 Parámetros de funcionamiento de las bombas y HVAC**

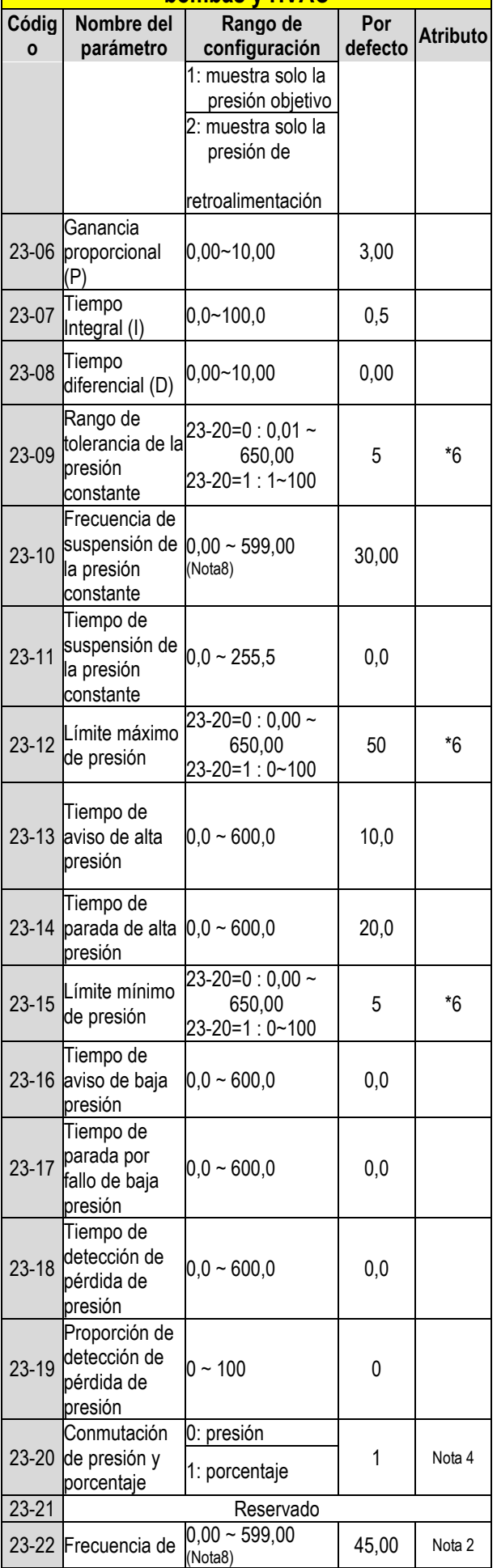

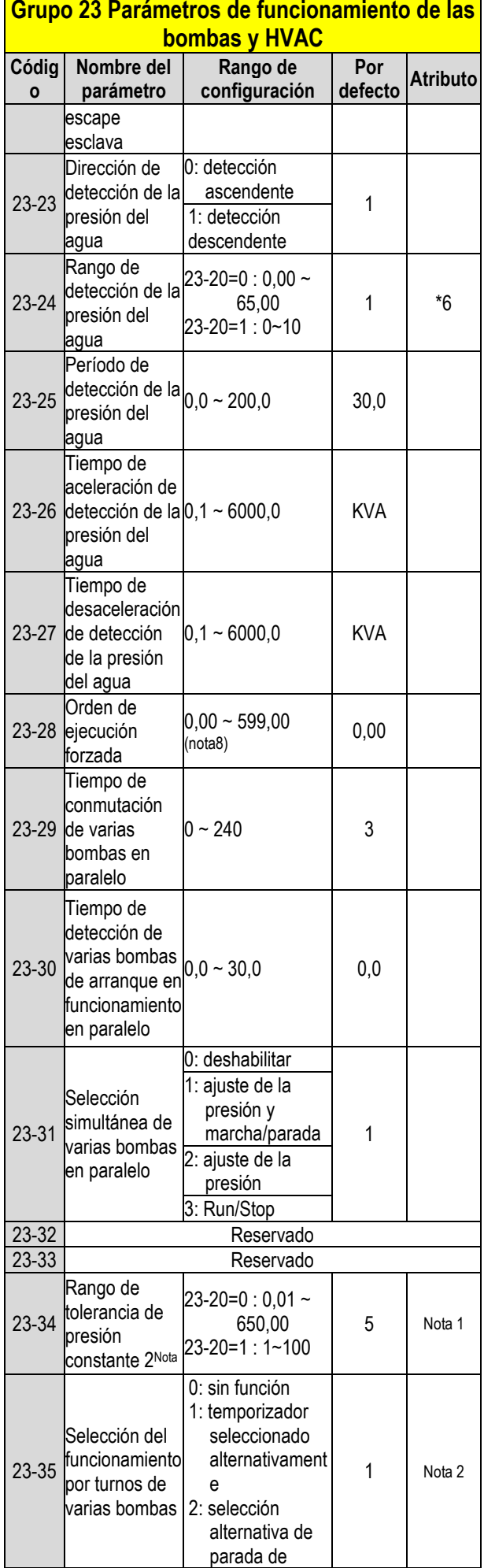

#### **Grupo 23 Parámetros de funcionamiento de las bombas y HVAC**

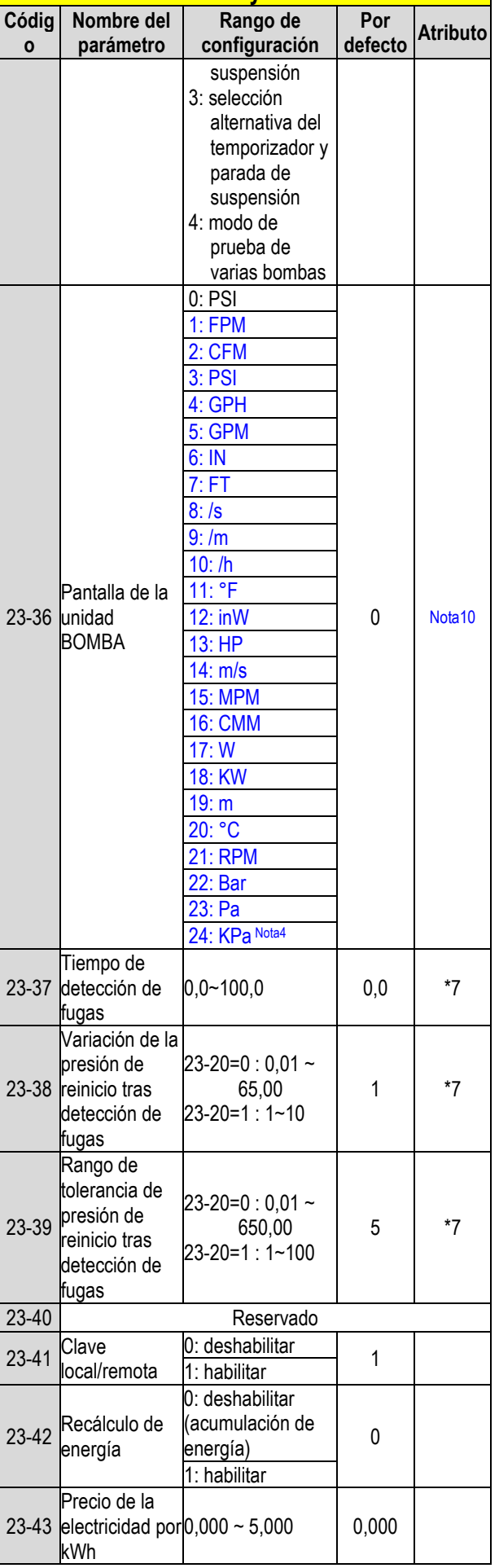

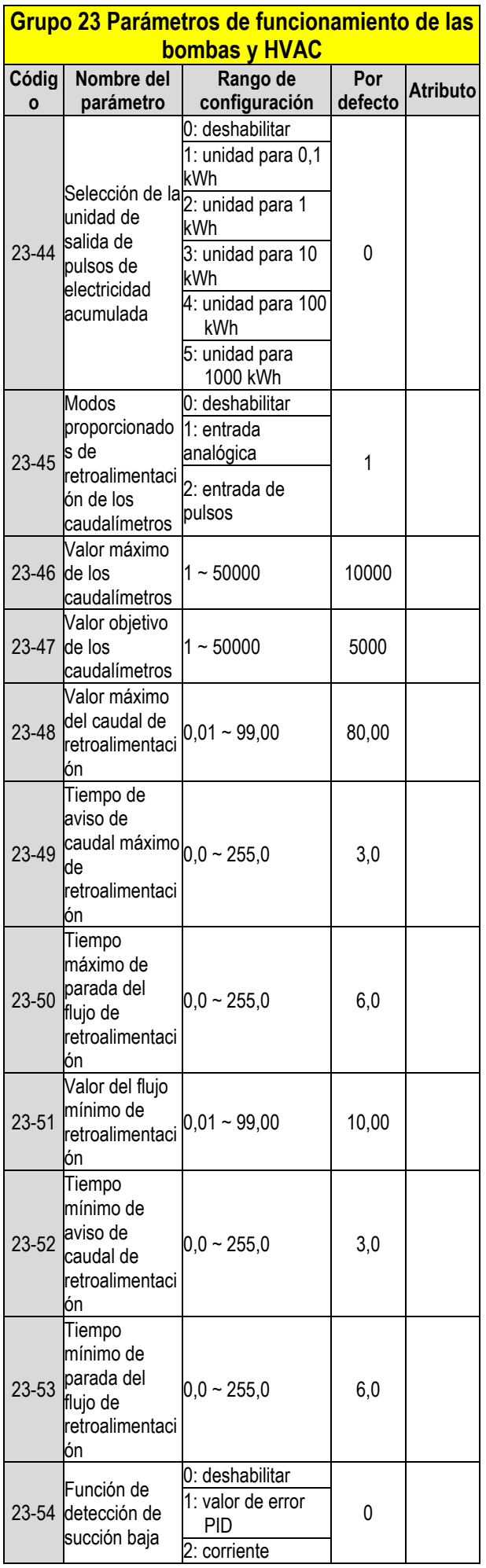

#### **Grupo 23 Parámetros de funcionamiento de las bombas y HVAC**

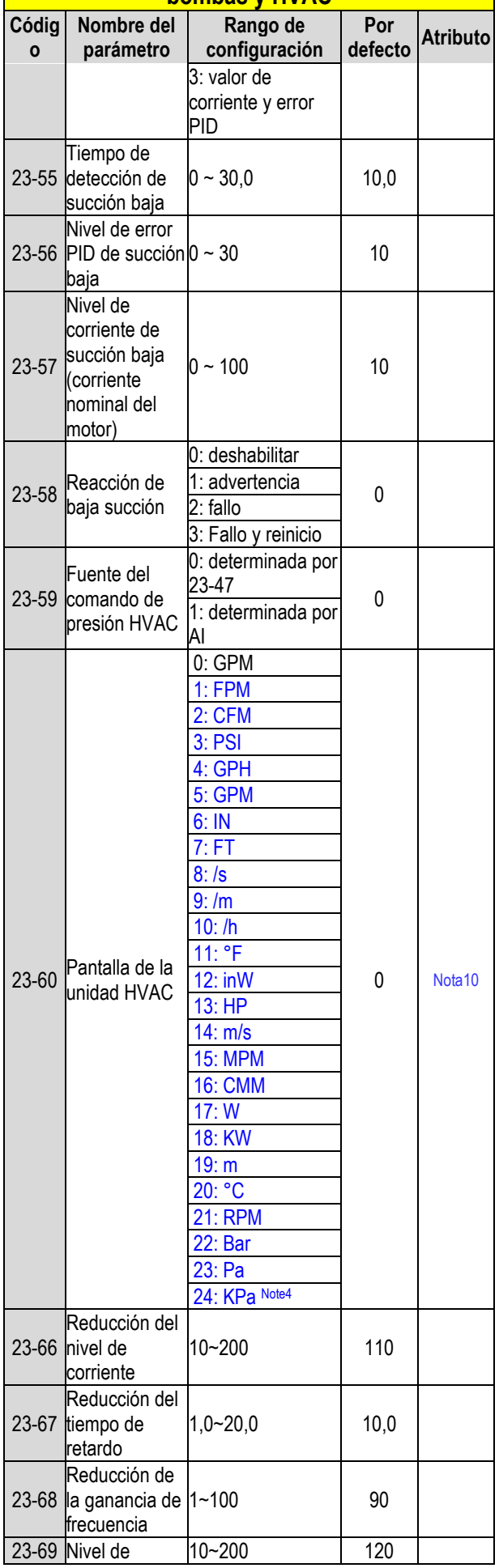

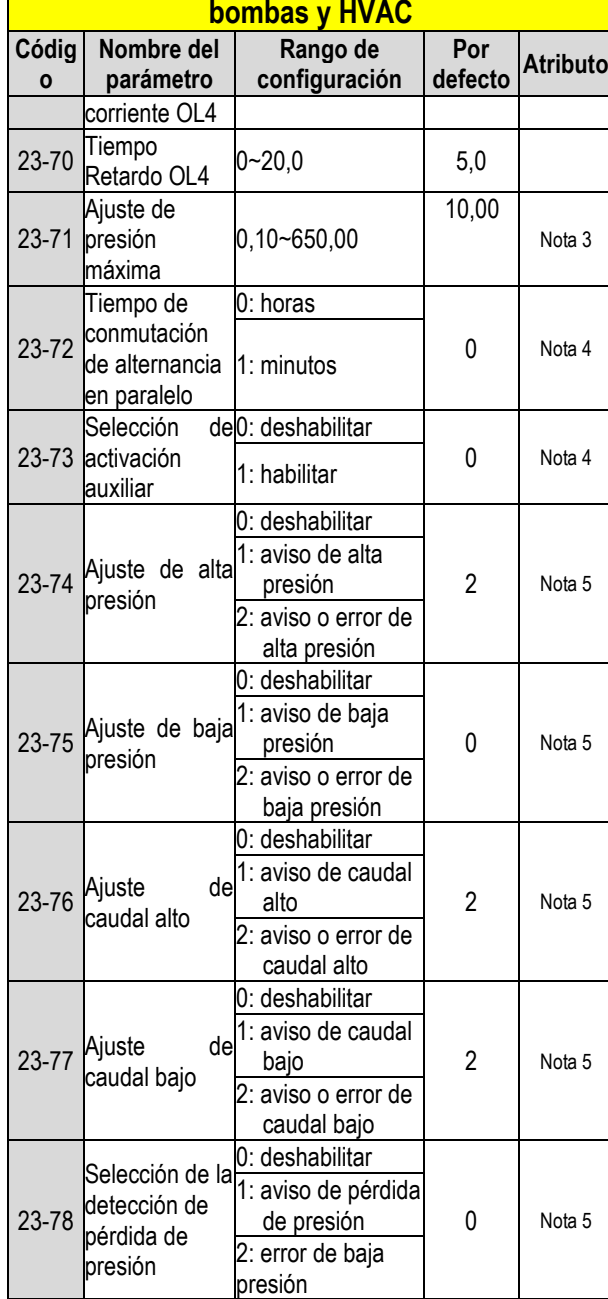

**Grupo 23 Parámetros de funcionamiento de las** 

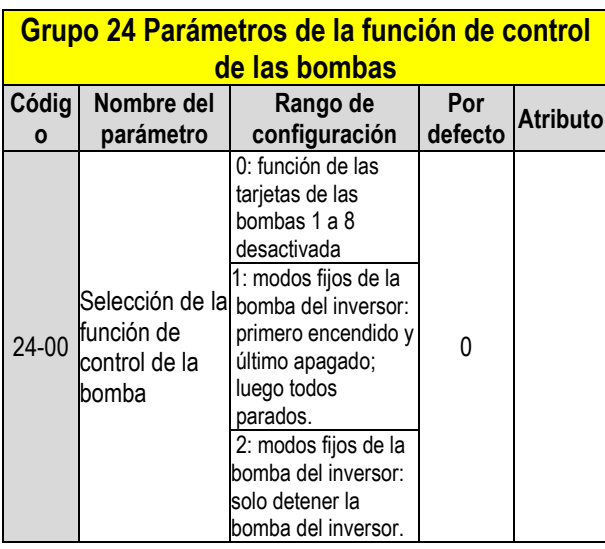

#### **Grupo 24 Parámetros de la función de control de las bombas**

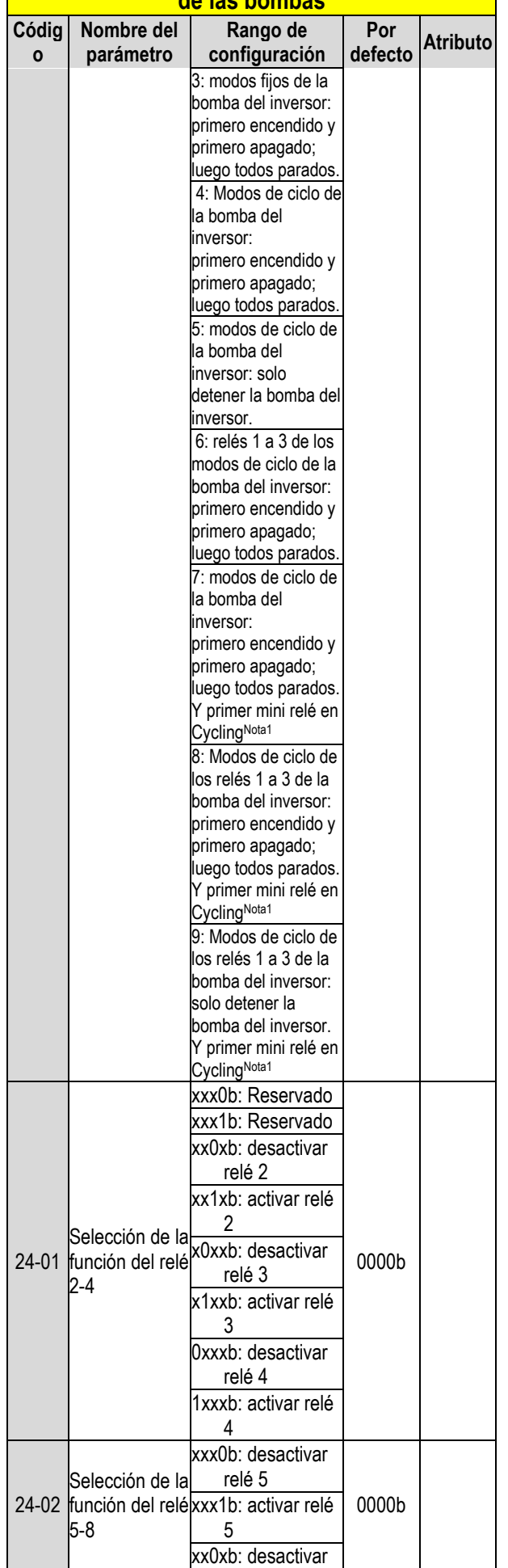

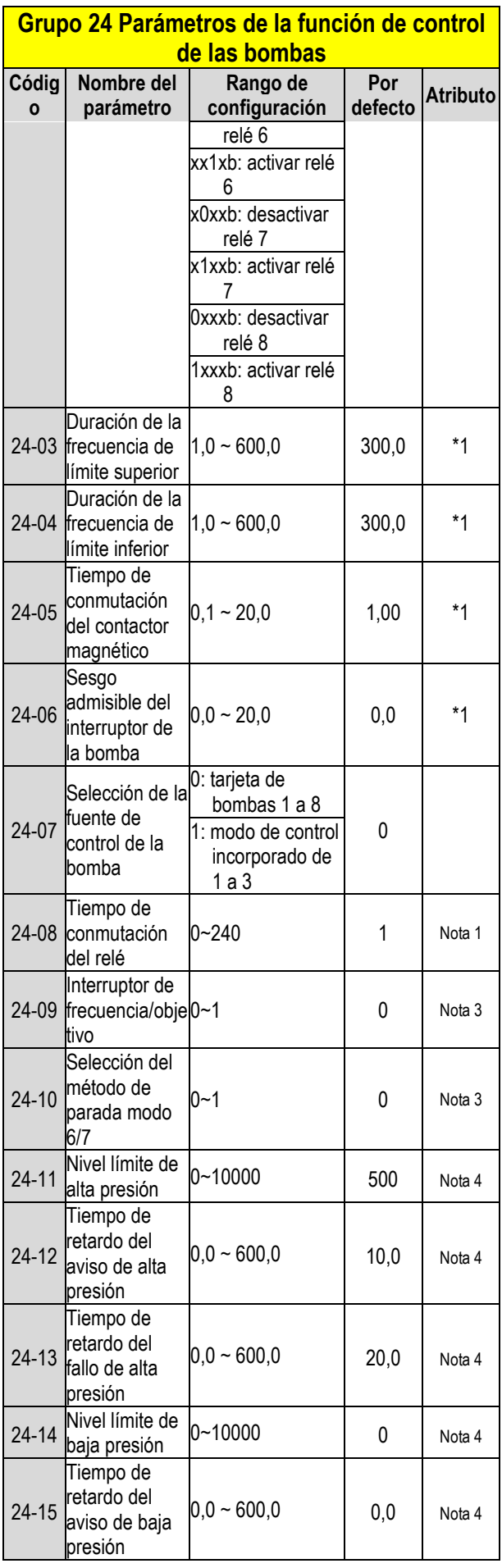

#### **Grupo 24 Parámetros de la función de control de las bombas**

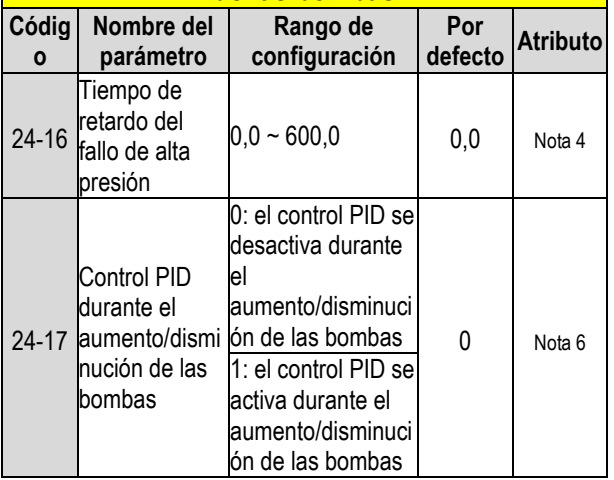

## **Capítulo 4 Resolución de problemas y diagnóstico de fallos**

## **4.1 Generalidades**

Detección de fallos del inversor y función de alerta temprana/autodiagnóstico. Cuando el inversor detecta un fallo, aparece un mensaje de fallo en el teclado. La salida del contacto del fallo se activa y el motor seguirá en marcha por inercia hasta parada (el método de parada puede seleccionarse para fallos específicos).

Cuando el inversor detecta un error de autodiagnóstico/advertencia, el operador digital mostrará un código de advertencia o autodiagnóstico; en este caso, no se energiza la salida del fallo. Una vez se que ha eliminado la advertencia, el sistema volverá automáticamente a su estado original.

## **4.2 Función de detección de fallos**

Cuando se produzca un fallo, consulte las posibles causas en la Tabla 4.1 y tome las medidas oportunas.

Para reiniciar, utilice uno de los siguientes métodos:

1. Ajuste uno de los terminales de entrada digital multifunción (03-00, 03-05) a 17 (Restablecimiento de fallos); active la entrada.

2. Pulse el botón de reinicio del teclado y borre el mensaje de fallo.

3. Desconecte el inversor, espere hasta que el teclado se apague y vuelva a conectarlo.

Cuando se produce un fallo, el mensaje de fallo se almacena en el historial de fallos (véanse los parámetros del grupo 12).

#### **Tabla 4.1 Información sobre fallos y posibles soluciones**

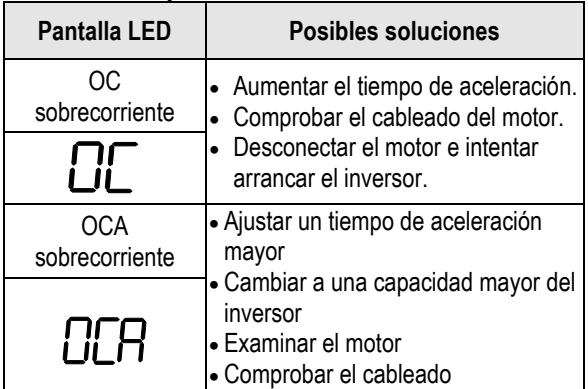

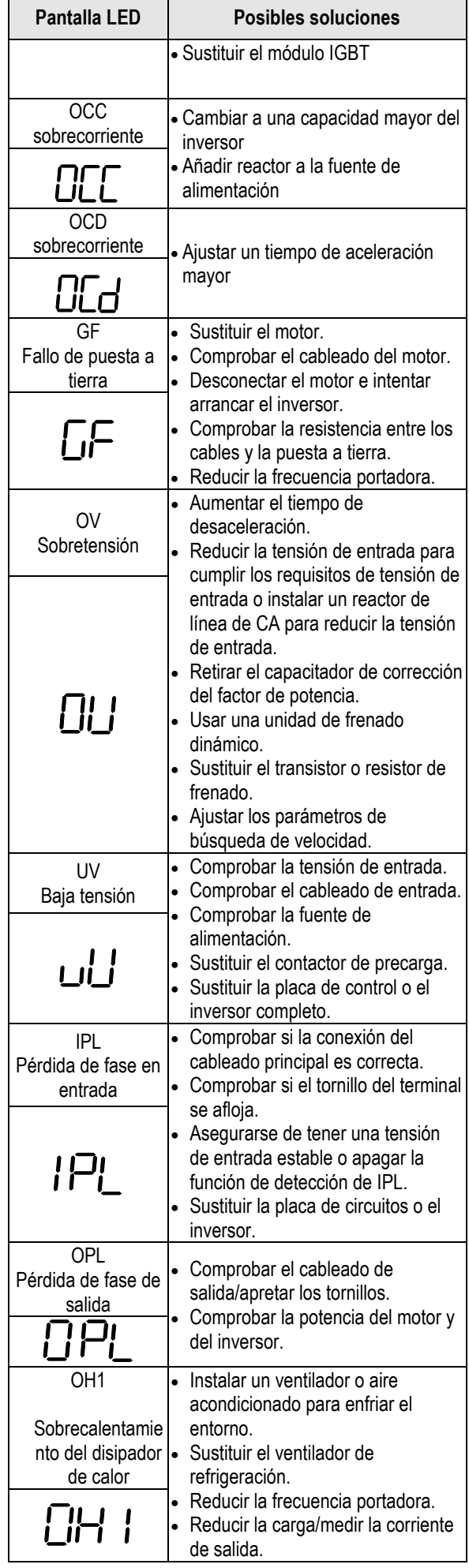

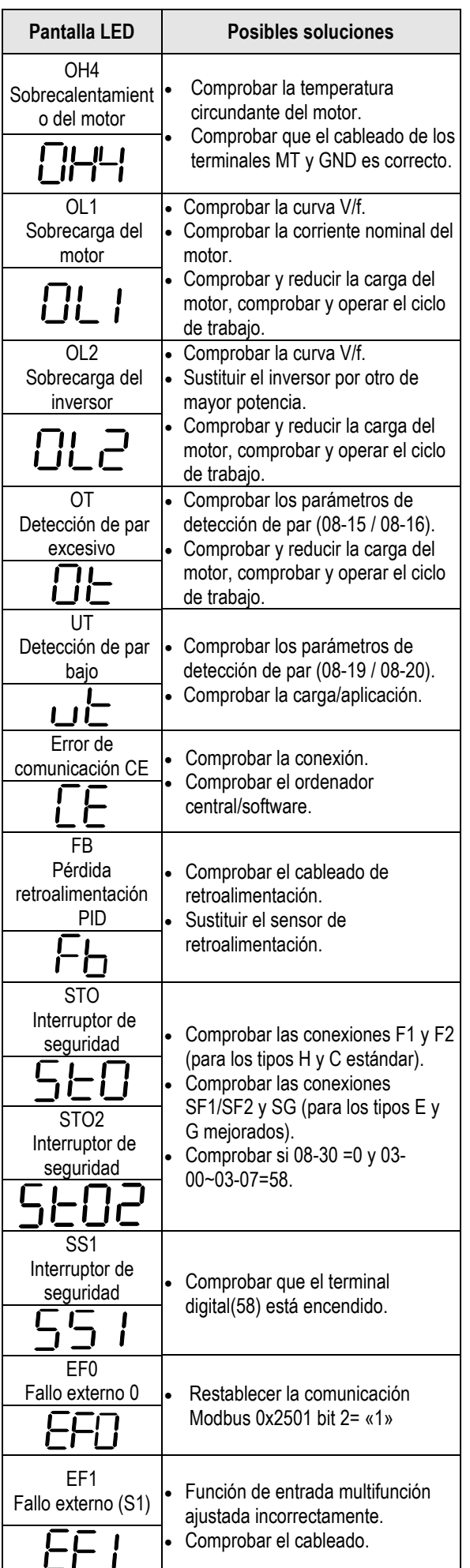

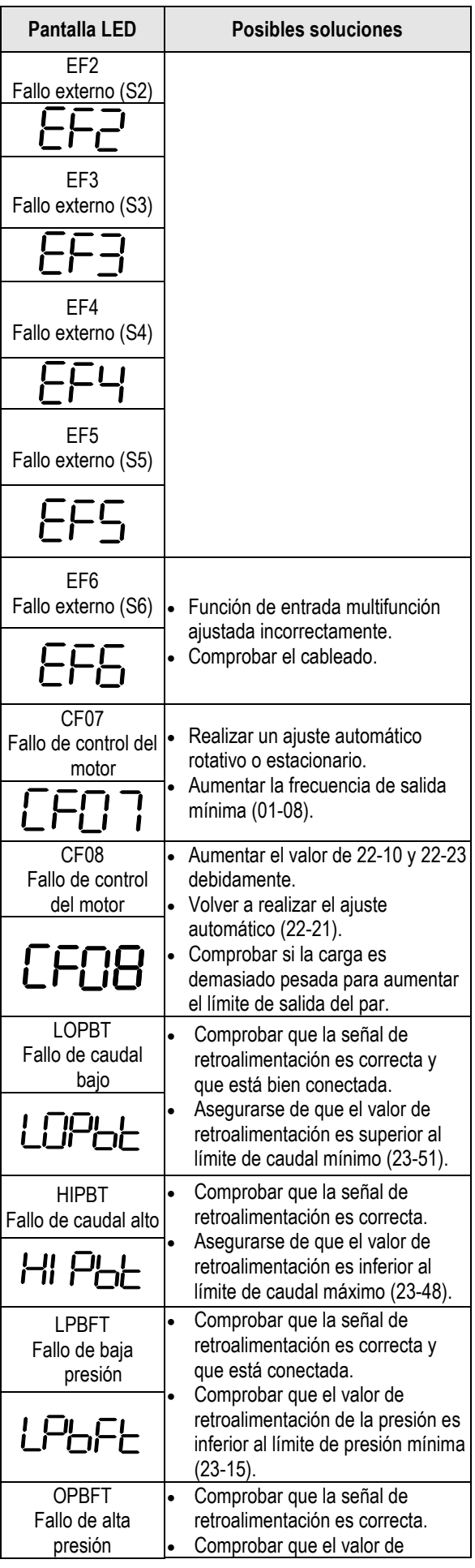

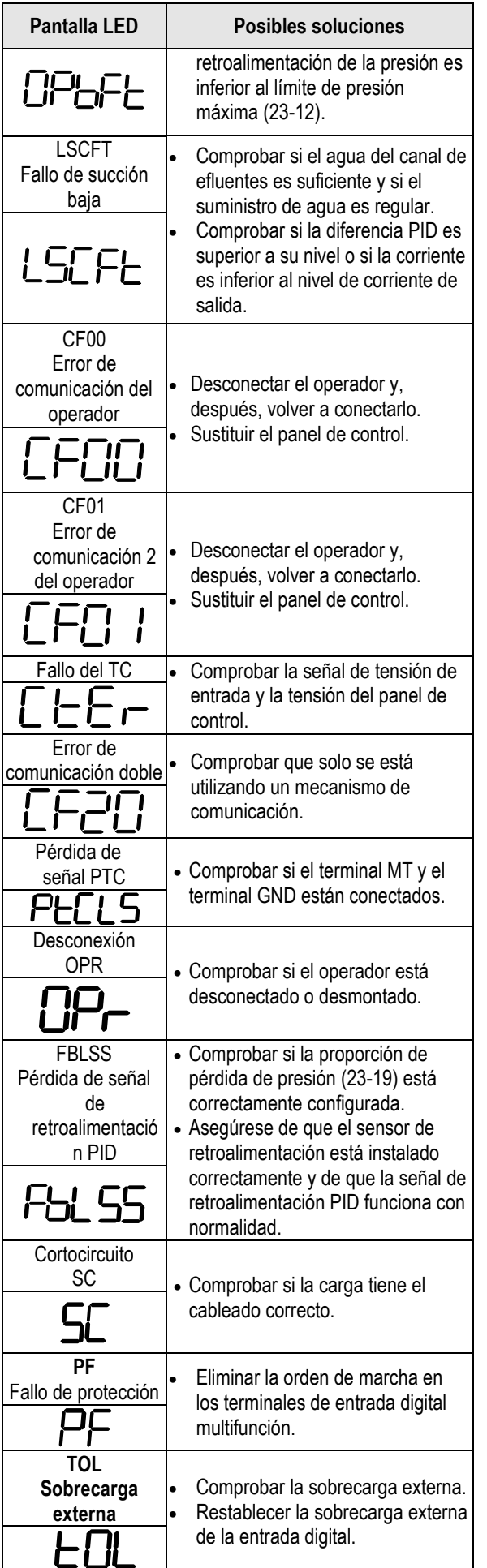

## **4.3 Función de detección de advertencia/autodiagnóstico**

Cuando el inversor detecta una advertencia, el teclado muestra un código de advertencia (parpadeo).

**Nota:** la salida del contacto que presenta fallo no se activa en caso de aviso y el inversor sigue funcionando. Cuando el aviso deja de estar activo, el teclado volverá a su estado original.

Cuando el inversor detecte un error de programación (por ejemplo, dos parámetros que se contradicen o están configurados con un ajuste no válido), el teclado mostrará un código de autodiagnóstico.

**Nota:** la salida del contacto que presenta fallo no se activa en caso de un error de autodiagnóstico. Mientras esté activo un código de autodiagnóstico, el inversor no aceptará una orden de marcha hasta que se corrija el error de programación. **Nota:** cuando se activa una advertencia o un error de autodiagnóstico, el código de advertencia o error parpadeará en el teclado.

Consulte la tabla 4.2 para obtener una visión general, la causa y la acción correctiva para las advertencias y los errores de autodiagnóstico del inversor.

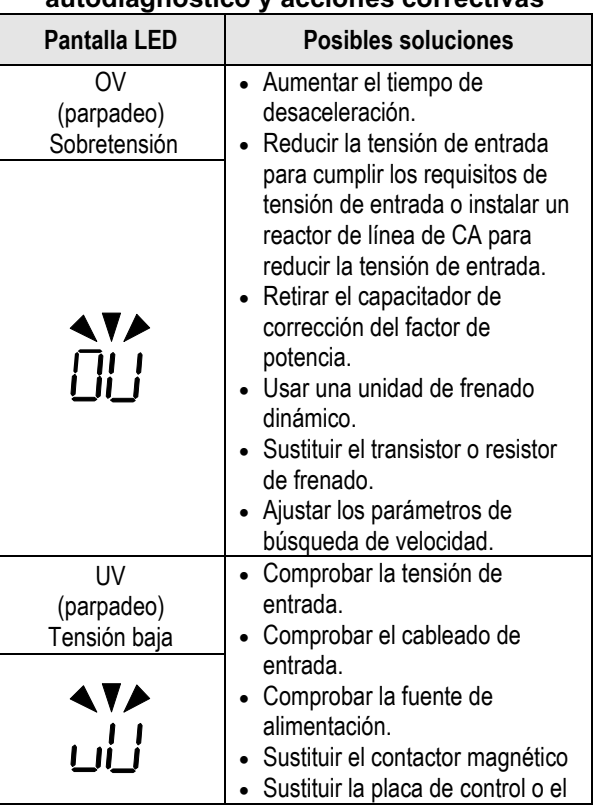

#### **Tabla 4.2 Advertencia/error de autodiagnóstico y acciones correctivas**

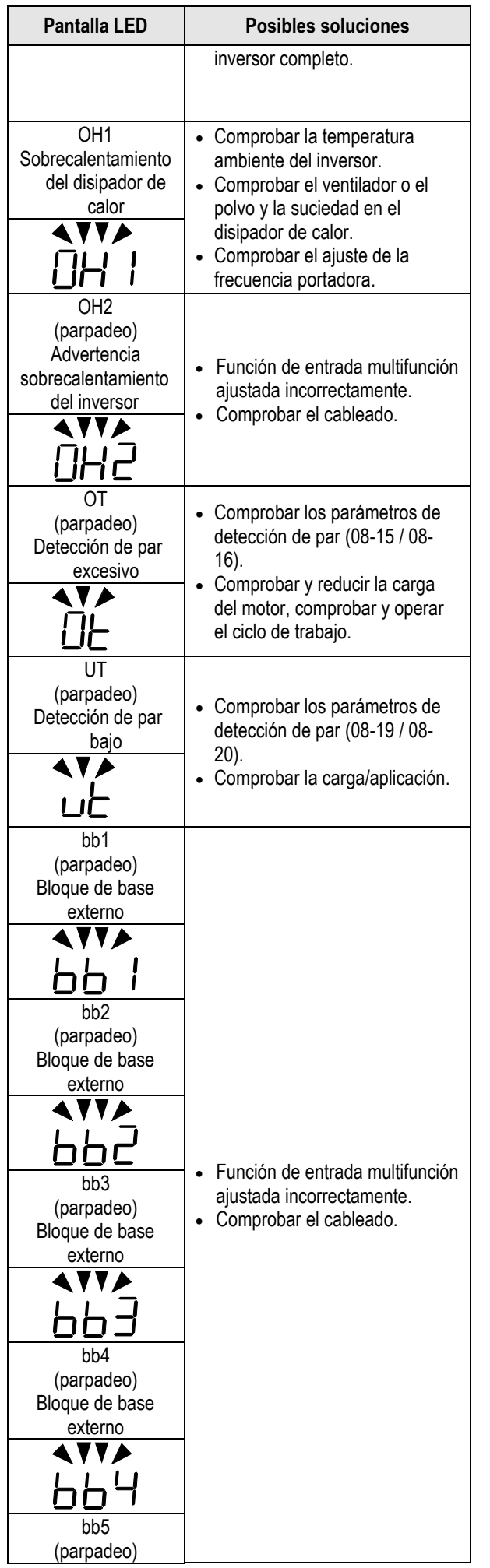

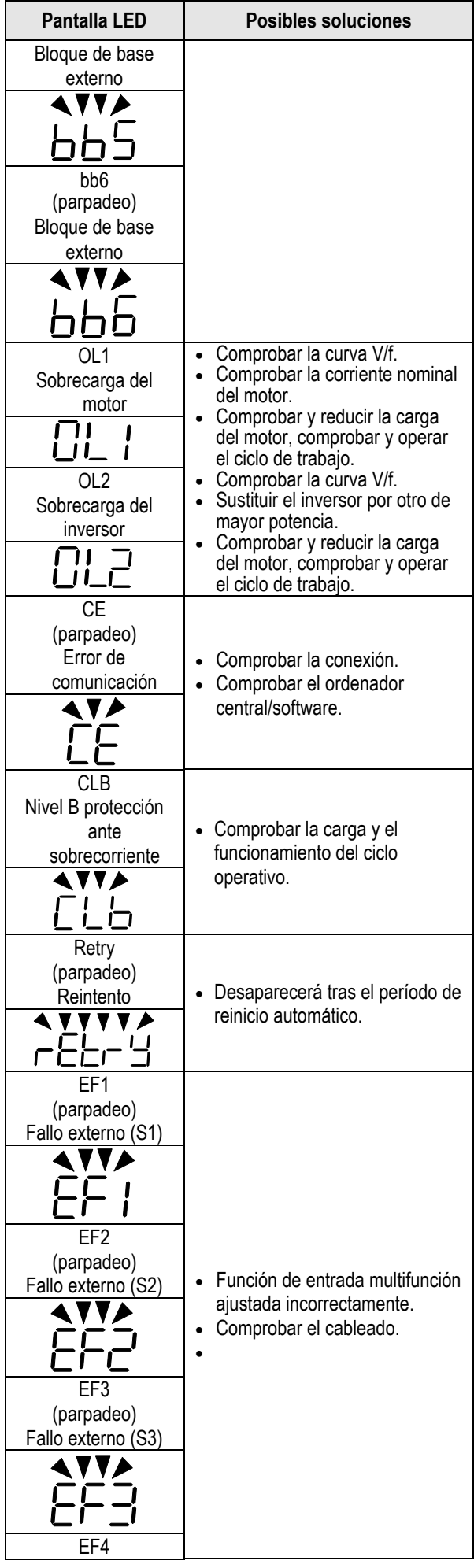

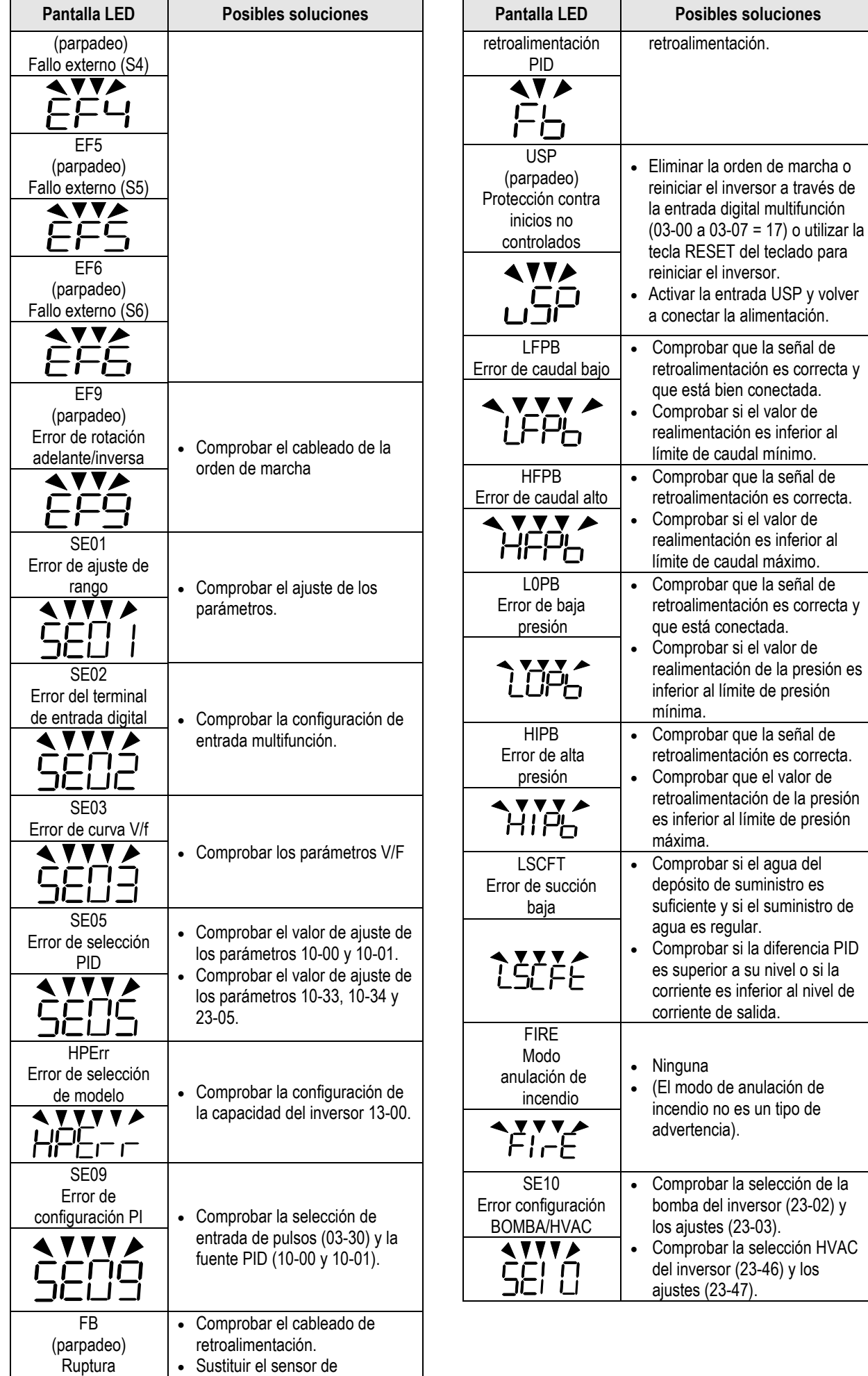

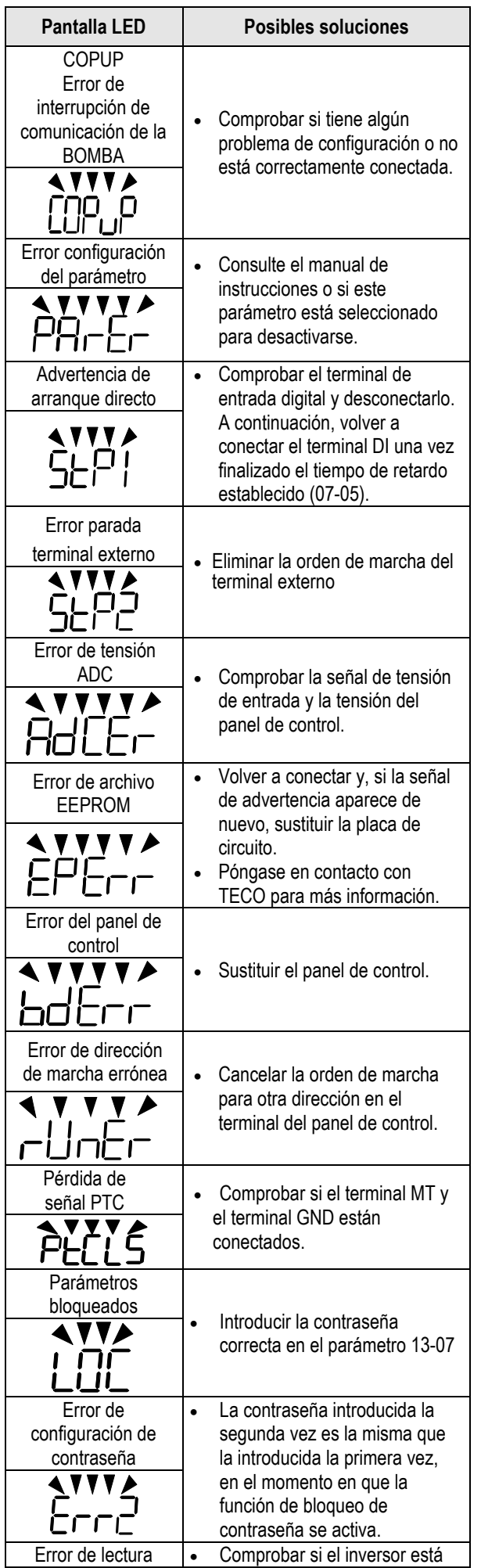

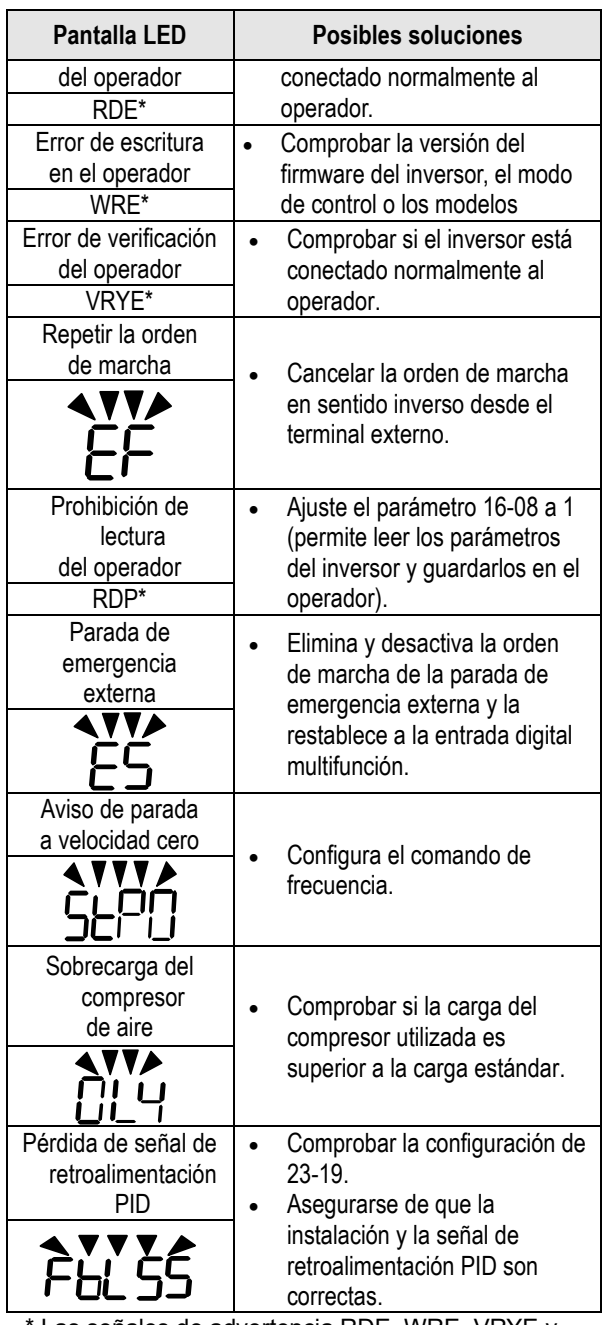

Las señales de advertencia RDE, WRE, VRYE y RDP solo se muestran en el teclado LCD.

## **4.4 Error de ajuste automático**

Cuando se produce un fallo durante el ajuste automático de un motor de CA estándar, la pantalla mostrará el fallo «AtErr» y el motor se detendrá. La información del fallo se muestra en el parámetro 17-11.

**Nota:** la salida del contacto que presenta fallo no se activa en caso de un error de ajuste automático. Consulte la tabla 4.3 para información sobre los fallos de ajuste, las causas y las acciones correctivas.

#### **Tabla 4.3 Fallos de ajuste autom**á**tico y acciones correctivas**

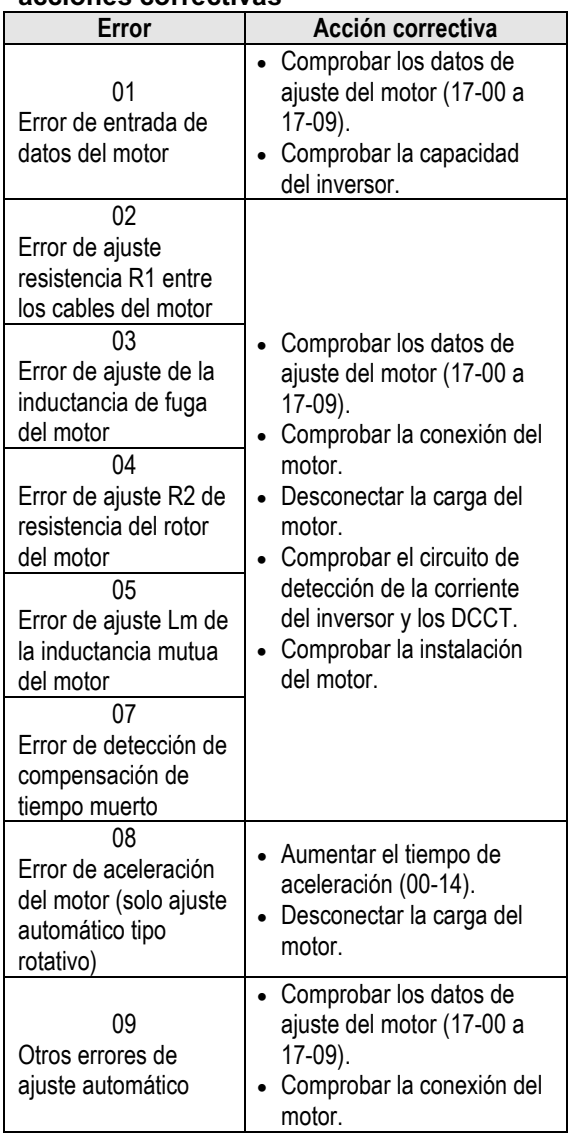

## **4.5 Error ajuste automático del motor PM**

Si ocurre un fallo durante el ajuste automático de un motor PM, la pantalla mostrará el fallo «IPErr» y el motor se detendrá. La información del fallo se muestra en el parámetro 22-22.

**Nota:** la salida del contacto que presenta fallo no se activa en caso de un error de ajuste automático. Consulte la tabla 4.4 para información sobre los fallos de ajuste, las causas y las acciones correctivas.

#### **Tabla 4.4 Fallo de ajuste autom**á**tico y acciones correctivas para el motor PM**

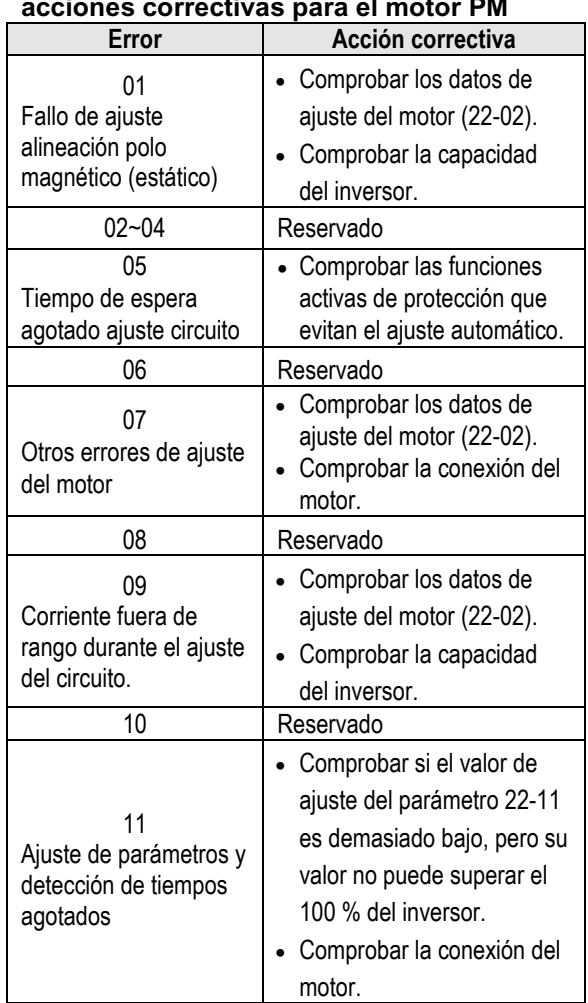

## **Apéndice-A Instrucciones para UL**

#### ■ Cableado de terminales del circuito principal

La aprobación UL requiere terminales prensados cuando se cablean los terminales del circuito principal de la unidad. Use las herramientas engarzadoras de la manera especificada por el fabricante del terminal prensado. Teco recomienda terminales prensados fabricados por NICHIFU para el capuchón aislante.

La siguiente tabla compara los modelos de unidad con los terminales prensados y los capuchones aislantes. Pueden realizarse pedidos a un representante de Teco o directamente al departamento de ventas de Teco.

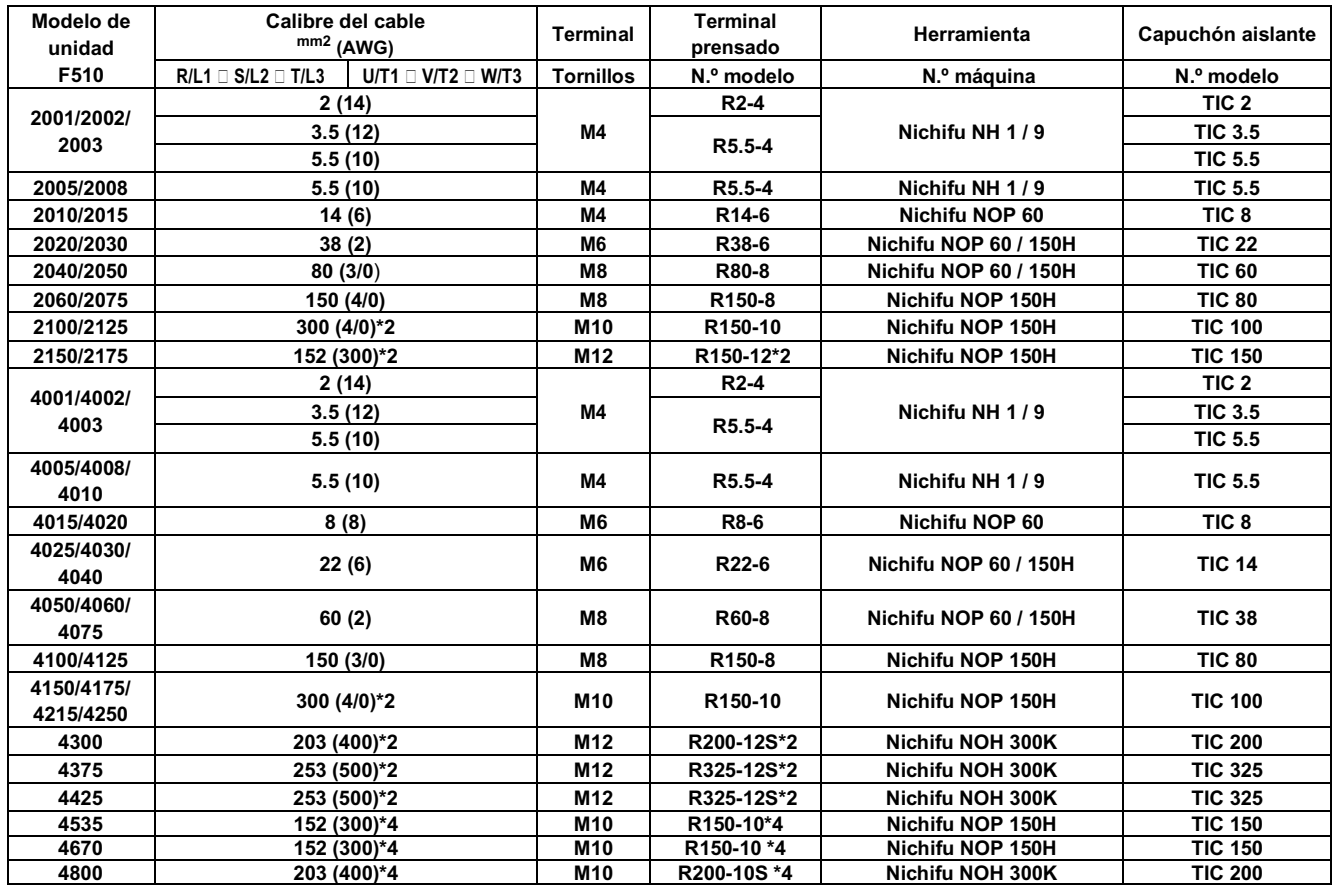

#### **Tamaño del terminal prensado de lazo cerrado**

#### ◆**Tipo 1**

Durante la instalación, se retirarán todos los tapones de los orificios para conductos y se utilizarán todos los orificios de los conductos.

Nota: consulte la página de datos adicionales para más información sobre 2175 y 4300~4425.

#### **Selección de fusible de entrada recomendada**

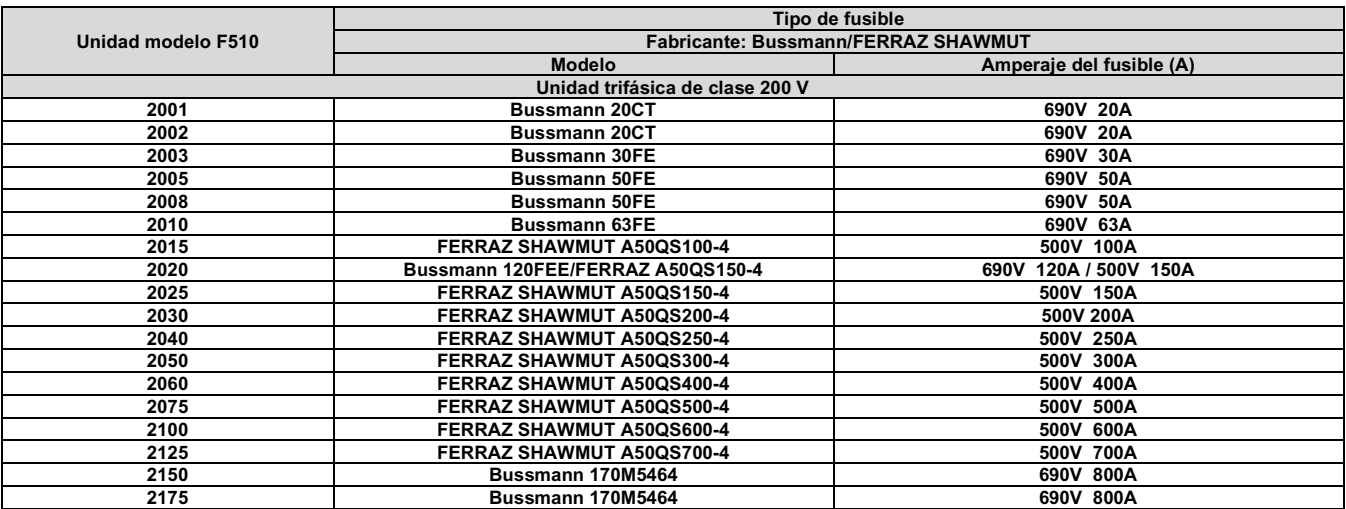

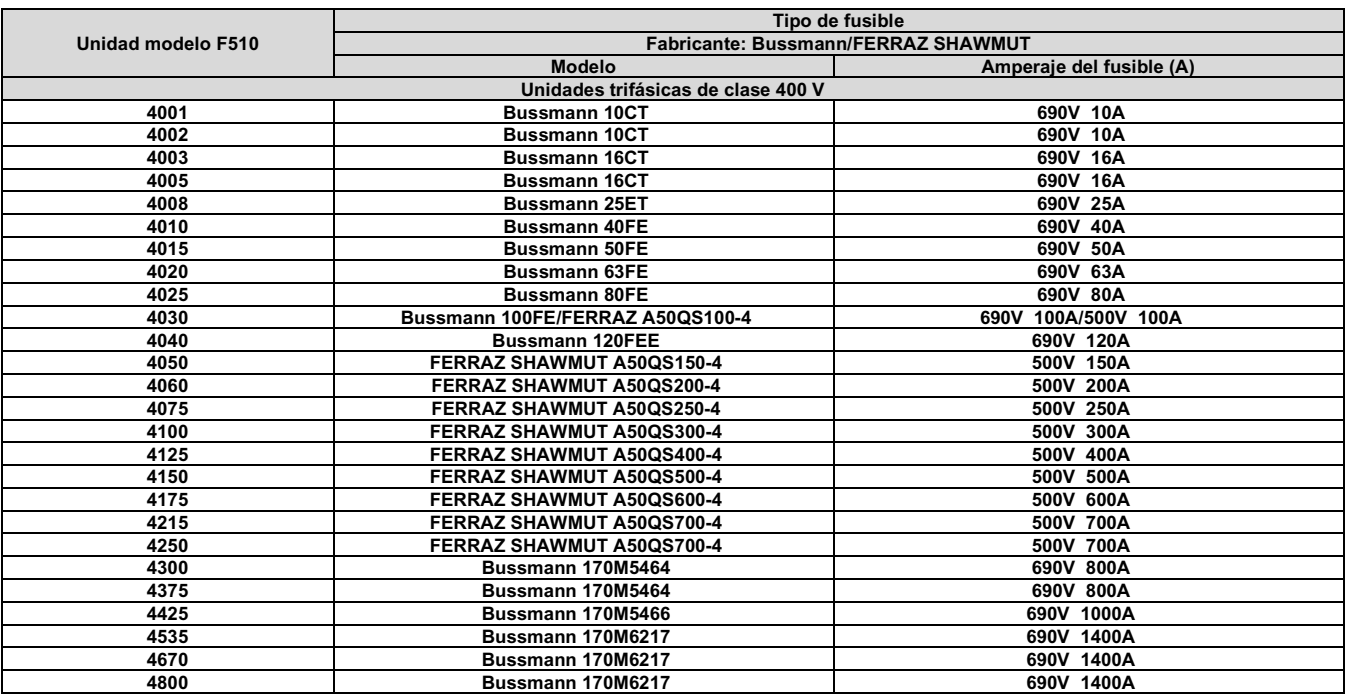

#### ◆ **Protección contra sobretemperatura del motor**

La protección del motor contra sobretemperatura se proporcionará en la aplicación de uso final.

#### ■ **Terminales de cableado de campo**

Todos los terminales de entrada y salida del cableado de campo que no estén situados dentro del circuito del motor deberán estar marcados para indicar las conexiones adecuadas que deben realizarse en cada terminal e indicar que deben utilizarse conductores de cobre clasificados para una temperatura de 75 °C.

#### ■ **Clasificación de cortocircuito de la unidad**

Esta unidad se ha sometido a la prueba de cortocircuito de UL, que certifica que durante un cortocircuito en la fuente de alimentación el flujo de corriente no aumentará por encima de su valor. Consulte las clasificaciones eléctricas para la tensión máxima y la tabla que aparece a continuación para la corriente.

- La protección del MCCB y el interruptor de circuito y las clasificaciones de los fusibles (consulte la tabla anterior) deberán ser iguales o superiores a la tolerancia de cortocircuito de la fuente de alimentación utilizada.
- Adecuado para su uso en un circuito capaz de entregar no más de (A) amperios RMS simétricos para (Hp) Hp en protección contra sobrecarga del motor de unidades de clase 240/480 V.

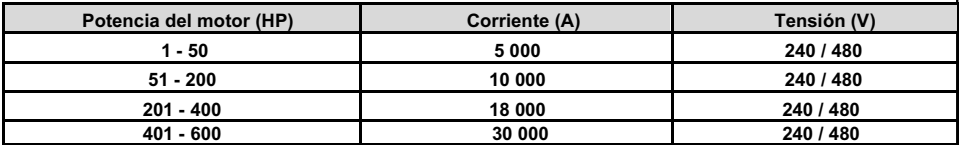

# **TEC**

#### **TECO Electric & Machinery Co., Ltd.** 東元雷機股份有限公司

10F., n.º 3-1, Park St., Distrito de Nangang, Ciudad de Taipei 115, Taiwán 115台北市南港區園區街3-1號10樓 Tel: +886-2-6615-9111 Fax: +886-2-6615-0933

#### http://industrialproducts.teco.com.tw/

Visite nuestra página web para descargar el manual de instrucciones de este producto para su uso correcto. 請連結至本公司官網,下載使用說明書,以能正確的使用本產品。 Este manual puede modificarse cuando sea necesario debido a la mejora, modificación o cambios en las especificaciones del producto, y está sujeto a cambios sin previo aviso. 為持續改善產品,本公司保留變更設計規格之權利。

Distribuidor

4KA72X696T21 Ver:15 2020.10

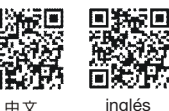

inglés